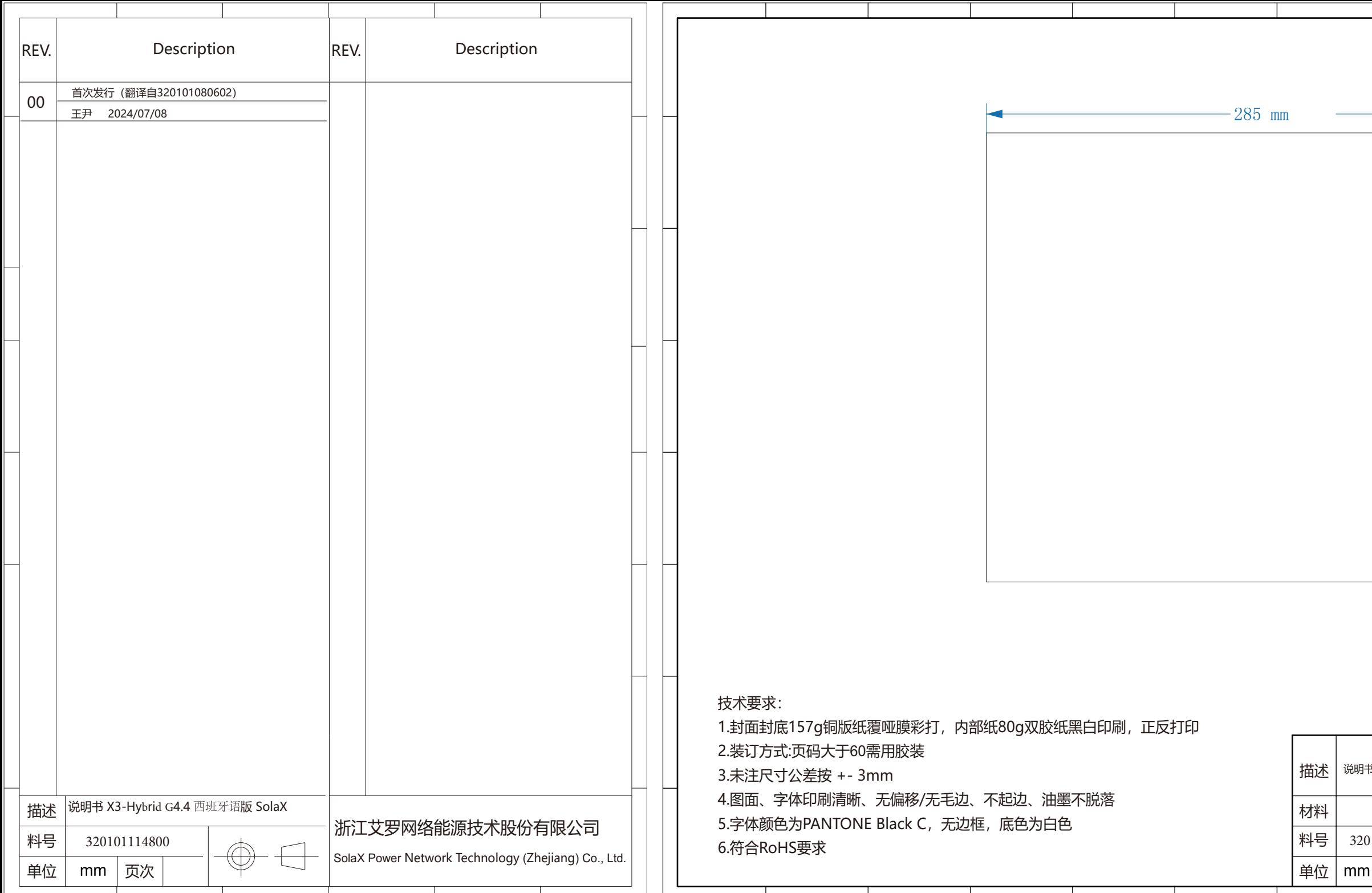

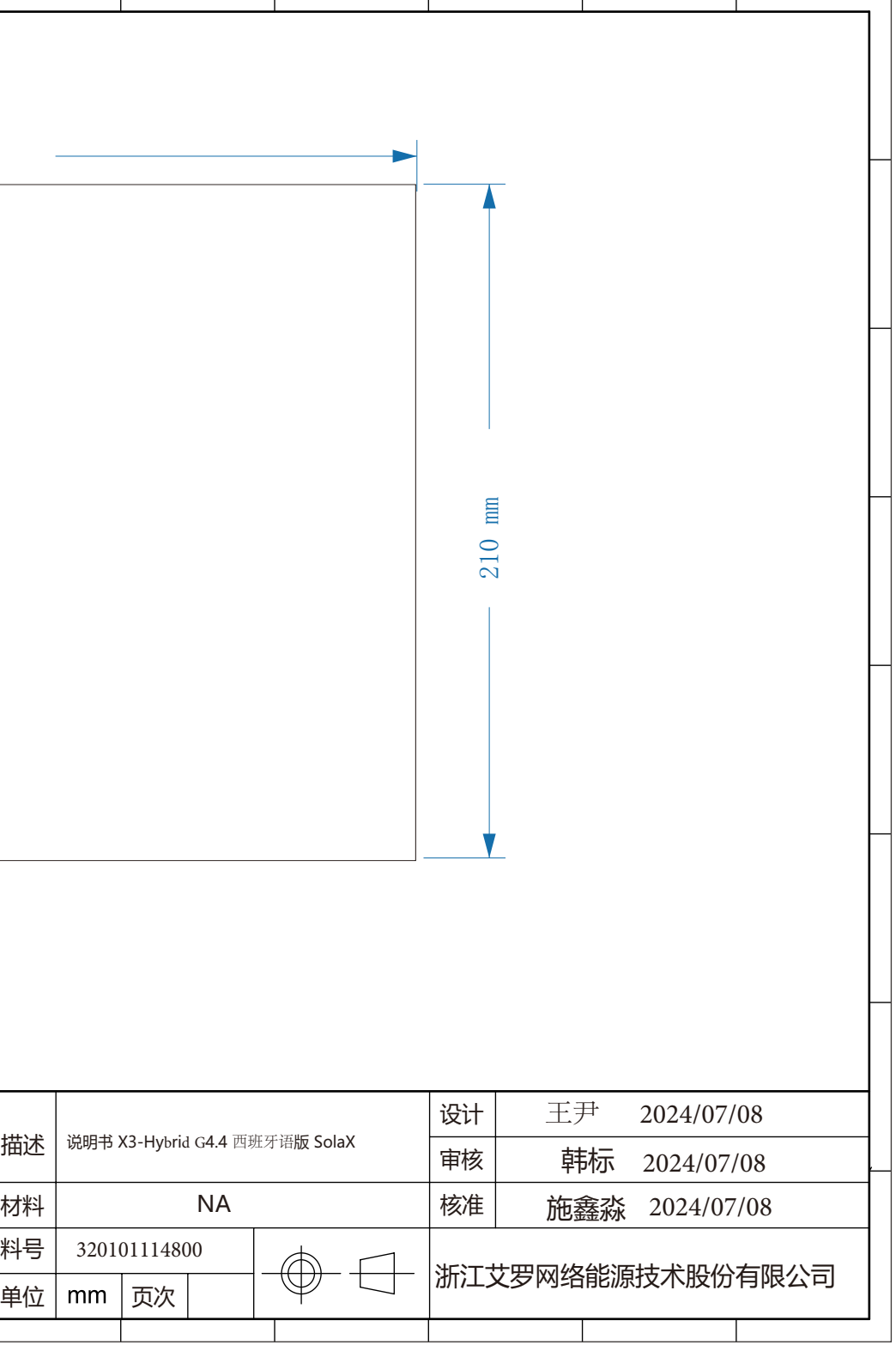

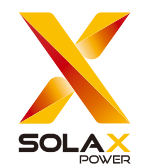

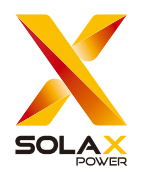

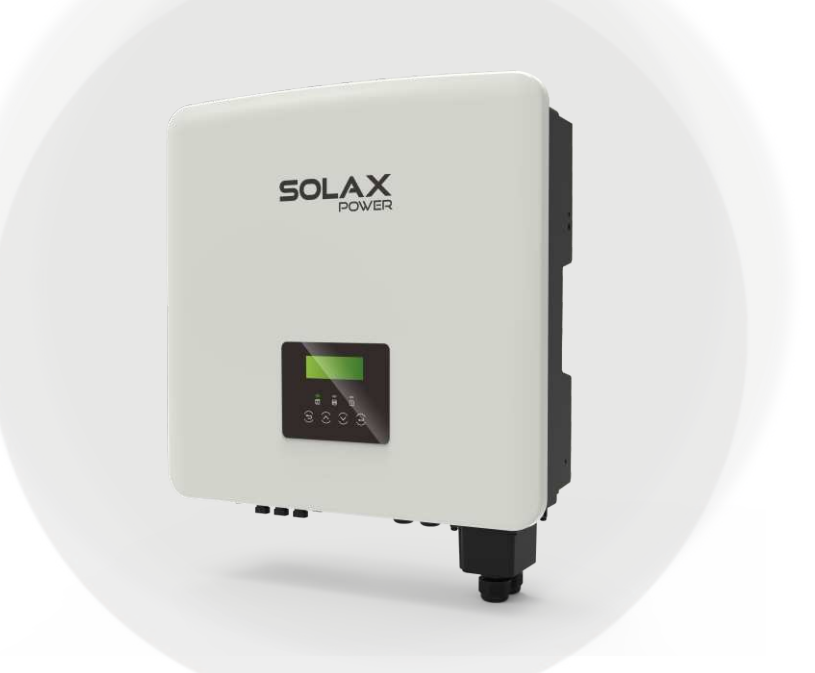

SolaX Power Network Technology (Zhejiang) Co., Ltd.

Add.: No. 278, Shizhu Road, Chengnan Sub-district, Tonglu County, Hangzhou, Zhejiang, China E-mail: info@solaxpower.com

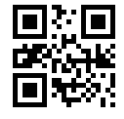

Copyright © SolaX Power Network Technology (Zhejiang) Co., Ltd. All rights reserved.

320101114

# X3-Hybrid G4

5kW /5.5kW /6kW /8kW 8.3kW /10kW /12kW /15kW

> Versión 0.0 Manual del usuario

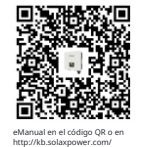

www.solaxpower.com

### Contenido

 $\overline{1}$ 

#### 1.1 Ámbito de validez..  $03$

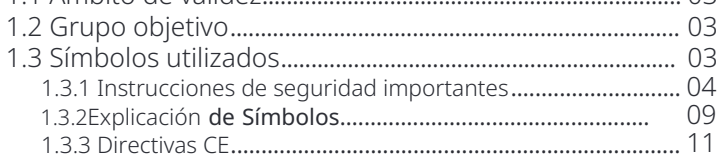

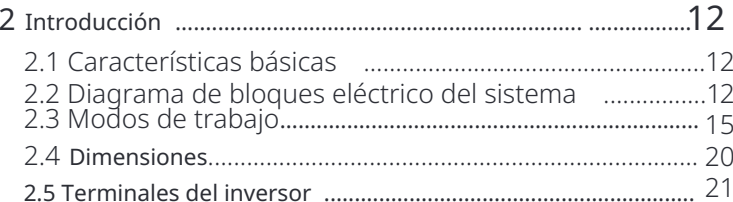

### 

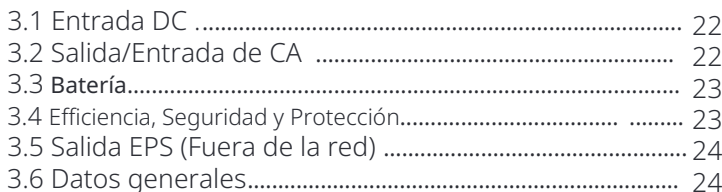

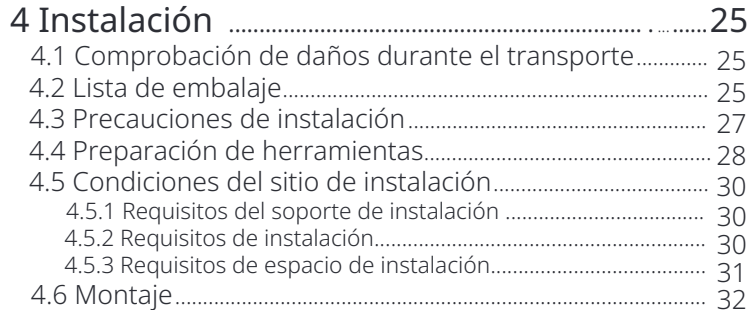

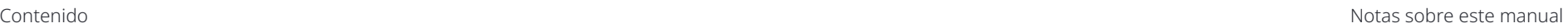

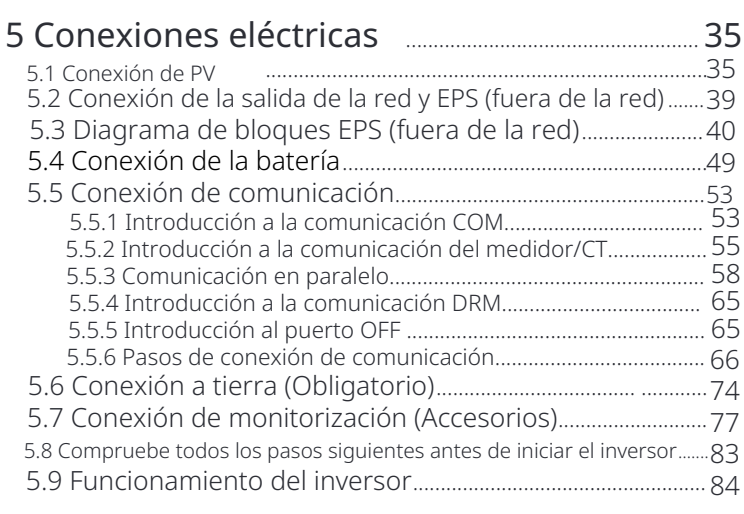

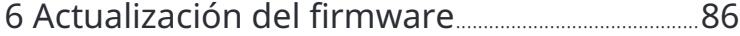

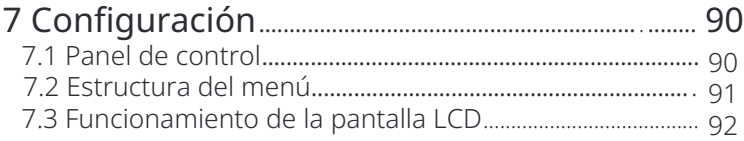

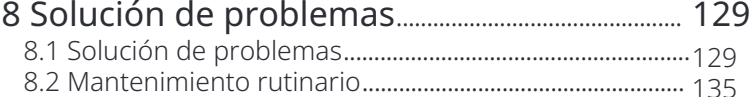

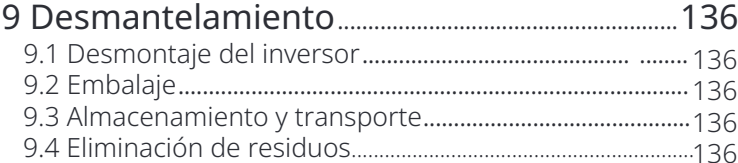

10 Descargo de responsabilidad............................137

### \* FORMULARIO DE REGISTRO DE GARANTÍA

### 1 Notas sobre este manual

#### 1.1 Alcance de la validez

Este manual es una parte integral del inversor, describe el ensamblaje, la instalación, la puesta en marcha, el mantenimiento y la falla de

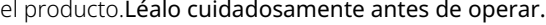

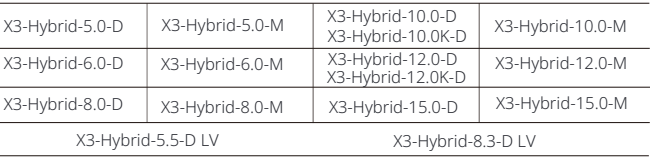

Nota: "X3-Hybrid" Serie se refiere al inversor de almacenamiento de energía que admite la conexión a la red fotovoltaica.

"5**.**0"significa 5.0kW.

"10**.**0K-D" está en cumplimiento con C10/11.

"D" significa con "interruptor de CC", "M"significa conectado externamente con X3-Matebox.

"LV" significa bajo voltaje.

El inversor de 15.0kw cumple con las regulaciones de conexión a la red PEA/MEA de Tailandia.

Mantenga este manual disponible en todo momento.

#### 1.2 Grupo objetivo

Este manual es para clientes finales y electricistas cualificados. I Las tareas descritas en este manual solo pueden ser realizadas por electricistas cualificados.

#### 1.3 Símbolos utilizados

Los siguientes tipos de instrucciones de seguridad e información general aparecen en este documento como se describe a continuación:

#### ¡Peligro!

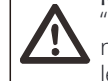

"Peligro" se refiere a una situación peligrosa que, si  $\sum$  no se evita, provocará un alto nivel de riesgo, como lesiones graves o incluso la muerte.

#### ¡Advertencia!

"Advertencia" indica una situación peligrosa que, si no se evita, puede provocar lesiones graves o la muerte.

#### Precaución **!**

"Precaución" indica una situación peligrosa que, si no se evita , podría provocar lesiones leves o moderadas.

## **Nota!**

"Nota" proporciona consejos que son valiosos para el funcionamiento óptimo de nuestro producto.

#### 1.3.1. Important Safety Instructions

#### ¡Peligro!

¡Peligro de muerte debido a altas tensiones en el inversor ! El personal responsable de la instalación, conexión eléctrica , depuración, mantenimiento y manejo de averías de este producto debe estar capacitado, dominar el método de operación correcto, tener la calificación de electricista correspondiente y el conocimiento de seguridad en la operación.

#### Precaución!

Cuando el inversor está funcionando, está estrictamente prohibido tocar la carcasa. La temperatura de la carcasa es alta y existe riesgo de escaldaduras.

#### Precaución!

¡La radiación puede ser perjudicial para la salud! No permanezca durante mucho tiempo y mantenga una distancia mínima de 20 cm del inversor.

### **Nota!**

**SIA** 

#### Conecte a tierra el sistema fotovoltaico.

Termine los módulos fotovoltaicos y la puesta a tierra del sistema fotovoltaico de acuerdo con los requisitos locales para lograr una protección óptima de los sistemas y el personal.

#### ¡Advertencia!

Asegúrese de que la tensión de entrada de CC esté por debajo del límite del inversor. Una tensión y corriente de CC excesivas pueden causar daños permanentes u otras pérdidas en el inversor, lo que no está cubierto por la garantía .

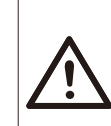

#### ¡Advertencia!

Antes de realizar el mantenimiento, la limpieza o la operación en el circuito conectado al inversor, el personal de mantenimiento autorizado debe desconectar primero las fuentes de alimentación de CA y CC del inversor.

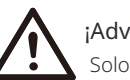

#### ¡Advertencia!

Solo opere el inversor cuando esté técnicamente impecable.

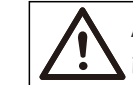

#### Advertencia! ¡Riesgo de descarga eléctrica!

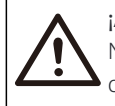

#### ¡Advertencia!

Necesita un dispositivo de interrupción multipolar para desconectar los conductores de corriente.

Este inversor solo puede utilizar los accesorios vendidos y recomendados por nuestra empresa, de lo contrario puede causar incendios, descargas eléctricas o accidentes. Sin la autorización de nuestra empresa, no puede abrir la cubierta del inversor ni reemplazar las piezas del inversor, de lo contrario, la promesa de garantía del inversor será inválida.

Siga estrictamente las especificaciones de seguridad relevantes para la instalación y prueba del producto. Durante la instalación, el funcionamiento o el mantenimiento, lea atentamente y siga las instrucciones y precauciones del inversor o del manual del usuario. Si la operación es incorrecta, puede causar pérdidas personales y materiales. Conserve el manual del usuario adecuadamente después de su uso.

El uso y funcionamiento del inversor debe realizarse de acuerdo con las instrucciones de este manual, de lo contrario, esta protección fallará y la garantía del inversor también fallará. Durante el funcionamiento, la temperatura de la superficie del inversor puede superar los 60 °C , asegúrese de que el inversor se enfríe antes de tocarlo y asegúrese de que los niños no puedan tocarlo.

Cuando se exponen a la luz solar, las matrices fotovoltaicas generan peligrosos voltajes de CC altos. Siga nuestras instrucciones, de lo contrario, será peligroso para la vida.

Todas las fuentes de alimentación de CC y CA deben desconectarse del inversor durante al menos 5 minutos antes de realizar cualquier cableado u operación eléctrica en el inversor para garantizar un aislamiento completo del inversor y evitar descargas eléctricas.

Un módulo fotovoltaico utilizado en el inversor debe tener una clasificación IEC61730A, y la tensión de circuito abierto total de la cadena /matriz fotovoltaica es inferior a la tensión de entrada de CC máxima nominal del inversor. Cualquier daño causado por sobretensión fotovoltaica no está cubierto por la garantía.

La posición de instalación debe estar lejos de ambientes húmedos y sustancias corrosivas.

Después de que el inversor y la red eléctrica corten el suministro de energía fotovoltaica, habrá una cierta cantidad de corriente residual en un corto período de tiempo, tenga cuidado o puede provocar lesiones personales graves e incluso un alto riesgo de muerte. Utilice un multímetro (impedancia de al menos 1 M  $\Omega$ ) para medir la tensión entre el UDC y el UDC- para asegurarse de que el puerto del inversor se descarga por debajo de la tensión segura antes de iniciar la operación (35 VDC).

#### Ø Dispositivos de protección contra sobretensiones (SPD) para la instalación fotovoltaica

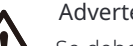

#### Advertencia!

Se debe proporcionar protección contra sobretensiones con descargadores de sobretensiones cuando se instala el sistema de energía fotovoltaica.

El inversor conectado a la red está equipado con SPD en el lado de entrada de CC y el lado de la red.

Los rayos directos o indirectos pueden causar fallos. La sobretensión es la principal causa de daños por rayos en la mayoría de los dispositivos. La sobretensión puede ocurrir en la entrada fotovoltaica o en la salida de CA, especialmente en zonas montañosas remotas donde se suministra cable de larga distancia.

Consulte a profesionales antes de instalar SPD.

El dispositivo externo de protección contra rayos puede reducir la influencia de la descarga directa de rayos, y el dispositivo de protección contra rayos puede liberar la corriente de sobretensión a tierra.

Si el edificio instalado con un dispositivo de protección de luz externo está lejos de la ubicación del inversor, para proteger el inversor de daños eléctricos y mecánicos, el inversor también debe instalar un equipo de protección contra rayos externo.

Para proteger el sistema de CC, se necesita un equipo de protección contra sobretensiones de dos etapas entre el cable de CC del inversor y el módulo de equipo fotovoltaico.

Para proteger el sistema de CA, el equipo de protección contra sobretensiones de nivel 2 debe instalarse en la salida de CA, ubicado entre el inversor y la red. Los requisitos de instalación deben cumplir con la norma IEC61643-21.

Todos los cables de CC deben instalarse a una distancia lo más corta posible, y los cables positivo y negativo de la misma entrada deben agruparse para evitar que se formen bucles en el sistema . Los requisitos mínimos de distancia de instalación y unión también se aplican a los conductores de puesta a tierra auxiliares y de puesta a tierra de protección.

#### Advertencia!

Necesita un dispositivo de protección externo.

#### Ø Efecto anti-isla

El efecto de isla significa que cuando la red eléctrica se corta, el sistema de generación de energía conectado a la red no detecta el corte de energía y sigue suministrando energía a la red eléctrica . Esto es muy peligroso para el personal de mantenimiento y la red eléctrica en la línea de transmisión.

El inversor utiliza el método de compensación de frecuencia activa para evitar el efecto de isla.

#### Ø Conexión PE y corriente de fuga

• Todos los inversores incorporan un sistema de monitorización de corriente residual (RCM) interno certificado para proteger contra posibles electrocuciones y riesgos de incendio en caso de mal funcionamiento en la matriz fotovoltaica, los cables o el inversor. Hay 2 umbrales de disparo para el RCM, como se requiere para la certificación (IEC 62109-2:2011). El valor predeterminado para la protección contra electrocución es 30 mA, y para la corriente de subida lenta es 300 mA.

• Si se requiere un RCD externo según las regulaciones locales, se recomienda elegir un RCD de tipo A con la corriente residual nominal de 300 mA.

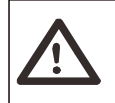

щ

¡Advertencia!

¡Corriente de fuga alta! Conexión a tierra esencial antes de conectar la alimentación.

• Una conexión a tierra defectuosa puede provocar fallos en el equipo, lesiones personales y mortales e interferencias electromagnéticas.

• Asegúrese de que la conexión a tierra sea correcta de acuerdo con IEC62109 y el conductor

diámetro de acuerdo con la especificación ESTÁNDAR.

• No conecte el extremo de puesta a tierra del equipo en serie para evitar la puesta a tierra multipunto.

• Los aparatos eléctricos deben instalarse de acuerdo con las normas de cableado de cada país.

Para el Reino Unido

• La instalación que conecta el equipo a los terminales de alimentación debe cumplir con los requisitos de BS 7671.

• La instalación eléctrica del sistema fotovoltaico debe cumplir con los requisitos de BS 7671 e IEC 60364-7-712.

• No se pueden cambiar todos los dispositivos de protección.

• El usuario debe asegurarse de que el equipo esté instalado, diseñado y operado de manera que se mantenga en todo momento el cumplimiento de los requisitos de ESQCR22(1)(a).

#### Ø Instrucciones de seguridad de la batería

El inversor debe emparejarse con una batería de alta tensión, para los parámetros específicos como el tipo de batería, la tensión nominal y la capacidad nominal, etc., consulte la sección 3.3.

Consulte las especificaciones de la batería coincidente para obtener más detalles.

#### 1.3.2 Explicación de los símbolos

Esta sección proporciona una explicación de todos los símbolos que se muestran en el inversor y en la etiqueta de tipo.

Símbolos en el inversor

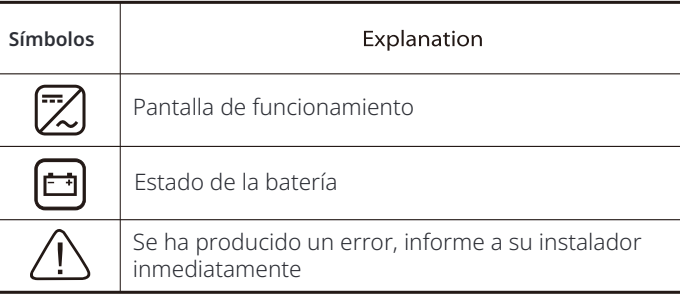

Símbolos en la etiqueta de tipo

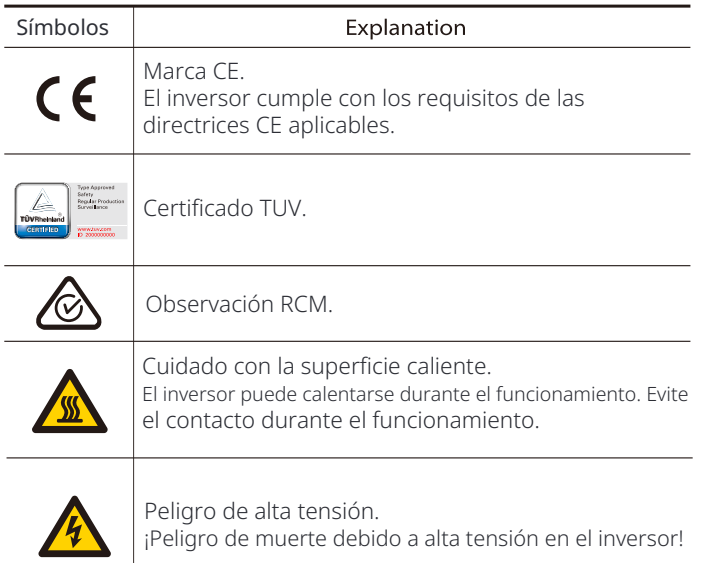

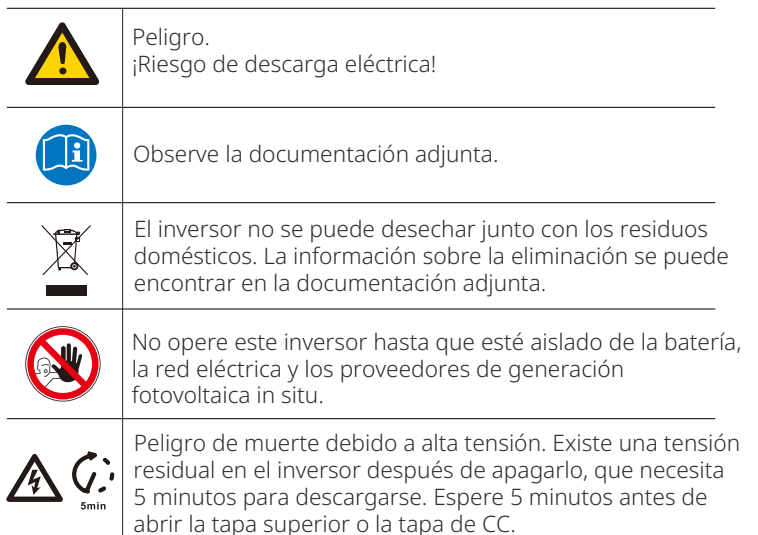

#### 1.3.3 Directivas CED

Este capítulo describe los requisitos de las regulaciones europeas de baja tensión, incluidas las instrucciones de seguridad y las condiciones de licencia del sistema, el usuario debe cumplir con estas regulaciones al instalar, operar y mantener el inversor, de lo contrario causará lesiones personales o la muerte, y el inversor causará daños.

Lea atentamente el manual al operar el inversor. Si no entiende " peligro", "advertencia", "precaución" y la descripción en el manual, comuníquese con el fabricante o el agente de servicio antes de instalar y operar el inversor.

El inversor conectado a la red cumple con la directiva de baja tensión (LVD) 2014/35/EU y la directiva de compatibilidad electromagnética (EMC) 2014/30/EU. La detección de componentes se basa en: Estándar de 2014/35/EU (LVD) EN IEC 62109-1; EN IEC 62109-2 EN IEC 62477-1 Estándar de 2014/30/EU (EMC) EN IEC 61000-6-1; EN IEC 61000-6-2; EN IEC 61000-6-3; EN IEC 61000-6-4; EN IEC 61000-3-2; EN 61000-3-3; EN IEC 61000-3-11; EN 61000-3-12; EN 55011

Para la instalación en un sistema de módulos fotovoltaicos, es necesario asegurarse de que todo el sistema cumple con los requisitos de la CE (2014/35/UE, 2014/30/UE, etc.) antes de iniciar el módulo (es decir, para iniciar la operación). El montaje se instalará de acuerdo con las normas de cableado legales. Instale y configure el sistema de acuerdo con las normas de seguridad, incluido el uso de los métodos de cableado especificados. La instalación del sistema solo puede ser realizada por ensambladores profesionales que estén familiarizados con los requisitos de seguridad y EMC. El ensamblador deberá garantizar que el sistema cumple con las leyes nacionales relevantes.

El subensamblaje individual del sistema deberá interconectarse mediante los métodos de cableado descritos en las normas nacionales/internacionales, como el código eléctrico nacional (NFPA ) No. 70 o la regulación VDE 4105.

### 2 Introducción

#### 2.1 Características básicas

Este inversor de alta calidad puede convertir la energía solar en corriente alterna y almacenar energía en baterías. El inversor se puede utilizar para optimizar el autoconsumo, almacenado en baterías para uso futuro o alimentado a la red pública. La forma en que funciona depende de las preferencias del usuario. Puede proporcionar energía de emergencia durante los cortes de energía.

#### 2.2 Diagrama de bloques eléctrico del sistema

El inversor tiene dos esquemas de cableado, uno es para el inversor de la serie M conectado a X3-Matebox, y el otro es para el inversor de la serie D.

Hay diferentes formas de cableado en diferentes países, una es conectar la línea N con la línea PE, la otra es separar la línea del cableado de la línea PE, vea a continuación;

Diagrama A: Cableado separado de línea N y línea PE , Inversor serie D ; (Para la mayoría de los países)

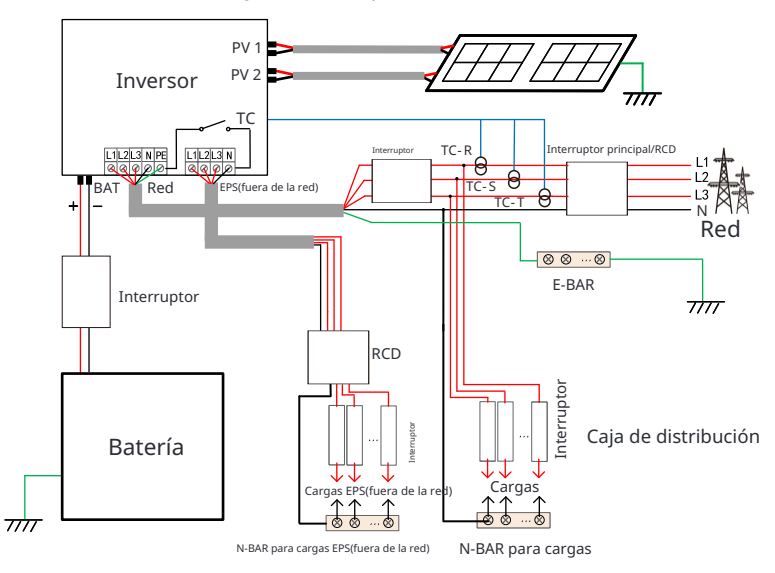

Diagrama B: Cableado separado de línea N y línea PE, inversor serie M; (Para la mayoría de los países)

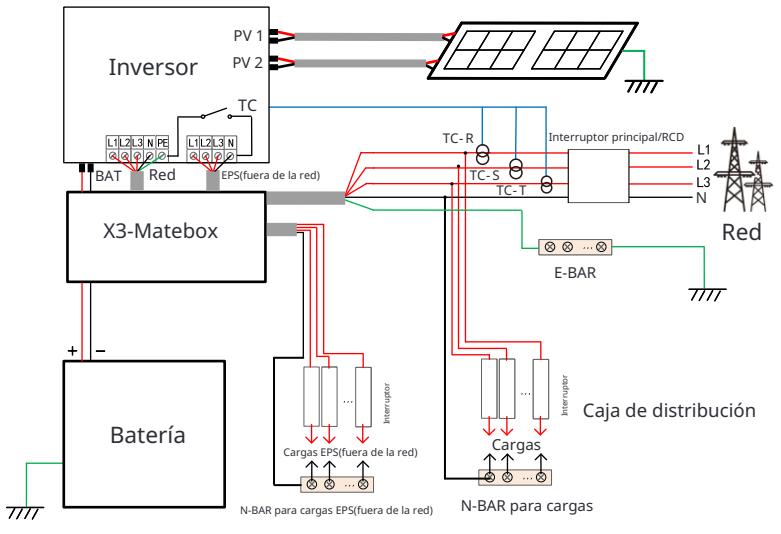

Diagrama C: Línea N y línea PE juntas, inversor serie D; (Aplicable a Australia)

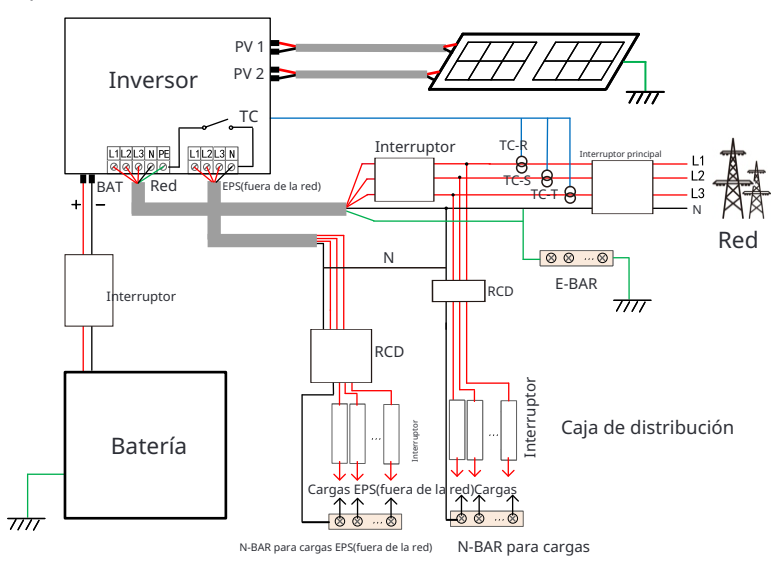

Diagrama D: Línea N y línea PE juntas, inversor serie M; ( Aplicable a Australia)

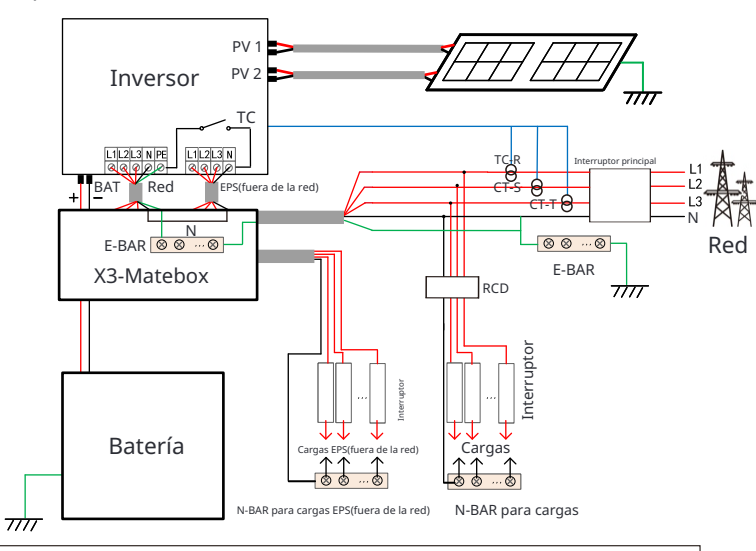

### Nota!

El RCD en la gura representa un dispositivo de protección contra fugas con función de interruptor automático.

• Cuando la energía se corta repentinamente, el inversor conecta la línea N de la carga EPS (fuera de la red) con la tierra a través del relé, proporcionando un potencial cero jo para la carga EPS (fuera de la red) y asegurando la segu-ridad del uso de la electricidad por parte de los usuarios.

• Por favor, controle la carga del inversor y asegúrese de que esté en " valor de salida" en el modo EPS (fuera de la red), de lo contrario, el in-versor se detendrá y se activará la alarma de sobrecarga.

• Por favor, confirme con el operador de la red si existen regulaciones especiales para la conexión a la red.

• Si los usuarios australianos reemplazan un inversor SolaX X3-Fit G4 por un inversor X3-Hybrid G4, solo se puede conectar un medidor en los diagramas anteriores.

#### 2.3 Modos de trabajo

Seis modos de trabajo están disponibles para que elija en estado conectado a la red, es decir , Autoconsumo, Prioridad de alimentación, Respaldo, Afeitado de picos, TOU y Manual.

Puede elegir los modos de trabajo de acuerdo con su estilo de vida y entorno.

Cuando el suministro de energía de la compañía eléctrica se detiene debido a un corte de energía, cambia automáticamente al modo EPS y se conecta al tablero de distribución para una carga especíc, proporcionando así energía a los electrodomésticos importantes.

Para obtener información sobre cómo configurar el modo de funcionamiento, consulte la sección "9.8.1 Configuración del usuario".

El estado de funcionamiento del inversor difiere en diferentes períodos de tiempo . Puede configurar dos períodos de funcionamiento configurables: período de carga forzada y período de descarga permitido. El intervalo que no está en el período de carga y descarga pertenece a otros períodos de tiempo.

**• Período** de **carga forzada** (Período predeterminado: 00:00~00:00, cerrado de forma predeterminada) La prioridad del período de carga forzada es mayor que todos los modos de trabajo.

En el período de carga forzada, el inversor cargará la batería rst hasta que la bateríaSoCreache el valor especied **Chargebatteryto** configurado en cada modo de trabajo. Tiene la opción de congurar el inversor para que tome energía de la red o no.

**• Período** de **descarga permitido** (Período predeterminado: 00:00~23:

59) En el período de descarga permitido, el inversor permitirá que la batería se descargue y cargue energía de acuerdo con el modo de funcionamiento y las condiciones de carga.

**•** Período **no** configurado como carga forzada **o** período de descarga

permitido En este período, el inversor permitirá que la batería **se** cargue pero **no** podrá descargar energía.

#### Nota!

El período de carga y descarga solo es aplicable para el modo de autoconsumo, la prioridad de alimentación y el modo de respaldo.

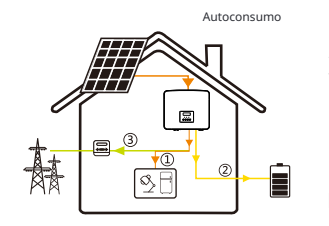

El modo de autoconsumo es adecuado para áreas con bajas subvenciones de alimentación y precios de electricidad altos. La potencia de la FV suministrará las cargas rst, y la potencia sobrante cargará la batería, luego la potencia restante se inyectará en la red.

Prioridad: Cargas > Batería > Red

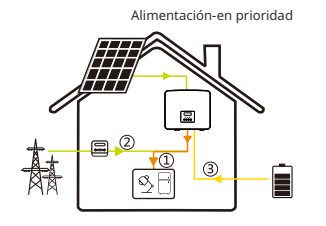

El modo de prioridad de alimentación es adecuado para áreas con altas subvenciones de alimentación , pero tiene una limitación de potencia de alimentación. La potencia generada por la FV se dirige a suministrar las cargas. Cualquier exceso de potencia más allá de los requisitos de carga se inyectará en la red, y la potencia restante se utilizará para cargar la batería.

Prioridad: Cargas > Red > Batería

Modo de respaldo

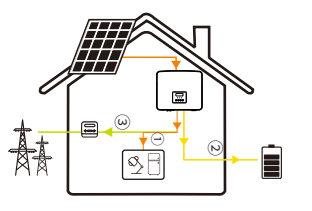

El modo de respaldo es adecuado para áreas con frecuentes cortes de energía. Este modo mantendrá la capacidad de la batería en un nivel relativamente alto para garantizar que las cargas de emergencia se puedan utilizar cuando la red esté apagada.

La misma lógica de funcionamiento que el modo "autoconsumo".

Prioridad: Cargas > Batería > Red

#### **Modo de reducción de picos**

El modo de reducción de picos está configurado para nivelar los picos en el uso de electricidad. El sistema se controla de forma inteligente para garantizar que la carga se realice durante las horas de menor consumo y la descarga durante las horas punta.

(Suponiendo una potencia máxima de 7:00 a 9:00 y de 18:00 a 23:00) Idea: Nivelar los picos en el uso de electricidad **Potencia** 

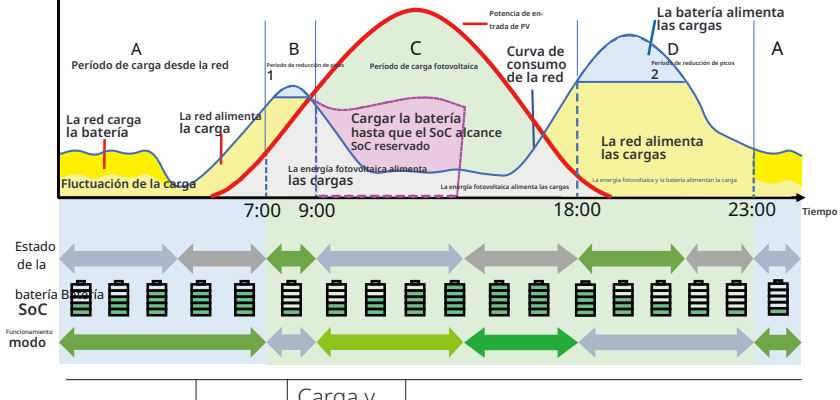

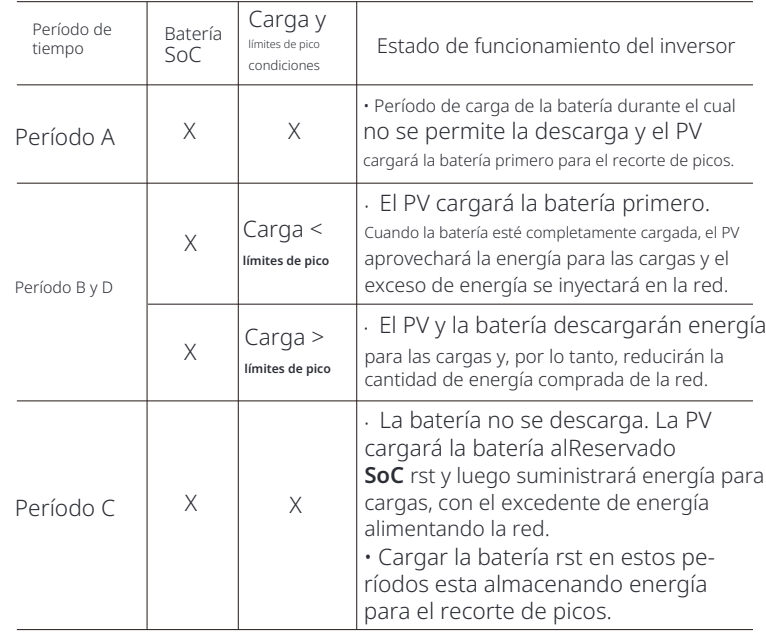

#### **Nota**:

**Límites** de **pico (W)** : El consumo de carga desde el lado de la red **SoC** reservado **(%)** : Se refiere al límite inferior de SoC requerido para el período posterior de recorte de picos. El valor predeterminado **es** 50%. El rango de ajuste **es** 10~100%. **X**: No aplicable

#### **Modo TOU**

En el modo TOU, se pueden configurar diferentes modos de trabajo, es decir, autoconsumo, carga, descarga, recorte de picos y batería apagada para diferentes períodos de tiempo de acuerdo con las necesidades reales y las condiciones ambientales a través de la aplicación en la nube o la web.

El día se puede dividir en hasta 24 franjas horarias, y la franja horaria mínima es de 15 minutos, el modo de funcionamiento independiente se puede configurar para cada franja horaria. Consulte la Guía web o la Guía de la aplicación para obtener más información sobre cómo configurar el modo TOU.

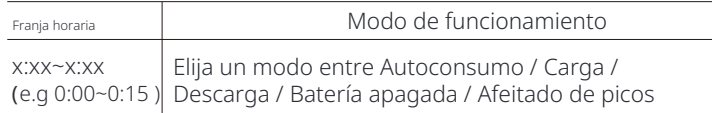

#### **Nota**:

Autoconsumo : Misma lógica de funcionamiento que Modo Autoconsumo , pero no está limitado por las franjas horarias de carga y descarga . La prioridad de la FV: Cargas > Batería > Red.

Carga : La potencia de la FV cargará la batería lo más posible al SoCof establecido Carga BAT a (%). Puede configurar si desea cargar desde la red. El valor predeterminado de Carga BAT a (%) es 100%. Cuando la batería alcanza el setSoC, la energía sobrante realizará Modo de autoconsumo o suministro a la red (según la configuración del sistema), en este punto, la carga desde la red no está permitida.

**Descarga** : Si la batería lo permite, el sistema emite una potencia específica de la red en función del porcentaje de salida establecido , controlando la potencia en el puerto AC. Necesita configurar la RatePower (%) a través de Web o App al elegir el modo de descarga . Cuando la batería se descarga a (%) alcanza el setSoC, el inversor realiza Modo de autoconsumo .

**Recorte** de **picos** : La lógica de funcionamiento es que cuando el consumo de energía de la red excede el valor establecido de PeakLimit , se permite que la batería descargue energía. El exceso de energía más allá del límite es proporcionado por la combinación de fotovoltaica y batería para garantizar que la potencia máxima comprada de la red no exceda el límite establecido. Necesita

para establecer el valor PeakLimit a través de la web o la aplicación al elegir el modo de reducción de picos.

Batería apagada : La batería no se carga ni se descarga. La potencia de PV se suministrará a las cargas o a la red. Solo cuando el batterySoCis sea inferior al del sistema ( TOU ) MinSoC , la batería se puede cargar.

### $\mathbb{R}$  Nota!

La batería dejará de descargarse cuando the Dbatería D SoC = **SoC** mín...T. Pero debido alla autoconsumo de la batería, a veces el SoC de la batería puede ser < **SoC** mín.  $\cdot$  Para el estado conectado a la red, si el SoC de la batería S oC  $\leq$ ( M in SoC- 5%), el inversor extraerá electricidad t y de la red para cargar el SoC de la batería de nuevo a SoC mín + 1% .

#### **Modo EPS (fuera de la red)**

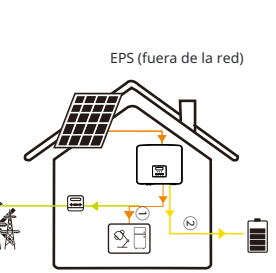

En caso de fallo de alimentación, el sistema proporcionará alimentación ininterrumpida a las cargas EPS utilizando la potencia de PV y la batería. Es importante asegurarse de que se instale una batería y que las cargas EPS no superen la potencia de salida máxima de la batería.

La potencia generada por PV priorizará el suministro de potencia a las cargas, mientras que cualquier potencia excedente se utilizará para cargar la batería.

Prioridad: Cargas > Batería

# $\overline{\mathbb{R}}$  Nota!

• Para el estado fuera de la red, si el SoC de la batería ≤ SoC mínimo , el inversor no podrá entrar en modo EPS (la batería no podrá descargar energia a menos que el SoC de la batería esté de vuelta a 31%.).

#### **Modo manual**

Este modo de funcionamiento es solo para que el equipo de posventa realice el mantenimiento posventa. Incluye **Descarga forzada** , **Carga forzada** y **Detener carga** y **descarga** . El sistema volverá al modo de funcionamiento origi-nal después de seis horas de configuración del modo manual.

#### 2.4 Dimensiones

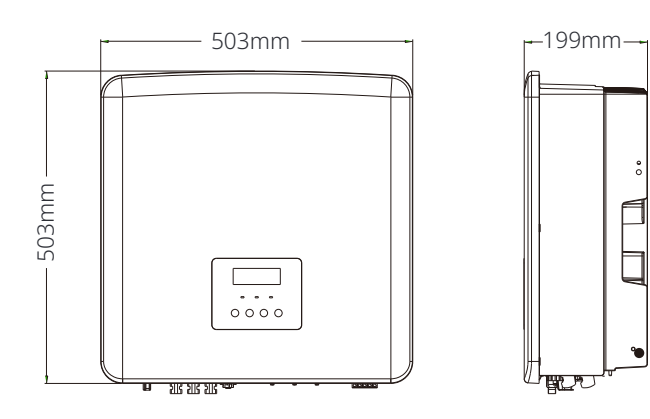

#### 2.5 Terminales del inversor

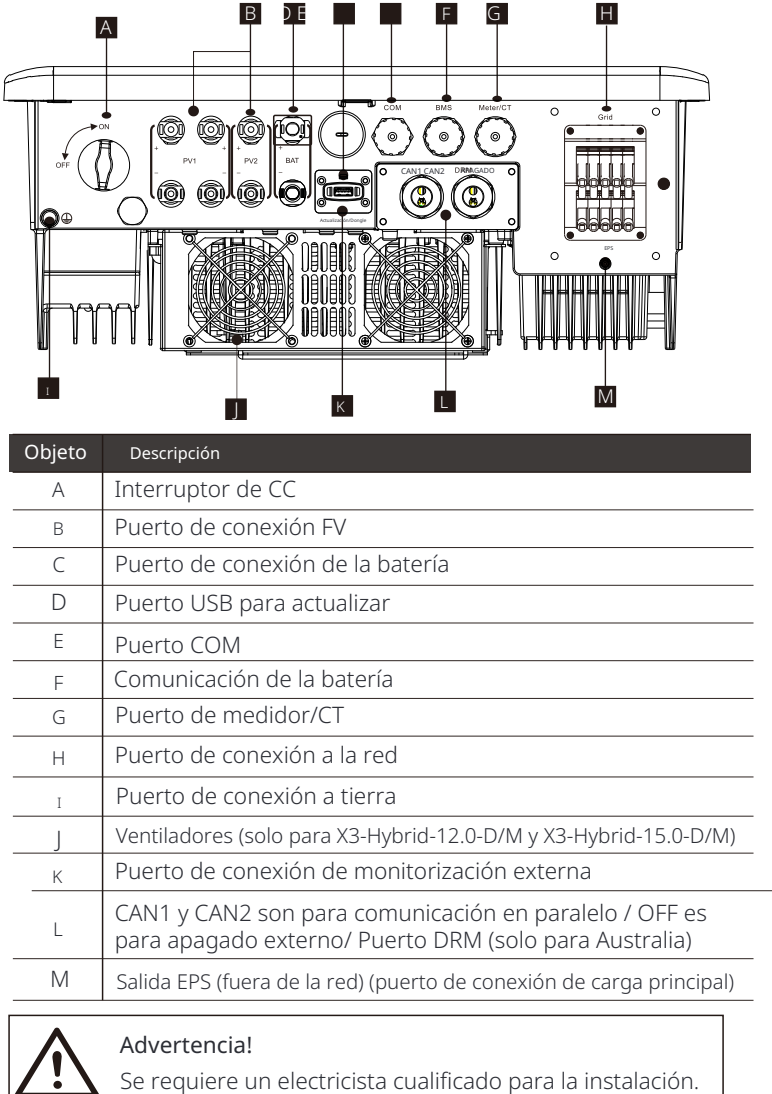

#### 3 Datos técnicos 3.1 Entrada de CC (aplicable a la versión D/M)

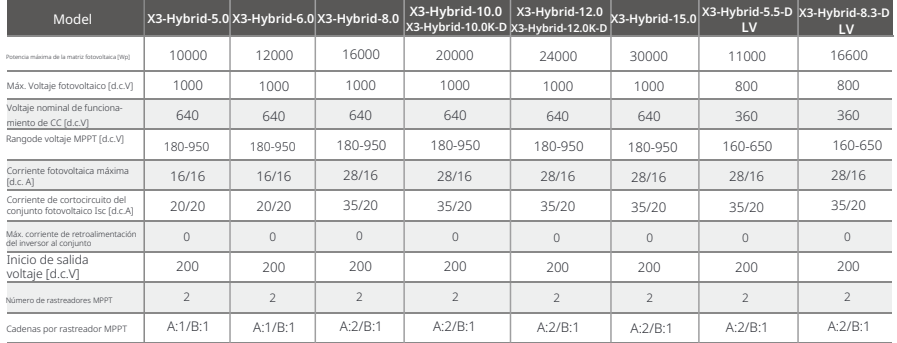

#### 3.2 Salida/Entrada de CA (aplicable a la versión D/M)

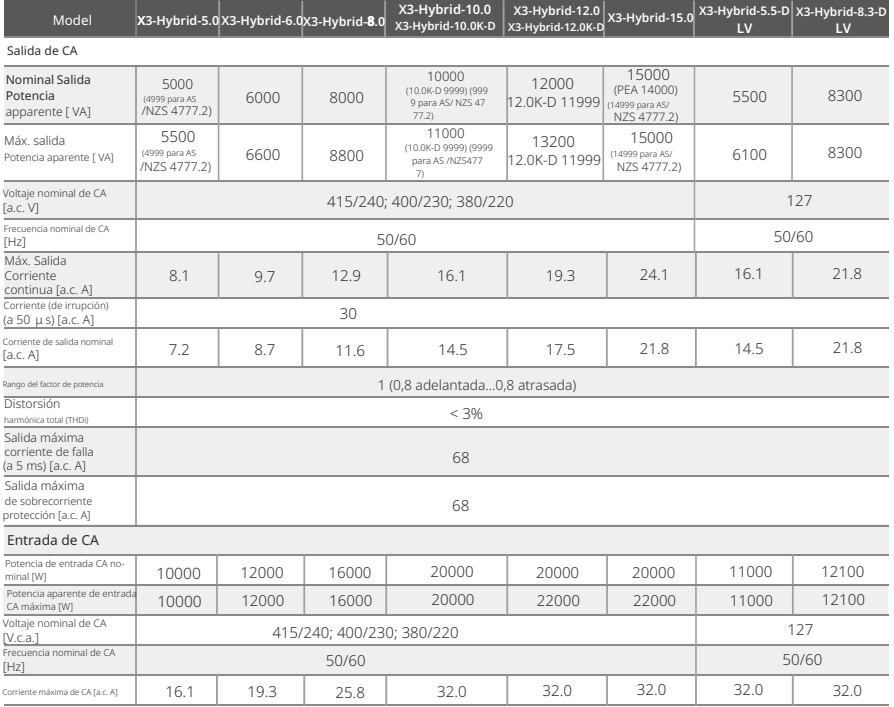

#### 3.3 Batería (aplicable a la versión D/M)

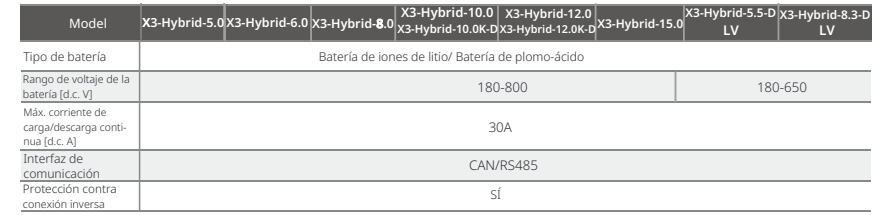

#### 3.4 Eficiencia, seguridad y protección (aplicable a la versión D/M)

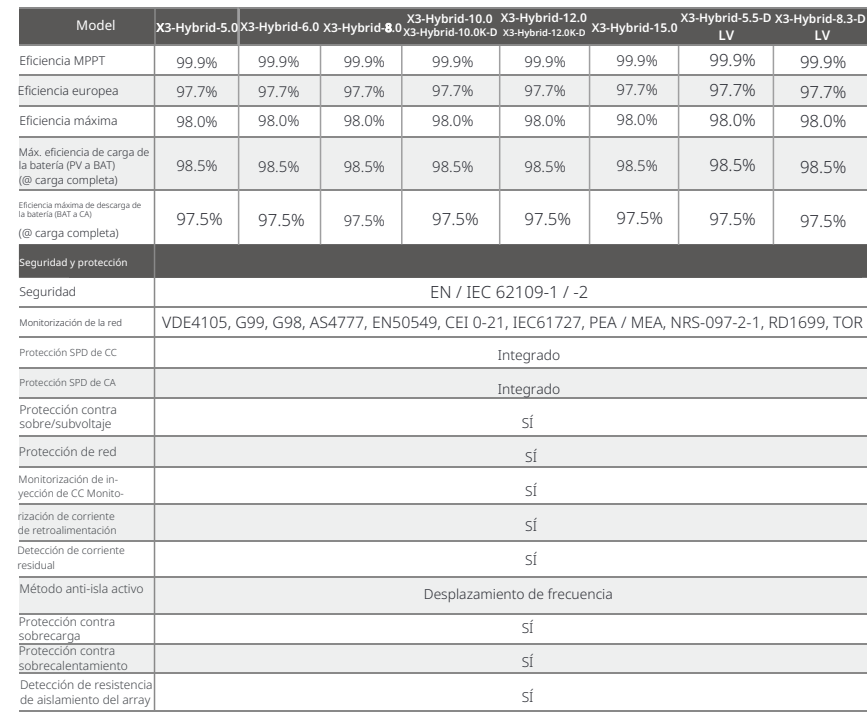

#### Salida EPS (fuera de la red) de 3.5 (aplicable a la versión D/M)

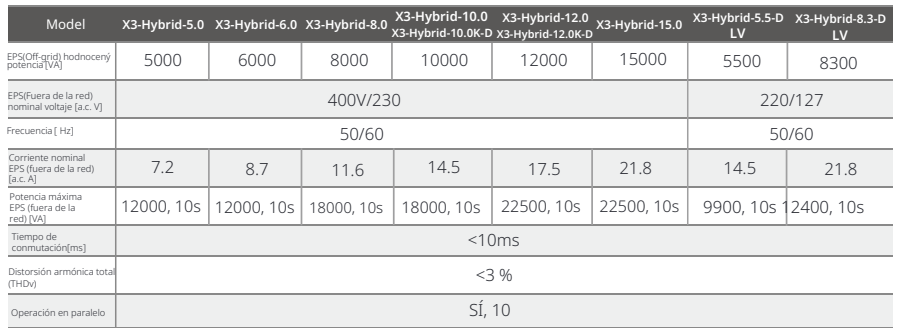

#### Datos genéricos de 3.6 (aplicable a la versión D/M)

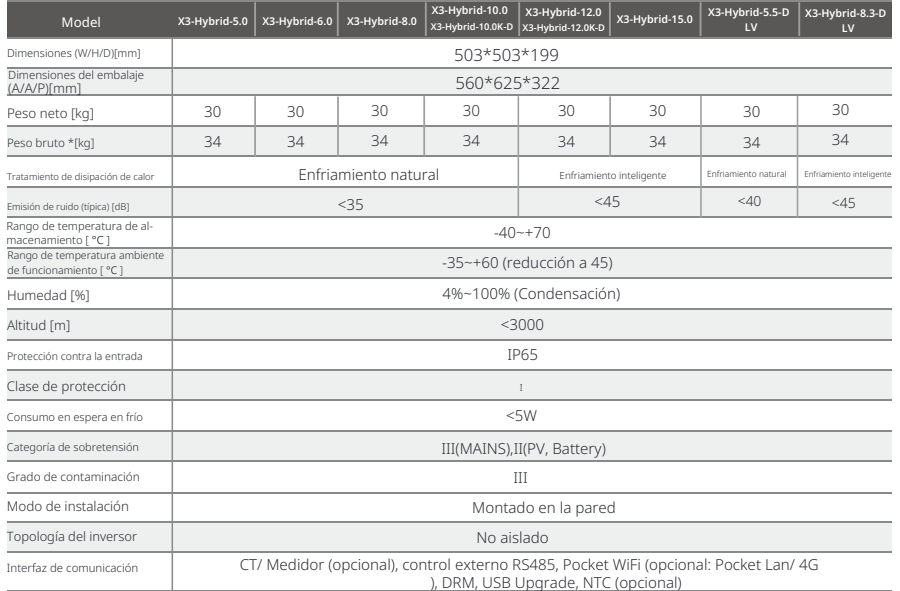

\* El peso bruto específico está sujeto a la situación real de toda la máquina.

### 4 Instalación

#### 4.1 Comprobación de daños durante el transporte

Asegúrese de que el inversor esté en buen estado tras el transporte. Si hay algún daño visible, como grietas, póngase en contacto con el distribuidor inmediatamente.

#### 4.2 Lista de embalaje

Abra el paquete y compruebe los materiales y accesorios según la siguiente lista.

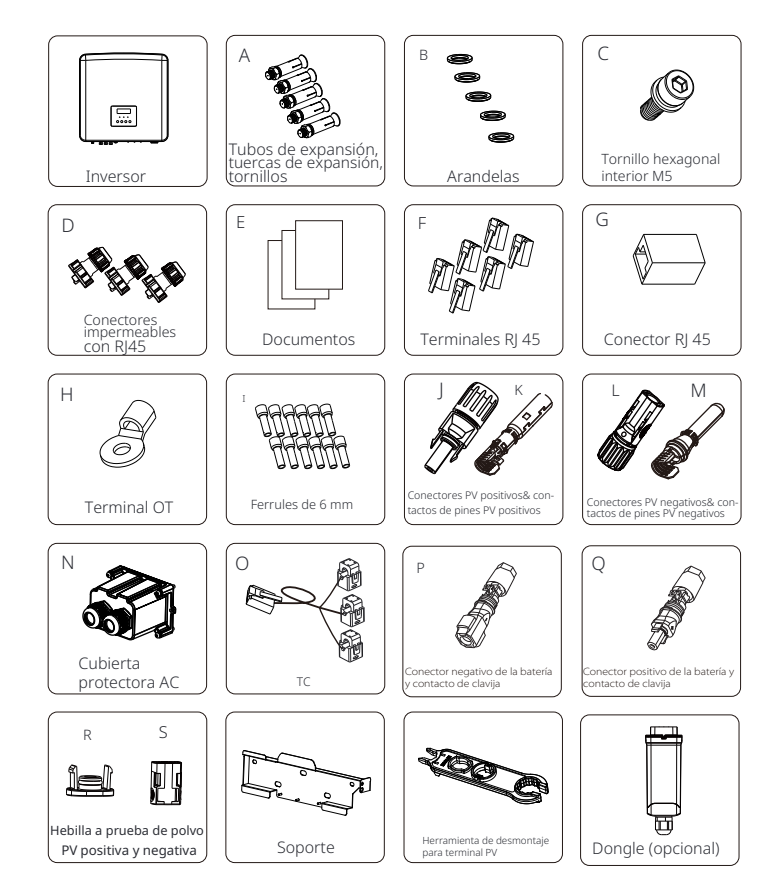

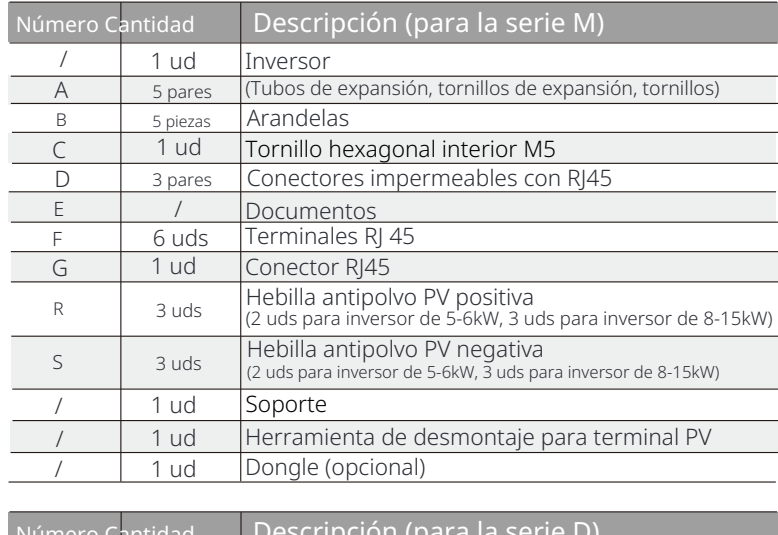

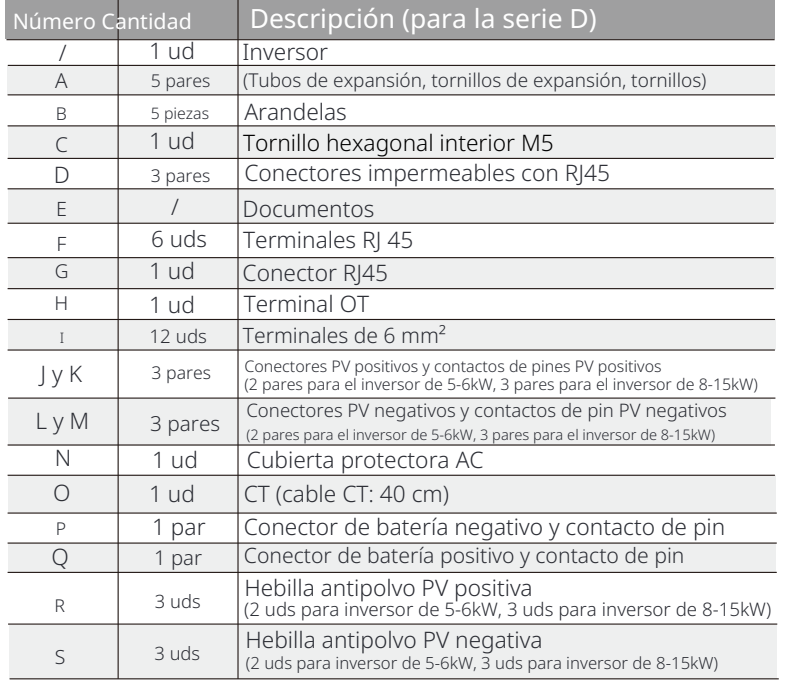

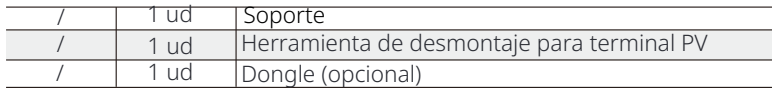

#### **Nota**:

" H " El inversor en Australia debe conectarse a DRM, que es 1 línea de comunicación RJ 45 adicional adaptador que en otros países. Se requieren imágenes adicionales para mostrar que el conector de CA no se puede quitar sin ayuda de una herramienta. La parte activa no es accesible para el usuario.

#### 4.3 Precauciones de instalación

El nivel de protección del inversor es IP 65, por lo que el inversor

se puede instalar en exteriores.

Compruebe el entorno de instalación y preste atención a las si-

guientes condiciones al instalar:

- No exponer a la luz fuerte.
- No tocar materiales de construcción inflamables.
- No acercarse a gases o líquidos inflamables y explosivos (por ejemplo

, donde se almacenan productos químicos).

- No tocar el aire frío directamente.
- No acercarse a la antena de TV o al cable.

• No colocar en áreas por encima de los 3000 metros sobre el nivel del mar.

• No instalar en precipitaciones o alta humedad, lo que puede

causar corrosión o daños en los dispositivos internos.

• Mantenga el sistema fuera del alcance de los niños.

Si el inversor se instala en un área estrecha, asegúrese de reservar espacio adecuado para la disipación de calor.

La temperatura ambiente del lugar de instalación es d $C$ -36 ~60 . El rango máximo de ángulo de inclinación de la pared ±5°. Evite la luz solar directa, la lluvia y la nieve.

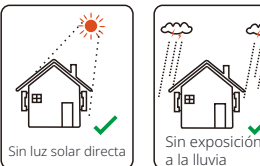

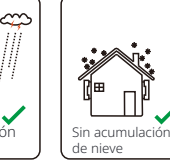

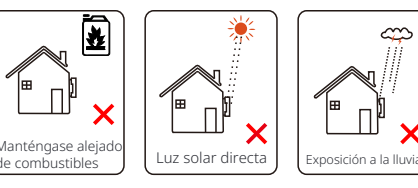

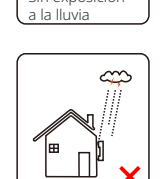

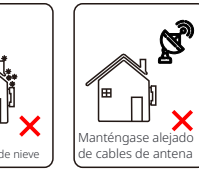

#### 4.4 Preparación de herramientas

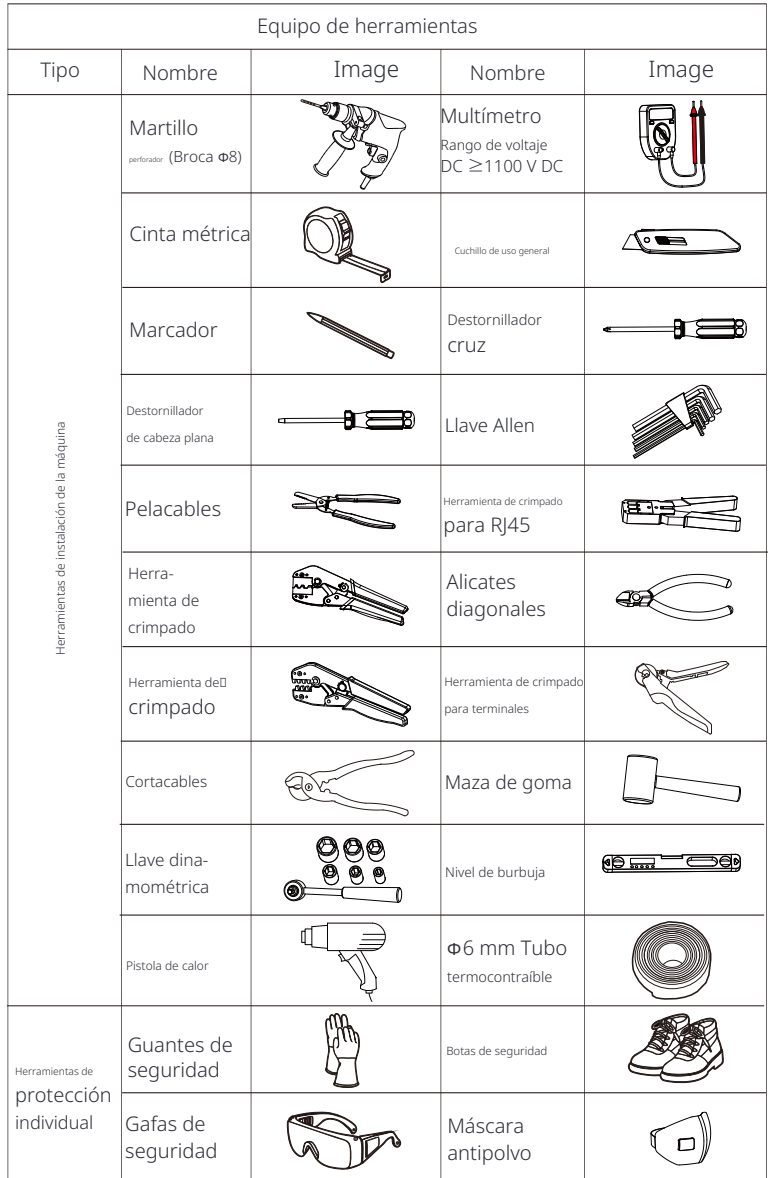

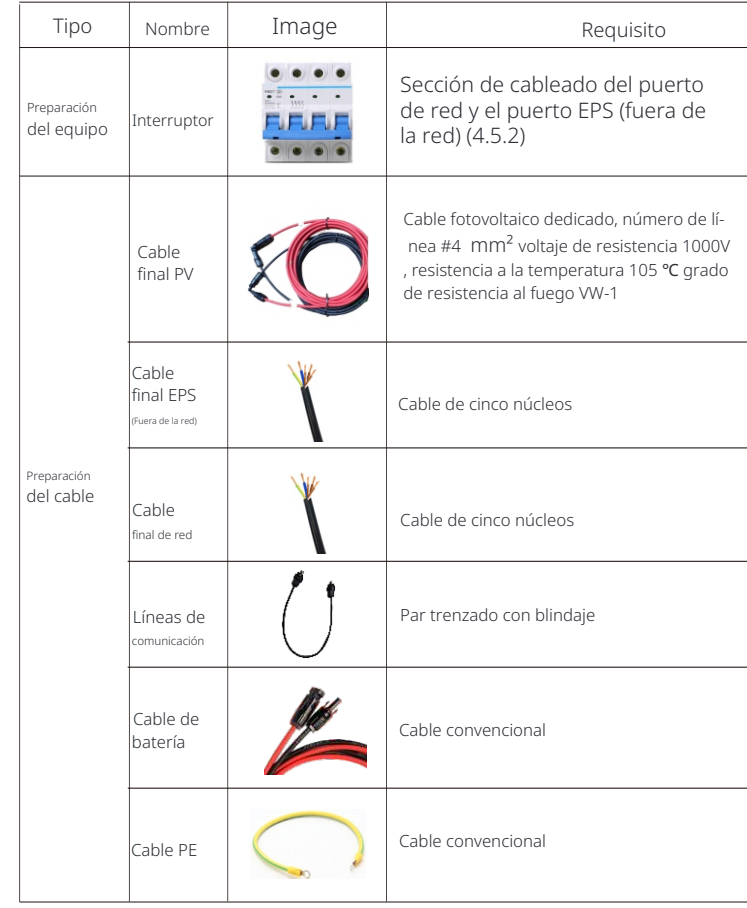

\* Los parámetros tienen algunas diferencias debido a diferentes entornos y materiales. Elija el cable y el microinterruptor adecuados de acuerdo con las condiciones locales.

#### 4.5 Condiciones del sitio de instalación

#### 4.5.1 Requisitos del soporte de instalación

No instale el inversor cerca de materiales inflamables.

Instale el inversor en un objeto sólido que pueda soportar los requisitos de peso del inversor y el sistema de almacenamiento de energía. Por favor, tenga cuidado de no instalar el inversor en la pared de yeso o

similar a los lugares residenciales con mal aisla-

miento acústico, para no trabajar con ruido e interferir con la vida de los residentes por la mañana.

#### 4.5.2 Requisitos de instalación

Instale el inversor con una inclinación máxima hacia atrás de 5 grados, el inversor no se puede incli-nar hacia adelante, invertir, inclinar excesivamente hacia atrás o inclinar hacia los lados.

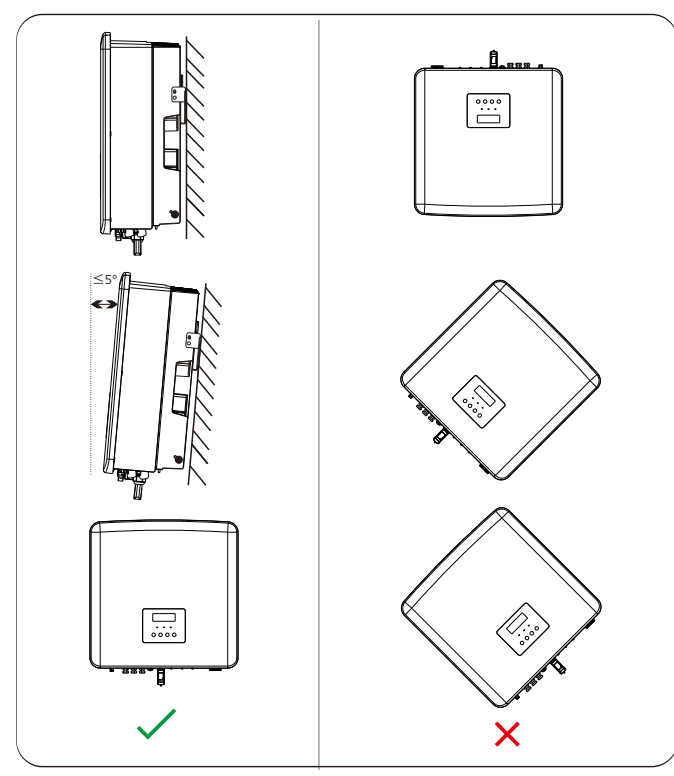

#### 4.5.3 Requisitos de espacio de instalación

Reserve suficiente espacio al instalar el inversor (al menos 300 mm) para la disipación de calor.

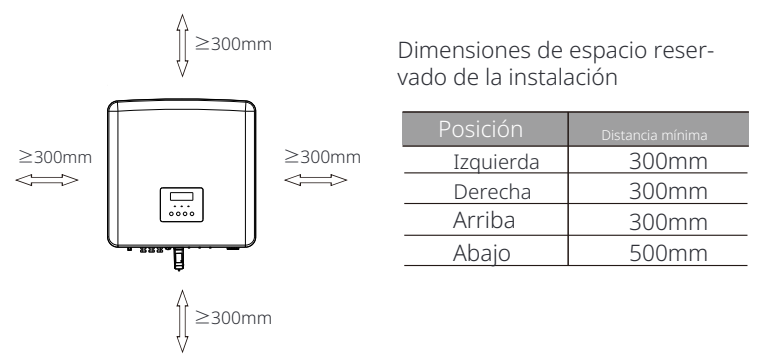

Para escenarios de instalación de varios inversores, se recomienda el método de instalación en línea; cuando el espacio es insuficiente, el método recomendado de instalación en forma de "productos"; no se recomienda instalar varios inversores en pilas . Si elige la instalación en pila, consulte la distancia de separación de la instalación a continuación.

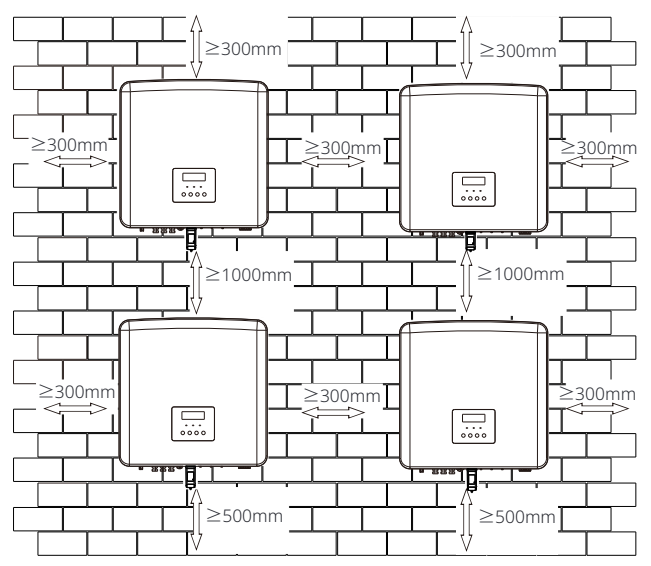

#### 4.6 Montaje

#### Ø Preparación

Por favor, prepare las siguientes herramientas antes de la instalación.

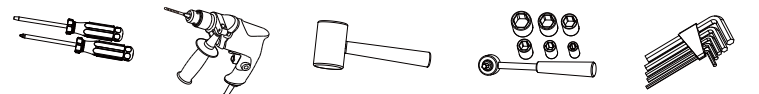

Herramientas de instalación: destornilladores, taladro percutor con broca Φ8, mazo, juego de llaves dinamométricas y llaves Allen.

#### Ø Paso 1: Fije el soporte de pared a la pared

En primer lugar, saque los tornillos de expansión combinados y el soporte de la bolsa de accesorios, como se muestra a continuación:

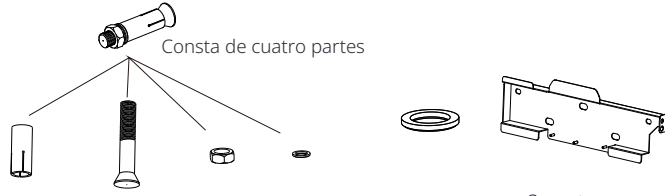

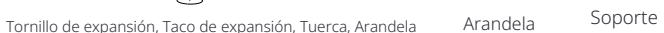

a) Utilice un nivel de burbuja y un marcador para marcar la posi-

ción del inversor con el soporte en la pared.

b) Taladre agujeros en los puntos marcados a una profundidad de 65 mm.

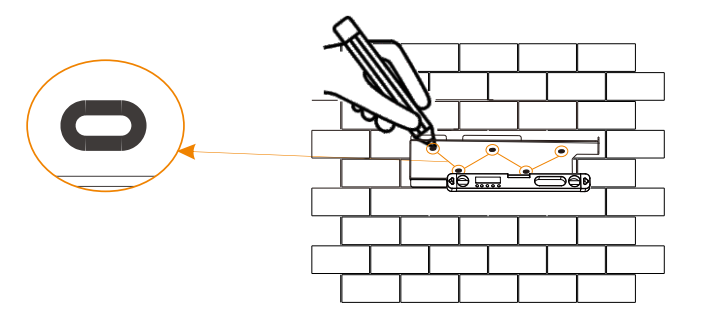

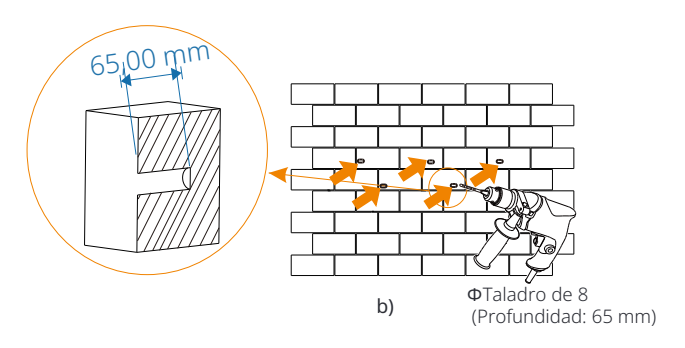

#### Ø Paso 2: cuelgue el inversor en el soporte

c) Inserte un taco de expansión en un tubo de expansión y luego insértelos en el agujero, utilice un mazo para golpearlos en la pared; d) Cuelgue el soporte en los tacos de expansión en la pared, enrosque primero las aran-delas y luego una tuerca a través del tornillo. Utilice una llave dinamométrica para atornillar la tuerca hasta que se escuche un "bang".

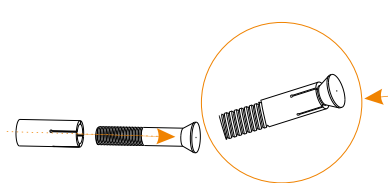

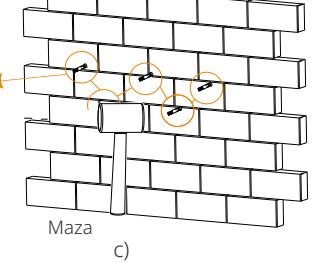

d)

Tubo de expansión, tornillo de expansión

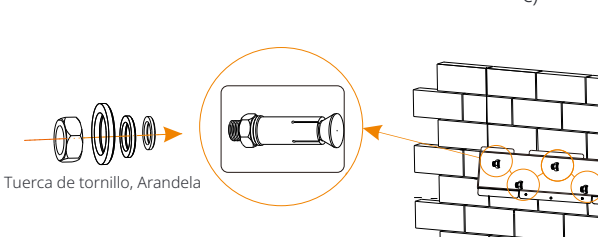

#### Ø Paso 3: Apriete el inversor y el soporte

e ) Cuelgue la hebilla en la parte posterior del inversor en la posición correspondiente del soporte; f ) Utilice una llave Allen para apretar el tornillo en el lado de-

recho del inversor.

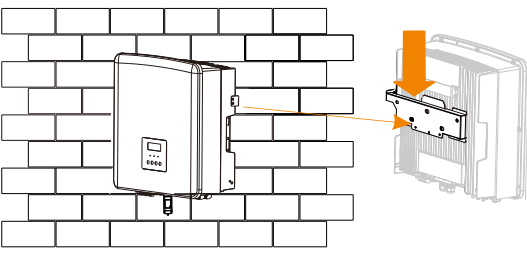

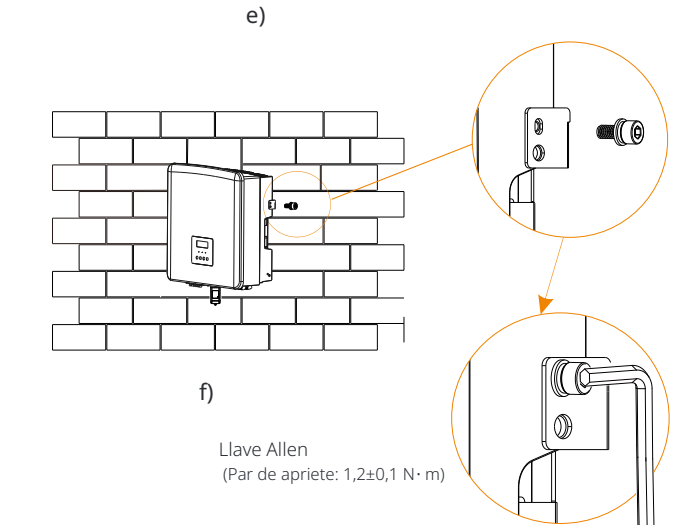

### 5 Conexiones eléctricas

#### 5.1 Conexión de PV

El inversor tiene dos entradas de PV. Seleccione módulos fotovoltaicos con buen rendimiento y garantía de calidad. La tensión en circuito abierto de la matriz de módulos debe ser inferior a la tensión máxima de entrada de PV especificada por el inversor, y la tensión de trabajo debe estar dentro del rango de tensión MPPT.

#### Tabla 1: Límite de voltaje de entrada máximo (aplicable a la versión D/M)

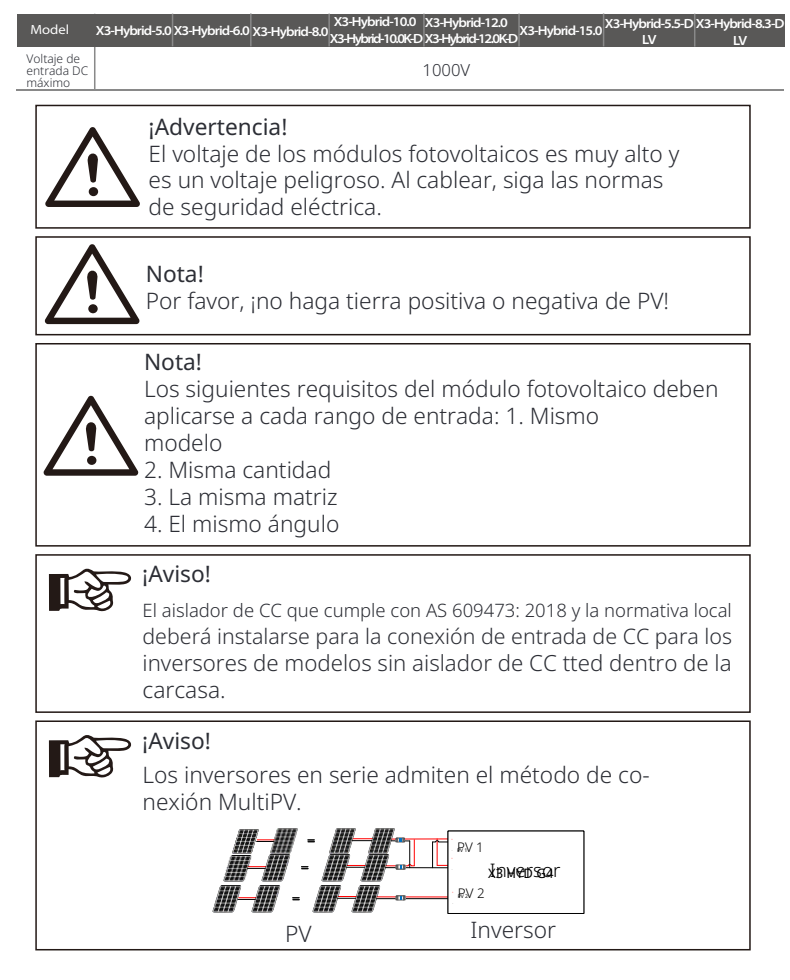

#### Ø Paso de conexión

El inversor de la serie M se ha conectado con cables fotovoltaicos. Para detalles de instalación específicos, consulte la

Guía de instalación rápida de X3-Matebox. El inversor de la serie D debe cablearse de acuerdo con los siguientes pasos.

Paso **1.** Apague el interruptor de CC, conecte el módulo fotovoltaico, prepare un cable fotovoltaico de 4-6 mm, y luego saque los contactos de los pines fotovoltaicos y los conectores fotovoltaicos del paquete.

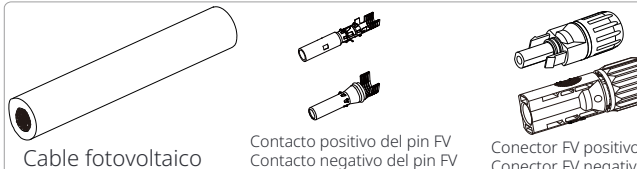

Conector FV negativo

Paso 2. Utilice un pelacables para pelar la capa de aislamiento de 7 mm del extremo del cable.

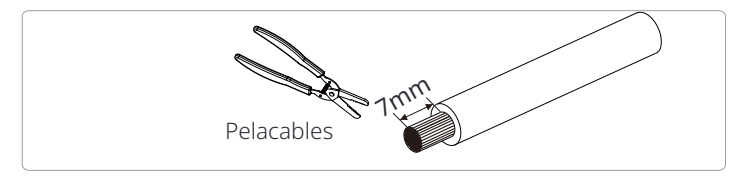

Paso 3. Apriete el cable con la capa de aislamiento pelada e insértelo en el terminal metálico (ver Figura 1), asegúrese de que todos los cables estén insertados en el terminal metálico (ver Figura 2).

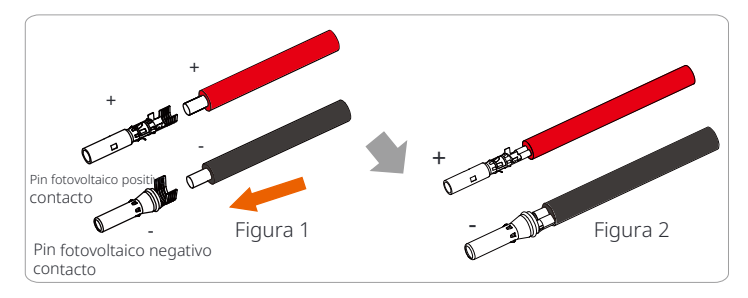

Paso 4. Apriete el contacto del pin fotovoltaico positivo y negativo y el arnés de cableado para que la conexión sea firme sin holgura.

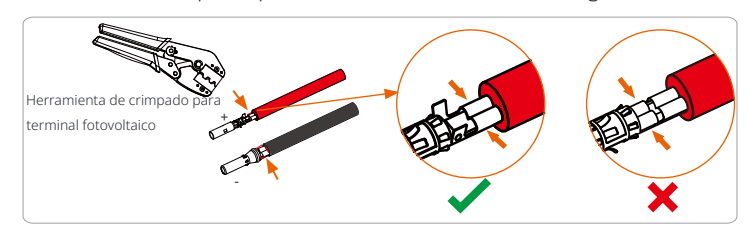

Paso 5. Enrosque el cable fotovoltaico por la cabeza de fijación e inserte el cable en el co-nector fotovoltaico . Se escuchará un "clic" si está conectado correctamente. Tire suavemente del cable hacia atrás para asegurarse de que la conexión sea firme. Luego apriete la cabeza de fijación.

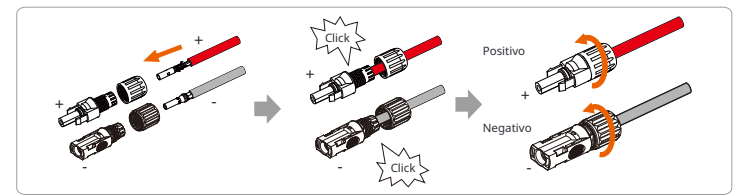

Paso 6. Compruebe si los cables fotovoltaicos tienen la polaridad correcta. Utilice un polímetro para medir el voltaje positivo y negativo de los cables fotovoltaicos ensamblados. Asegúrese de que el voltaje en circuito abierto no exceda el límite de entrada de 950 V. Luego desconecte el interruptor automático de CA y asegúrese de que no se pueda volver a conectar; gire el interruptor de CC del inversor a la posición APAGADO; asegúrese de que la batería esté apagada.

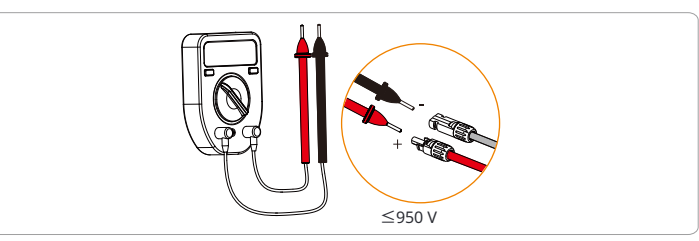

Paso 7.Retire las tapas de los terminales de los terminales fotovoltaicos.

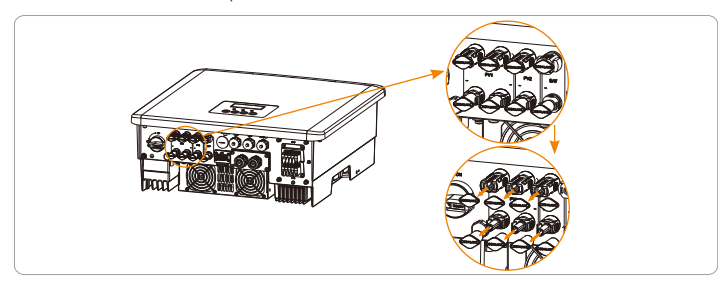

Paso 8.Inserte los cables fotovoltaicos ensamblados en los puertos fotovoltaicos correspondientes.

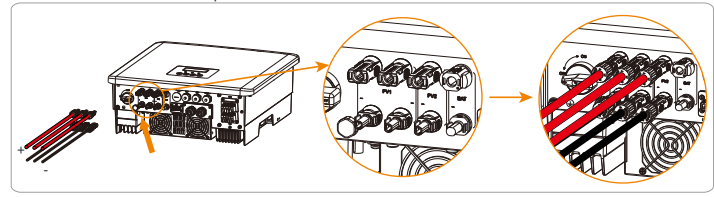

Paso 9. Selle los terminales fotovoltaicos no utilizados con las hebillas a prueba de polvo de la lista de embalaje.

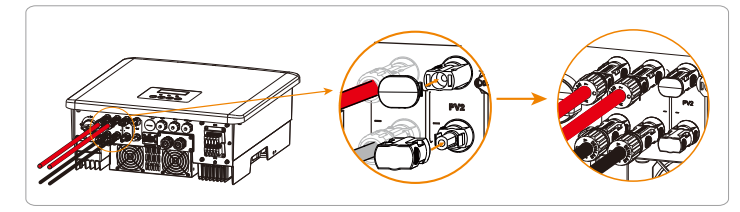

#### Desmontaje de las hebillas a prueba de polvo

Utilice la herramienta de desmontaje para el terminal fotovoltaico para desmontarlo.

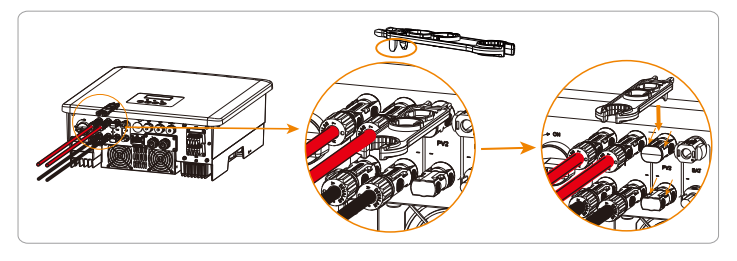

#### Desmontaje del cable fotovoltaico

Utilice la herramienta de desmontaje para el terminal fotovoltaico para desmontarlo. Luego retire el cable fotovoltaico y tire ligeramente de él.

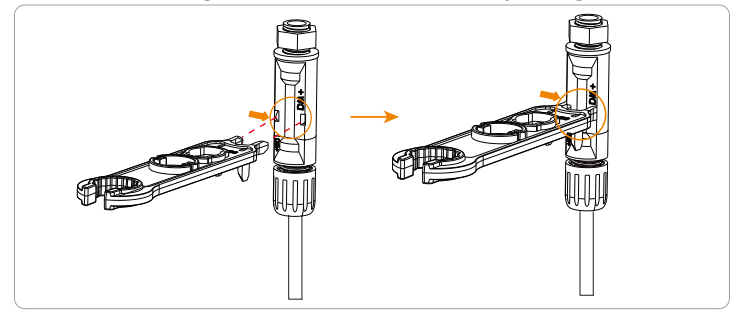

#### 5.2 Conexión del puerto de red y salida EPS (fuera de la red)

El inversor es un inversor trifásico. Adecuado para voltaje nominal 38 0 / 400 / 415V, frecuencia 50/60Hz. Otras solicitudes técnicas deben cumplir con los requisitos de la red pública local .

#### Ø Conexión del puerto de red

Se recomienda cable de red y microinterruptor (aplicable a la versión D/M)

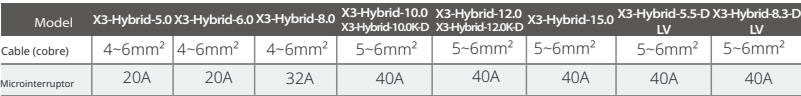

#### Se recomienda cable EPS (fuera de la red) y microinterruptor (aplicable a la versión D/M)

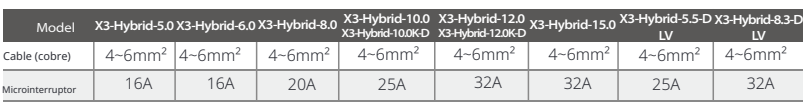

La carga no debe conectarse directamente al inversor.

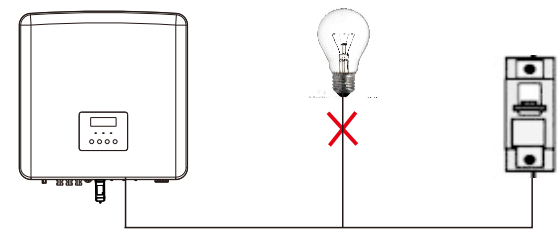

Figura: Conexión incorrecta de la carga y el inversor

#### 5.3 Diagrama de bloques EPS (fuera de la red)

El inversor tiene una función EPS (fuera de la red). Cuando la red está conectada, las salidas del inversor pasan por el puerto de red, y cuando la red está desconectada, las salidas del inversor pasan por el puerto EPS (fuera de la red). La función EPS (fuera de la red) se puede conectar a parte de la carga . Consulte el siguiente diagrama para el cableado. Si desea ahorrar tiempo de instalación, necesitará un accesorio. Si necesita una solución, póngase en contacto con nuestro personal de ventas.

#### Ø Diagrama de cableado EPS (fuera de la red)

Diagrama A: cableado separado de línea N y línea PE , inversores serie D ; (Para la mayoría de los países)

Para diferentes reglas de cableado locales, consulte el diagrama a continuación. Seleccione el método de cableado adecuado de acuerdo con las reglas de cableado locales.

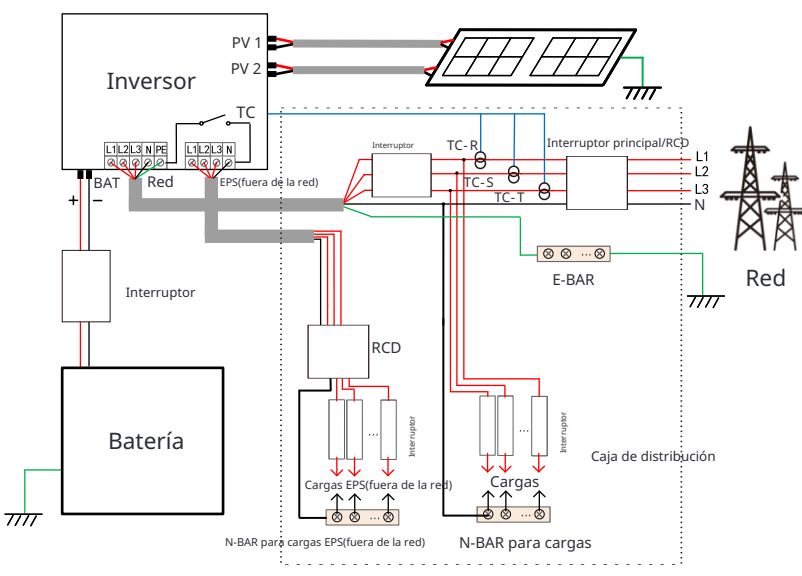

Diagrama B: cableado separado de línea N y línea PE, inversores serie M ; (Para la mayoría de los países)

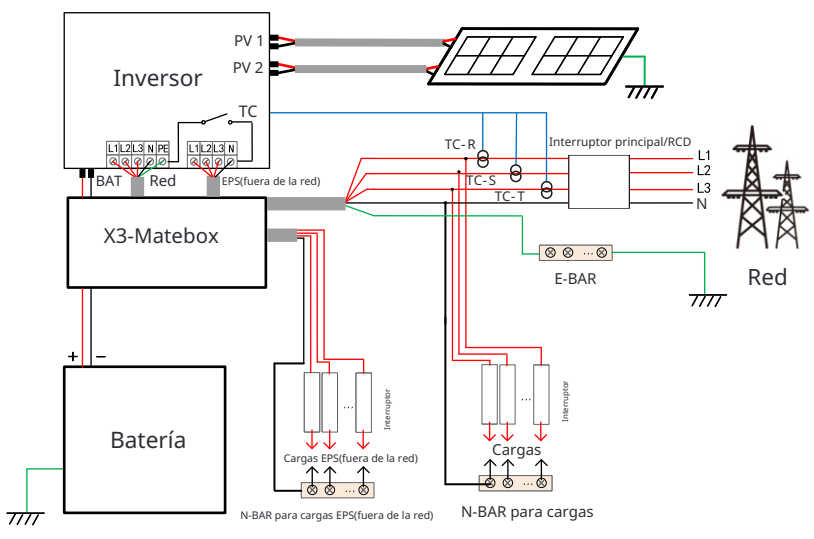

Diagrama C: línea N y línea PE juntas, inversores serie D; ( Aplicable a Australia)

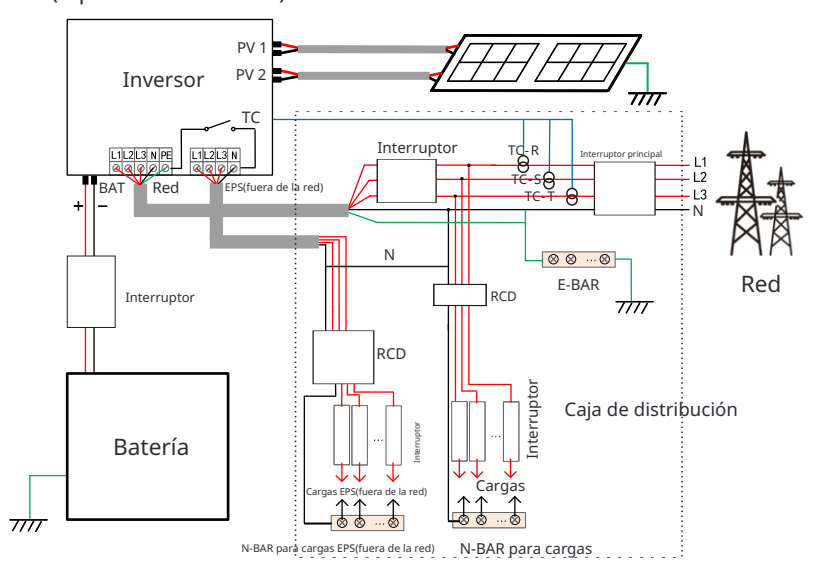

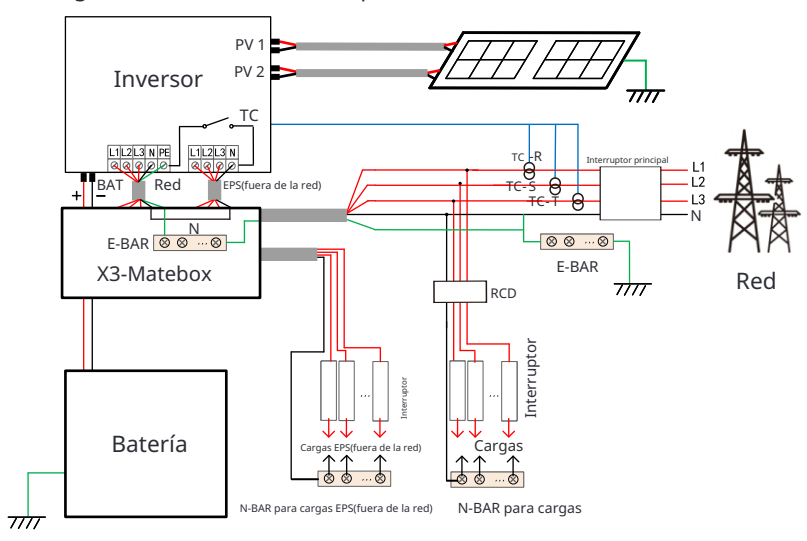

Diagrama D: Línea N y línea PE juntas, todos los esquemas de conexión de carga EPS (fuera de la red); ( Aplicable a Australia)

X3-Matebox es un accesorio de cableado conveniente. Consulte X3-Matebox para más detalles. Si necesita comprar X3-Matebox, póngase en contacto con nosotros.

El RCD en la gura representa un dispositivo de protección contra fugas con función de interruptor automático. Para utilizar X3-Matebox's Diagrama B y Diagrama D , debe configurar "X3-Matebox" en "Habilitar" en "Configuración"; El cliente australiano debe acortar las líneas N de la red y la EPS (fuera de la red) en el X3-Matebox. Si su método de cableado local no sigue la guía de operación anterior, especialmente el cable neutro, el cable de tierra, el cable RCD, comuníquese con nuestra empresa antes de la operación.

#### Ø Requisitos de carga EPS (fuera de la red)

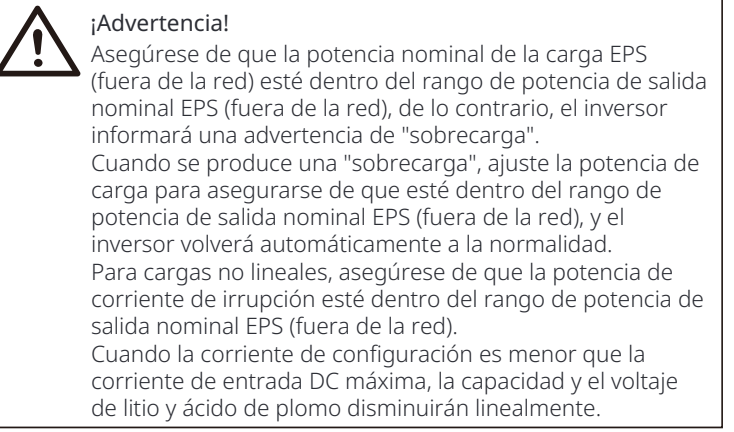

La siguiente tabla muestra algunas cargas comunes para su referencia. Nota: Consulte con el fabricante para cargas inductivas de alta potencia.

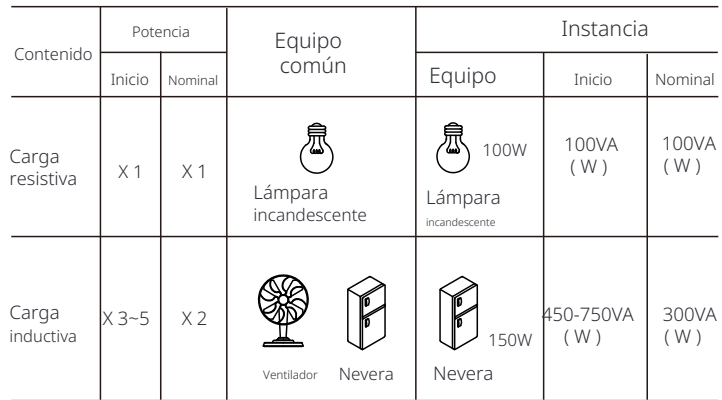

Nota: La carga EPS del inversor no admite una carga de media onda, y la carga de media onda no se puede utilizar aquí.

#### Ø Pasos de conexión de red y EPS (fuera de la red)

Requisitos de conexión

Nota: Compruebe el voltaje de la red y compare el rango de voltaje ( consulte los datos técnicos). Desconecte la placa de circuito de todas las fuentes de alimentación para evitar descargas eléctricas.

Los puertos de red y EPS (fuera de la red) del inversor de la serie M se han conectado, para obtener detalles específicos de instalación, consulte la Guía de instalación rápida de X3-Matebox. Y la serie D debe cablearse de acuerdo con los siguientes pasos.

Paso 1. Prepare un cable de red (cable de cinco hilos) y un cable EPS (fuera de la red) (cable de cuatro hilos), y saque las ferrulas y la cubierta protectora de CA en la bolsa de accesorios.

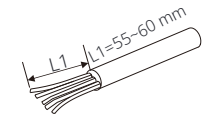

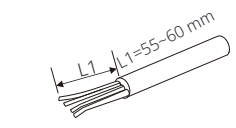

Red de 6 mm<sup>2</sup> (cable de cinco núcleos) EPS (fuera de la red) de 6 mm<sup>2</sup> (cable de cuatro núcleos)

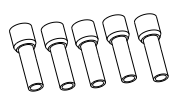

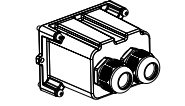

Ferrules de 6 mm<sup>2</sup>\*10 Cubierta protectora AC

Paso 2. Retire el tapón de goma impermeable de la cubierta protectora de CA y luego pase los cables de red y EPS (fuera de la red) a través de los puertos de red y EPS (fuera de la red) correspondientes de la cubierta.

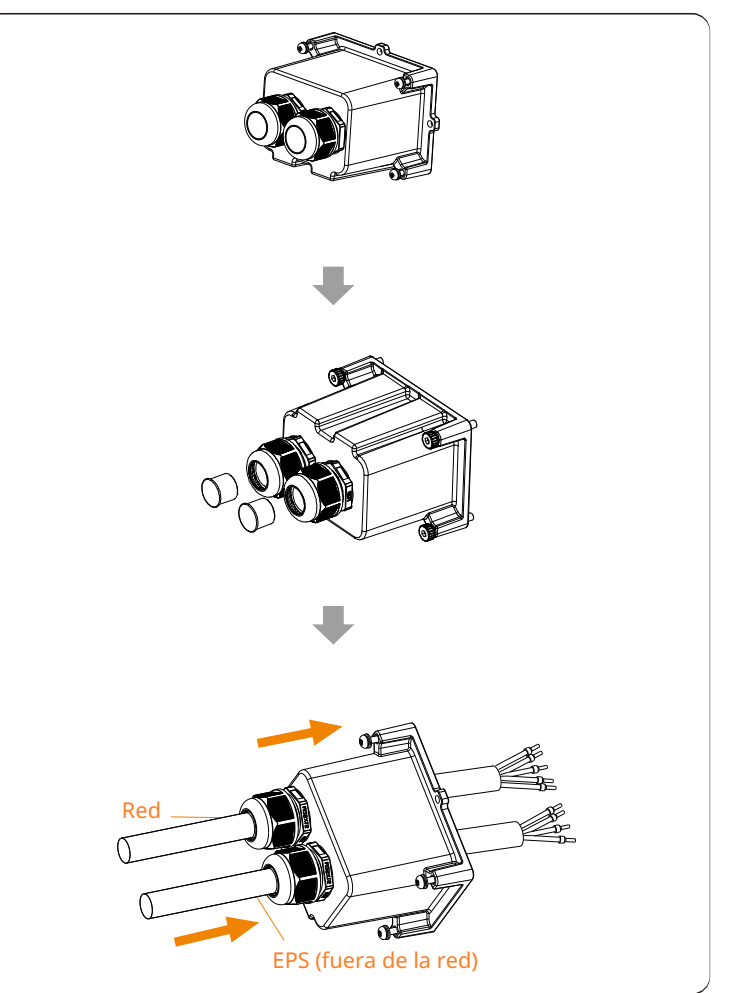

Paso 3.Retire la capa de aislamiento de 12 mm en un extremo de los dos cables. Inserte las ferrulas en el extremo pelado de los cables respectivamente, y finalmente use una herramienta de crimpado para ferrulas para apretar las ferrulas.

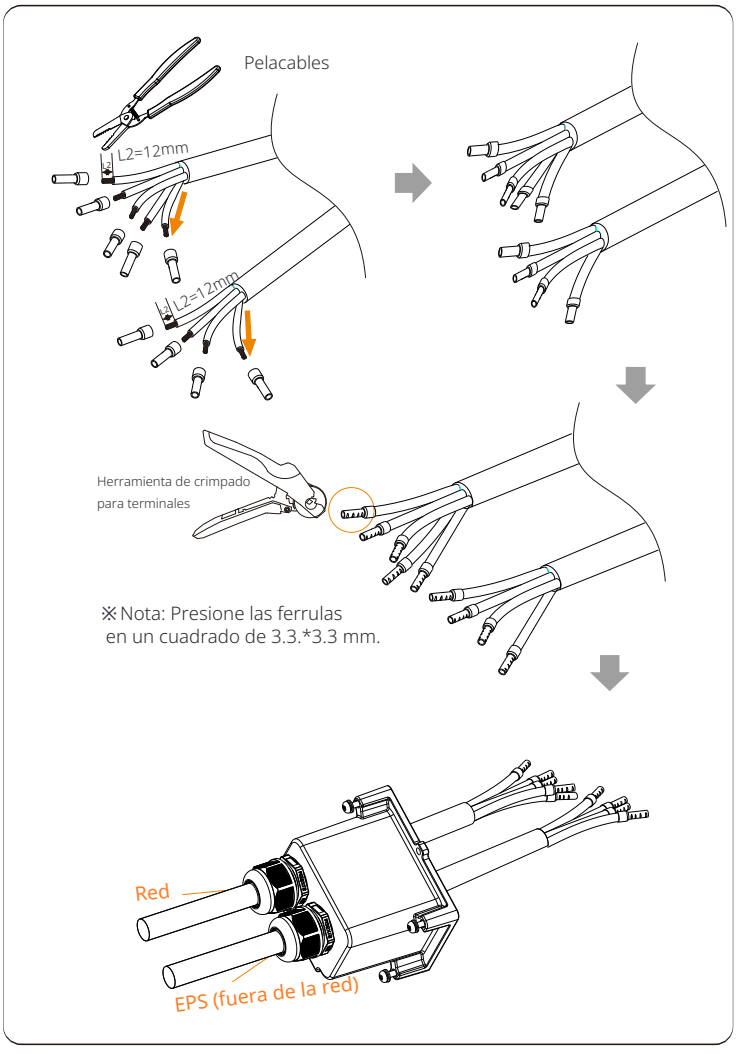

Paso 4. Inserte los cables L1, L2, L3, N del cable de red en los puertos correspondientes del bloque de terminales de red, e inserte los cables L1, L2, L3 de EPS (fuera de la red) en los puertos correspondientes del bloque de terminales EPS. Y luego apriete los cables con un destornillador de cabeza plana. (Par de apriete: 1.5±0.1N · m)

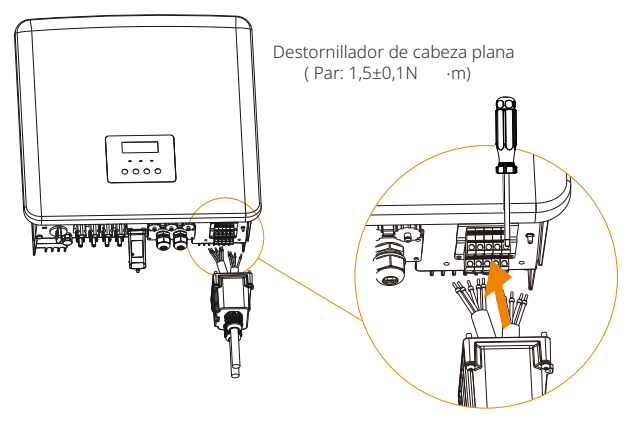

Paso 5. Instale la cubierta protectora de CA y bloquee la cubierta con una llave Allen. ( Par: 0,4±0,1N.m)

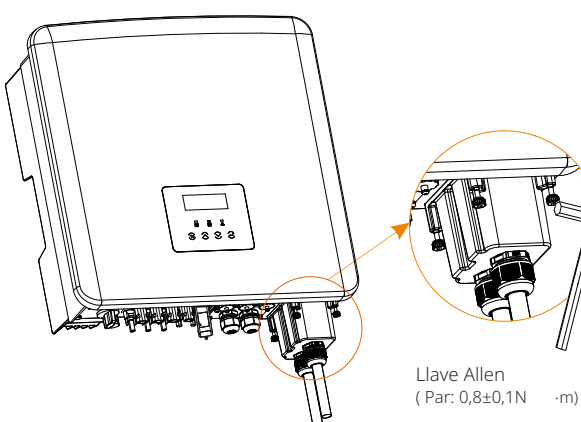

Paso 6.Apriete las tuercas giratorias de la cubierta protectora de CA.

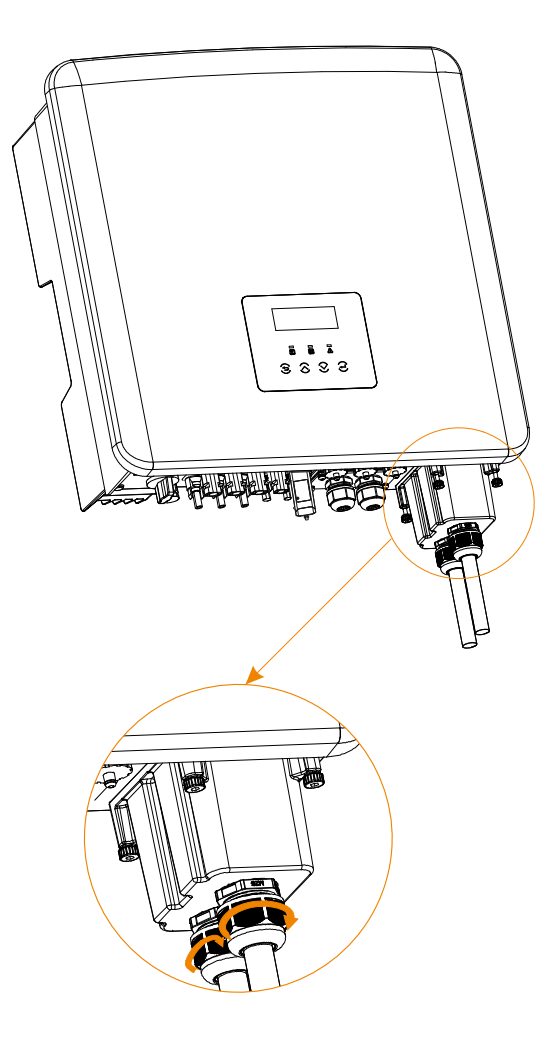

#### 5.4 Conexión de la batería

#### Ø Requisitos de conexión

El sistema de carga y descarga del inversor se puede equipar con una batería de litio de alto voltaje.

Tenga en cuenta que el voltaje máximo de la batería no debe exceder los 650 V, la comunicación de la batería debe ser compatible con el inversor.

#### Ø Interruptor de batería

Antes de conectar la batería, se debe instalar un MCB de CC no polar para garantizar la seguridad.

Antes del mantenimiento, el inversor debe desconectarse de forma segura.

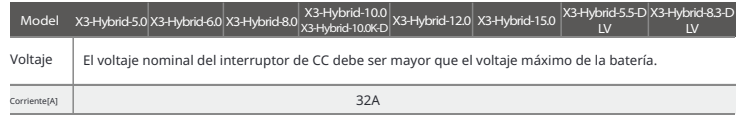

Nota: La situación anterior se aplica a la versión D/M.

#### Ø Diagrama de conexión de la batería

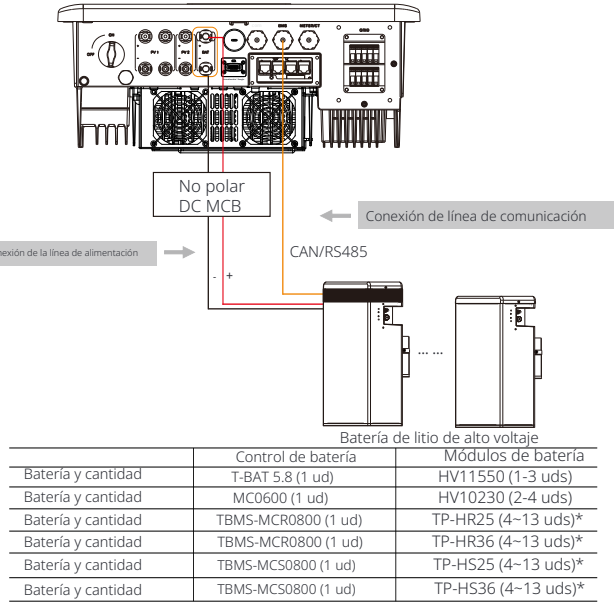

Nota:

\* Para los inversores X3-Hybrid-5.5-D LV y X3-Hybrid-8.3-D LV, solo se pueden instalar 4~ 12 módulos de batería (TP-HR25/ TP-HR36/ TP-HS25/ TP-HS36) y una pieza de TBMS-MCS080 0 junto con un inversor.

Los módulos de batería HV11550 tienen versiones V1 y V2, V1 y V2 con el mismo número de inversores, la colocación específica se puede consultar en la parte relevante del manual de la batería.

#### Ø Pasos de conexión de la batería

La línea de conexión del puerto de la batería del inversor de la serie M está en la X3-Matebox, para detalles específicos de instalación, consulte la Guía de instalación rápida de X3-Matebox Es necesario cablear la serie D de acuerdo con los siguientes pasos.

Paso 1. Apague el interruptor de CC, prepare un cable BAT de 8 mm² y saque los conectores de batería positivo y negativo del paquete de accesorios.

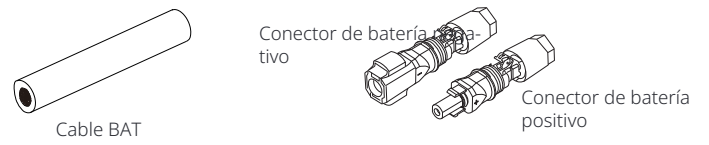

Paso 2.Utilice un pelacables para pelar la capa de aislamiento de 15 mm.

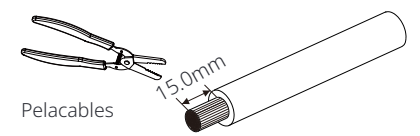

Paso 3. Inserte el extremo pelado de los cables de la batería en los conectores de batería positivo y negativo respectivamente. Y asegúrese de que los cables estén en el lugar correcto de los conectores.

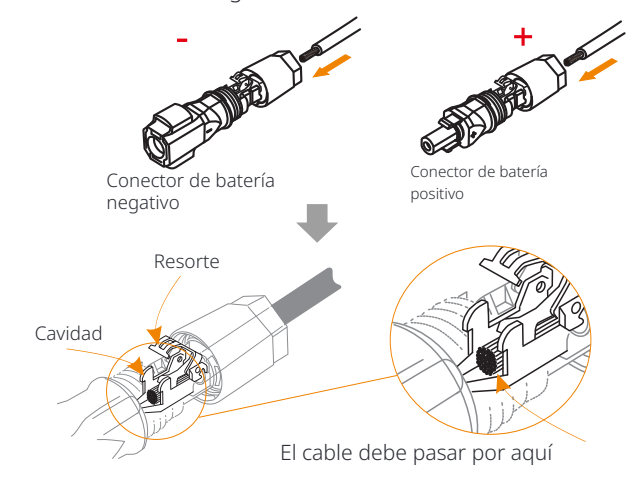

Paso 4. Presione hacia abajo el resorte con la mano y podrá escuchar un sonido de "clic", y luego empuje los extremos juntos y apriete las juntas de los conectores.

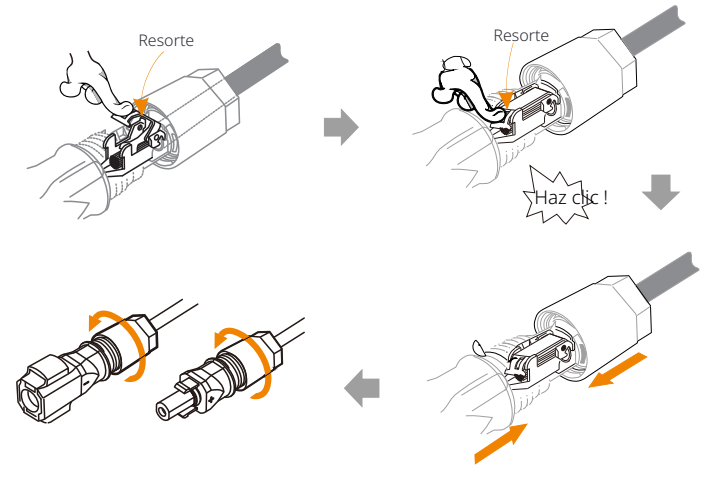

Paso 5. Inserte los cables de la batería en el puerto BAT correspondiente (+), (-) del inversor.

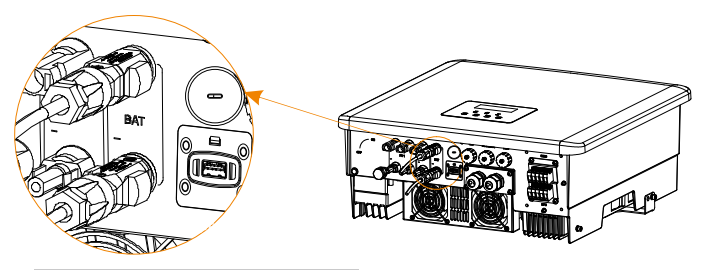

Nota: ¡Puerto BAT, no puerto PV!

Nota: ¡Los cables positivo y negativo de la batería no se pueden invertir!

#### Nota!

Se recomienda que los cables de alimentación de la batería entre el inversor y la batería no sean más de 3 metros.

#### Ø Conexión de comunicación (puerto BMS)

Definición del puerto BMS

La interfaz de comunicación entre el inversor y la batería utiliza el conector impermeable con RJ45.

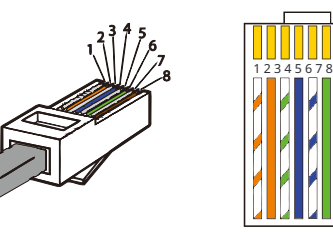

1) Blanco con rayas naranjas 2) Naranja 3) Blanco con rayas verdes 4) Azul 5) Blanco con rayas azules 6) Verde 7) Blanco con rayas marrones 8) Marrón

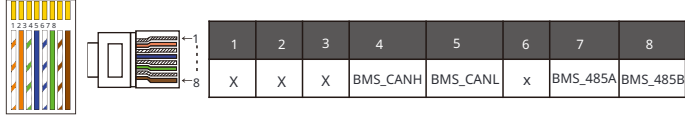

### Nota!

Una vez finalizada la comunicación BMS entre la batería y el inversor, la batería funcionará normalmente.

#### **Notal**

El puerto de comunicación de la batería de litio debe ser coherente con la definición de los pines 4, 5, 7 y 8 anteriores.

#### Nota!

Se recomienda que los cables de comunicación de la batería entre el inversor y la batería no superen los 3 metros.

#### 5.5 Conexión de comunicación (puerto COM/ Medidor/ CT/ CAN1/ CAN2/ DRM/ OFF)

#### 5.5.1 Introducción a la comunicación COM

La interfaz de comunicación COM se proporciona principalmente para la personalización del segundo paso del uso del desarrollo. El inversor admite el control de equipos externos o el control de equipos externos a través de la comunicación.

Por ejemplo, el inversor ajusta el modo de funcionamiento de la bomba de calor, etc.

#### Ø Definición de PIN COM

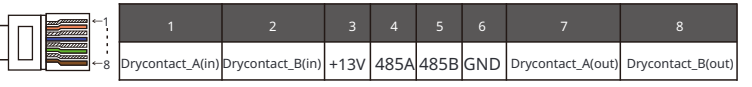

#### Nota!

Los clientes pueden comunicarse o controlar el inversor y los dispositivos externos a través de la interfaz COM. Los usuarios profesionales pueden usar los pines 4 y 5 para realizar funciones de adquisición de datos y control externo. El protocolo de comunicación es Modbus RTU. Para más detalles, póngase en contacto con nosotros. Si el usuario desea utilizar el contacto seco del inversor para controlar equipos externos (como una bomba de calor), se puede utilizar con nuestra caja adaptadora. Para más detalles, consulte el Manual de instalación rápida de la caja adaptadora.

#### Ø Ocasión de aplicación

COM es una interfaz de comunicación estándar, a través de la cual se pueden obtener directamente los datos de monitorización del inversor. Además , se pueden conectar dispositivos de comunicación externos para llevar a cabo el desarrollo secundario del inversor. Para el acoplamiento técnico específico, póngase en contacto con nosotros.

#### El equipo de comunicación externo controla el inversor:

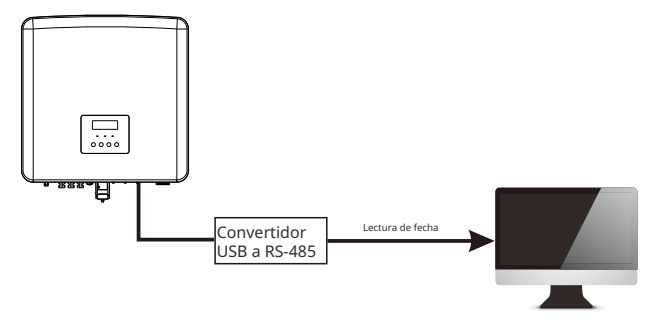

El inversor controla el equipo de comunicación externo:

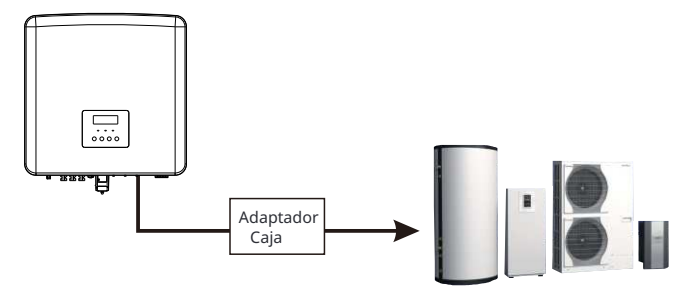

#### 5.5.2 Introducción a la comunicación del medidor/CT

El inversor debe funcionar con un medidor eléctrico o un sensor de corriente (CT para abreviar) para monitorizar el consumo de electricidad del hogar. El medidor eléctrico o CT puede transmitir los datos relevantes de electricidad al inversor o plataforma, lo que es conveniente para que los usuarios los lean en cualquier momento.

Los usuarios pueden optar por utilizar medidores eléctricos o CT según sus necesidades.

Tenga en cuenta que debe utilizarse la marca de medidor/CT que requiere nuestra empresa.

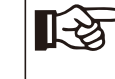

## $\overline{\text{Nots}}$

El medidor o CT debe estar conectado al inversor, de lo contrario, el inversor se apagará y emitirá una alarma de "fallo del medidor".

Los medidores inteligentes deben estar autorizados por nuestra empresa, terceros u otras empresas. Los medidores no autorizados pueden ser incompatibles con el inversor. Nuestra empresa no será responsable del impacto causado por el uso de otros dispositivos.

#### Ø Diagrama de conexión del medidor eléctrico

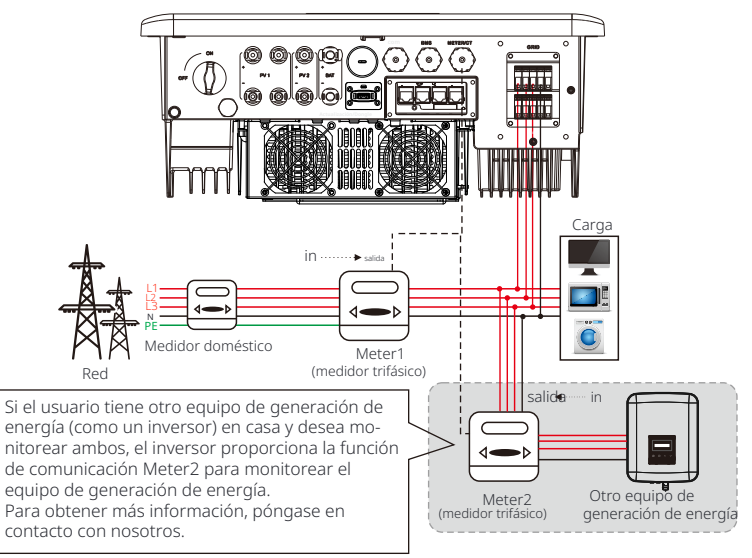

Nota : Si desea conectar el medidor, conecte a tierra el terminal GND del Meter1.

#### Ø Conexión CT

El sensor de corriente mide la corriente en el cable vivo entre el inversor y la red pública.

#### Diagrama de conexión CT

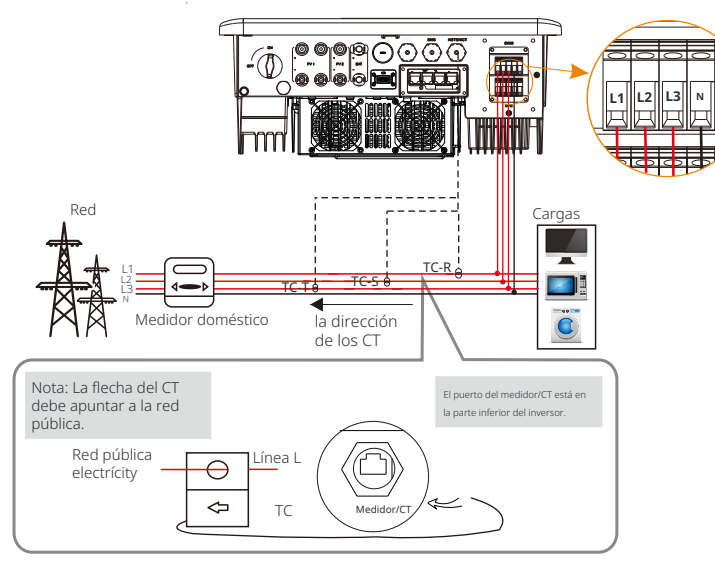

Nota: CT-R debe conectarse a L1, CT-S conectado a L2 y CT-T conectado a L3 de acuerdo con L1, L2 y L3 del puerto de red del inversor. El medidor del hogar debe instalarse en las líneas eléctricas

#### Configuración de la pantalla LCD

.

Para seleccionar CT, debe ingresar la configuración de uso, luego ingresar la configuración de CT/Medidor.

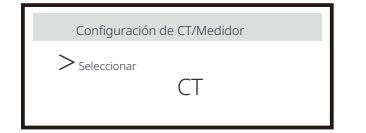

#### Nota para la conexión CT:

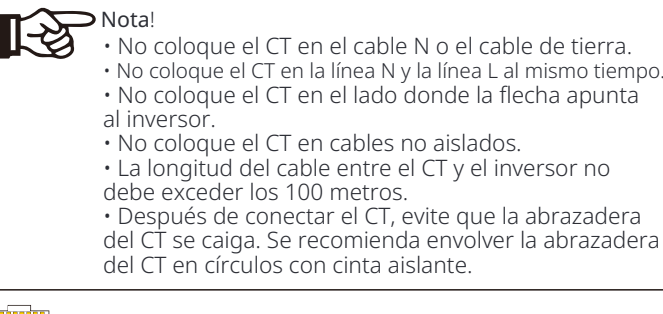

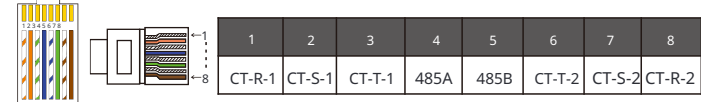

#### Nota!

Solo se puede seleccionar una de las conexiones del medidor y del CT. El cable del medidor va al terminal de pines 4 y 5; el cable CT-R al terminal de pines 1 y 8; el cable CT-S al terminal de pines 2 y 7; el cable CT-T está conectado a los terminales 3 y 6.

#### 5.5.3 Comunicación en paralelo (puerto CAN1/CAN2)

El inversor proporciona una función paralela. Se pueden conectar un máximo de 10 inversores en el diagrama 1. Y el diagrama 2 permite conectar hasta tres inversores. En estos dos sistemas, un inversor se configurará como el "inversor maestro" que controla todos los demás "inversores esclavos" del sistema. En el diagrama 1, se debe equipar un X3-PBOX- 150kW-G2 y conectarlo al "inversor maestro", el "inversor esclavo 1" debe conectarse al "inversor maestro", y todos los demás " inversores esclavos" se conectan a través de un cable de red en una secuencia numerada.

Se puede seleccionar un X3-PBOX-60kW-G2 cuando no se paralelan más de seis inversores en el sistema de diagrama 1.

#### Ø Diagrama del sistema

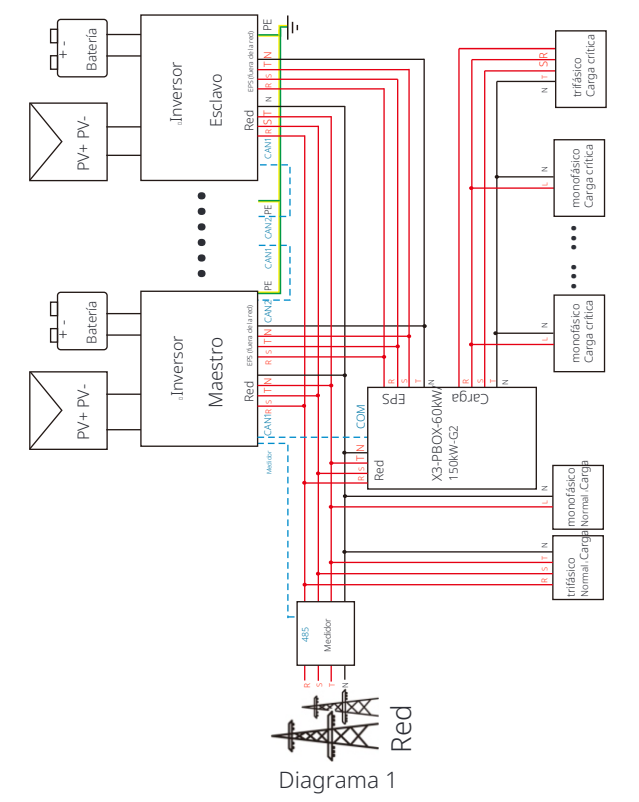

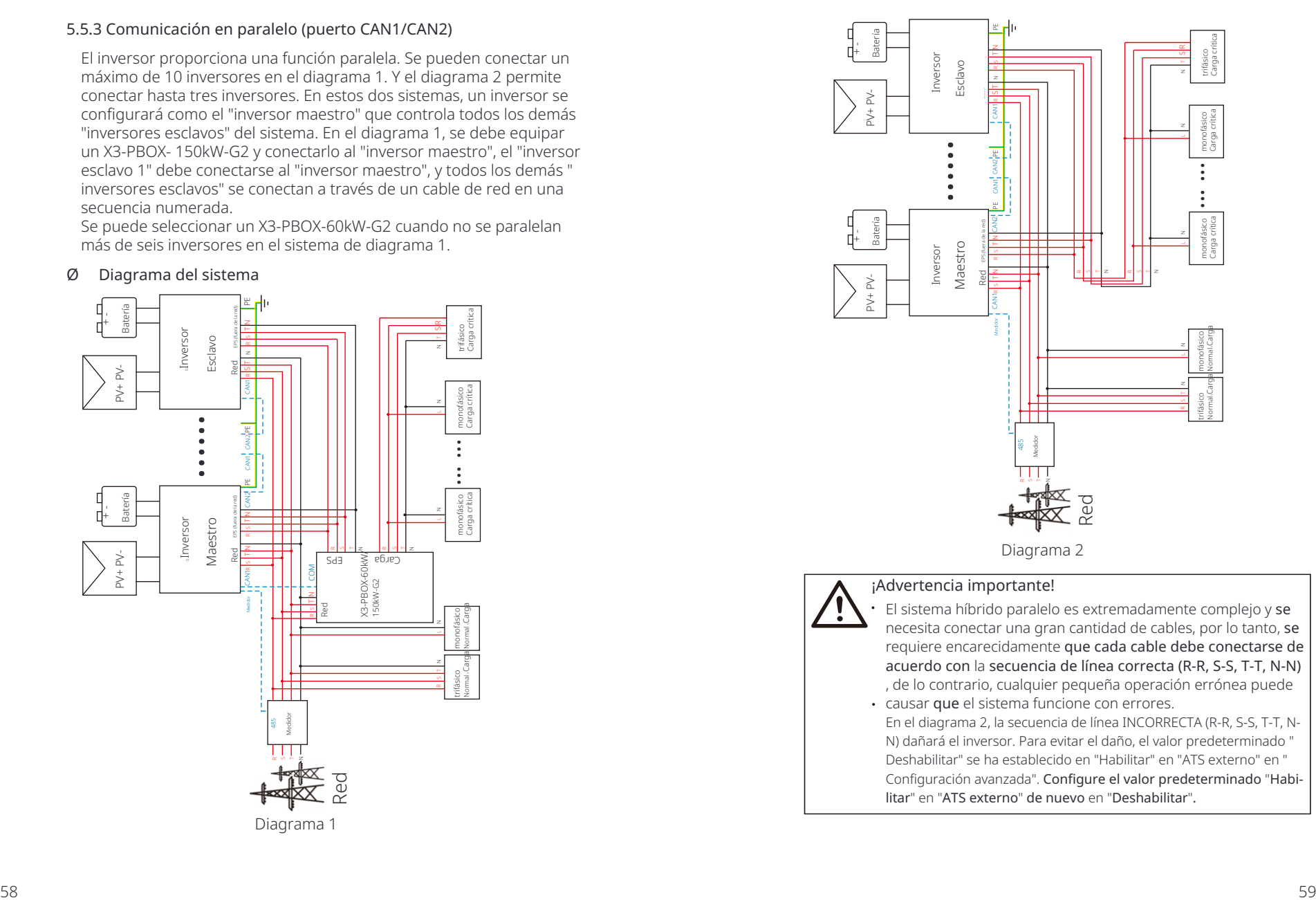

El sistema híbrido paralelo es extremadamente complejo y se necesita conectar una gran cantidad de cables, por lo tanto, se requiere encarecidamente que cada cable debe conectarse de acuerdo con la secuencia de línea correcta (R-R, S-S, T-T, N-N) , de lo contrario, cualquier pequeña operación errónea puede

causar que el sistema funcione con errores. En el diagrama 2, la secuencia de línea INCORRECTA (R-R, S-S, T-T, N-N) dañará el inversor. Para evitar el daño, el valor predeterminado " Deshabilitar" se ha establecido en "Habilitar" en "ATS externo" en " Configuración avanzada". Configure el valor predeterminado "Habilitar" en "ATS externo" de nuevo en "Deshabilitar".

#### Ø Modos de trabajo en sistema paralelo

Hay tres modos de trabajo en el sistema paralelo, y su conocimiento de los diferentes modos de trabajo del inversor le ayudará a comprender mejor el sistema paralelo, por lo tanto , léalo atentamente antes de operar.

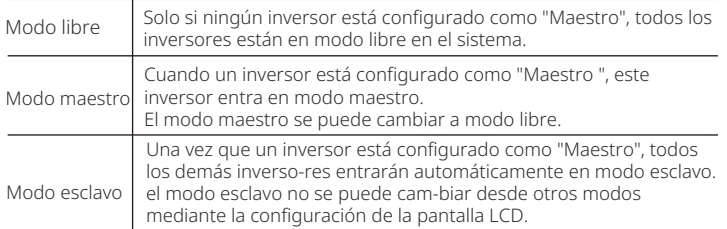

#### Ø Operación de cableado y configuración de LCD

Nota: Antes de la operación, asegúrese de que el inversor  $\mathbb{R}$ cumpla con las siguientes tres condiciones,

> 1. La versión del software de todos los inversores es la misma; 2. El rango de potencia de todos los modelos de inversores es el mismo;

3. El tipo y la cantidad de baterías conectadas a todos los inversores son los mismos; De lo contrario, esta función no se puede utilizar.

Nota: Hay dos puertos CAN en el inversor. El puerto CAN del inversor configurado como "host" está conectado. El puerto CAN de la izquierda en el marco inferior del inversor debe estar conectado al puerto COM del X3-PBOX-60kW/ 150kW-G2, y el puerto CAN de la derecha está conectado "Slave".

#### Ø Definición de PIN CAN1

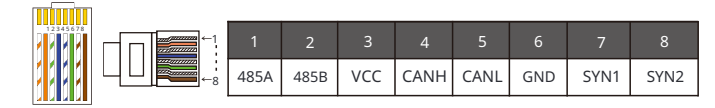

Ø Definición de PIN CAN2

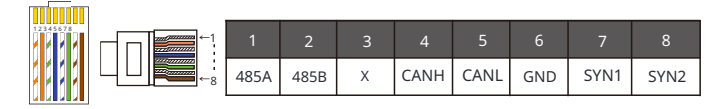

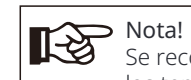

Se recomienda que los cables de comunicación entre los terminales CAN1 y CAN2 de diferentes inversores en conexión en paralelo y entre el terminal COM del dispositivo de la serie X3-PBOX y el terminal CAN1 del inversor maestro no superen los 30 metros.

#### Para el diagrama 1

Paso 1: Conecte todas las comunicaciones de los inversores entre sí conectando cables de red entre los puertos CAN.

- Utilice cables de red estándar para la conexión CAN-CAN y inserte un extremo del cable en CAN1 del inversor maestro y el otro extremo en el puerto COM de X3-PBOX-60kW/150kW- $G<sub>2</sub>$ 

- Inserte un extremo del cable de red en el puerto CAN2 del primer inversor y el otro extremo en el puerto CAN1 del siguiente inversor y los demás inversores se conectan de esta manera.

- Inserte un extremo del cable de red en el medidor y el otro extremo en el puerto del medidor del inversor maestro.

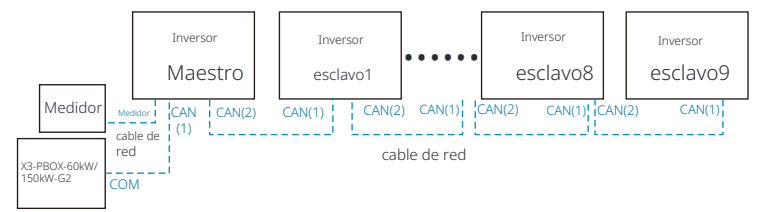

Nota: Un CT se puede utilizar en la conexión en paralelo de los inversores de la serie híbrida solo cuando los inversores maestros están con paneles fotovoltaicos o solo se puede utilizar el medidor. En la conexión en paralelo de los inversores de la serie Fit, solo se puede utilizar el medidor.

Para el diagrama 2

Paso 1: Conecte la comunicación de todos los inversores entre sí conectando cables de red entre los puertos CAN.

- Utilice cables de red estándar para la conexión CAN-CAN.

- Utilice un cable de red para conectar el puerto CAN2 del inversor maestro y el puerto CAN1 del inversor esclavo 1, y conecte el puerto CAN2 del inversor esclavo 1 y el puerto CAN1 del inversor esclavo 2.

- Utilice un cable de red para conectar el puerto del medidor del inversor maestro y el medidor.

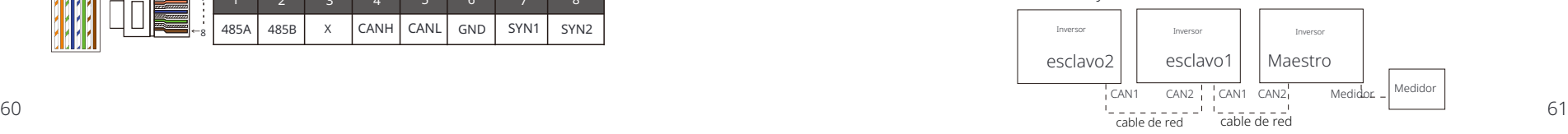

Paso 2:Conecte el cable de alimentación entre X3-PBOX-60kW/150kW-G2 e inversor (R/S/T/N/PE) en el diagrama 1. -Si el usuario compró el producto X3-PBOX-60kW/150kW-G2, consulte el manual del usuario de X3-PBOX-60kW/150kW-G2 para instalación y conexión.

Por ejemplo, el diagrama de cableado de la línea de alimentación X3-PBOX-150kW-G2.

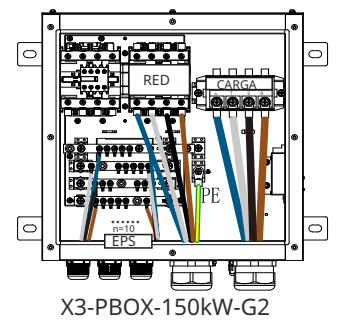

Paso 3: Encienda la alimentación de todo el sistema, nd el inversor conectado al medidor, ingrese a la página de configuración de la pantalla LCD del inversor, haga clic en la configuración paralela y seleccione "control maestro"; luego ingrese al "interruptor de resistencia" y configúrelo en " ENCENDIDO";

Finalmente, nd el último esclavo en el sistema paralelo e ingrese a la página de configuración de la pantalla LCD del inversor y configure el "interruptor de resistencia" en "ENCENDIDO".

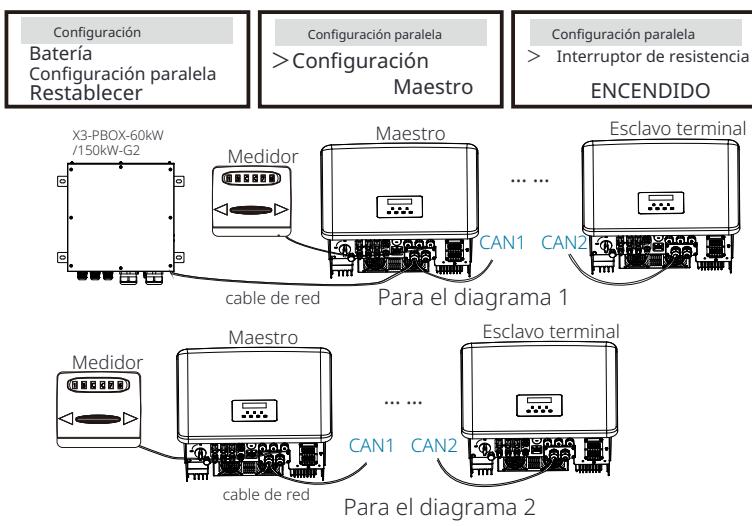

#### Ø Cómo eliminar el sistema paralelo

Si un inversor quiere salir de este sistema paralelo, siga los pasos que se indican a continuación :

- Paso 1:Ingrese a la página de configuración y haga clic en la configuración paralela, y elija "Libre".

- Paso 2:Desconecte todos los cables de red en el puerto CAN.

## Nota!

- Si un inversor esclavo está configurado en modo "Libre" pero no desconecta el cable de red, este inversor volverá al modo "esclavo" automaticamente.

- Si un inversor esclavo está desconectado de otro inversor pero no está configurado en modo "Libre", este inversor dejará de funcionar y mantendrá el estado de "espera".

#### Ø Pantalla LCD

#### Pantalla principal:

Una vez que el inversor ingresa al sistema paralelo, el "rendimiento de hoy" será reemplazado por "Clase de inversor", y la falla relevante paralela tiene una priori-dad más alta que otras fallas y se mostrará rstly en la pantalla principal.

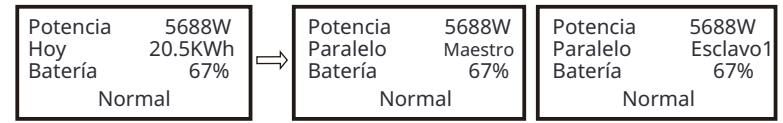

#### Pantalla de estado:

El usuario puede obtener todos los datos de estado del inversor maestro. La potencia del sistema y la potencia individual del inversor esclavo se pueden obtener en la pantalla de estado del inversor maestro.

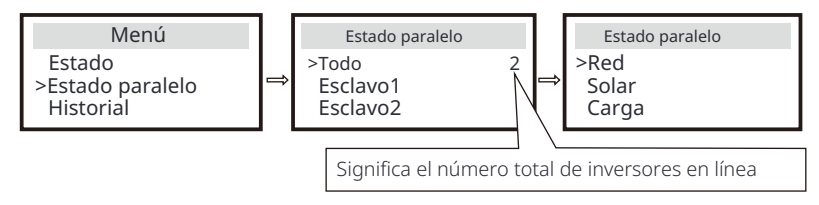

El inversor maestro tiene una ventaja absoluta en el sistema paralelo para controlar la gestión de energía y el control de despacho de todos los inversores esclavos. Una vez que el inversor maestro tiene algún error y deja de funcionar, todos los inversores esclavos se detendrán simultáneamente. Pero el inversor maestro es independiente de todos los inversores esclavos para funcionar y no se verá afectado por la falla de los inversores esclavos.

El sistema general funcionará de acuerdo con la configuración del inversor maestro parámetros, y la mayoría de los parámetros de configuración del inversor esclavo se conservarán pero no se cancelarán.

Una vez que el inversor esclavo sale del sistema y funciona como una unidad independiente, toda su configuración se volverá a ejecutar.

El resto de esta sección cubre varias funciones importantes de control paralelo, y la tabla de la página siguiente muestra qué opciones de LCD están controladas por el inversor maestro y cuáles pueden funcionar de forma independiente.

#### Configuración del modo de apagado:

El modo de apagado solo puede configurarse mediante el inversor maestro (presione prolongadamente el botón ESC

en la LCD ).

#### Configuración de seguridad:

La protección de seguridad del sistema está cancelada por la seguridad del inversor maestro. esclavo el mecanismo de protección del inversor solo se activará mediante las instrucciones del inversor maestro.

#### Configuración de autoconsumo:

Si el sistema funciona en modo de autoconsumo, tenga en cuenta el límite de potencia de alimentación el conjunto del inversor maestro es para todo el sistema y el conjunto correspondiente del inversor esclavo no es válido.

Configuración del factor de potencia:

Todos los ajustes sobre el factor de potencia son para todo el sistema y los conjuntos correspondientes del inversor esclavo no son válidos.

#### Configuración de control remoto:

Las instrucciones de demanda remota recibidas por el inversor maestro se interpretarán como las instrucciones de demanda para todo el sistema.

#### Configuración de ATS externo:

La secuencia de línea INCORRECTA (R-R, S-S, T-T, N-N) dañará el inversor. Para evitar daños, la configuración predeterminada "Deshabilitar" se ha establecido en " Habilitar" en "ATS externo" en "Configuración avanzada". Los usuarios deben

restablecer

la configuración predeterminada a "Deshabilitar" . Porque solo cuando se conecta una matebox avanzada, el ATS externo debe configurarse en "Habilitar".

#### Ø Función de control paralelo 5.5.4 Introducción a la comunicación DRM (requisitos reglamentarios

AS4777) Requisitos DRM:

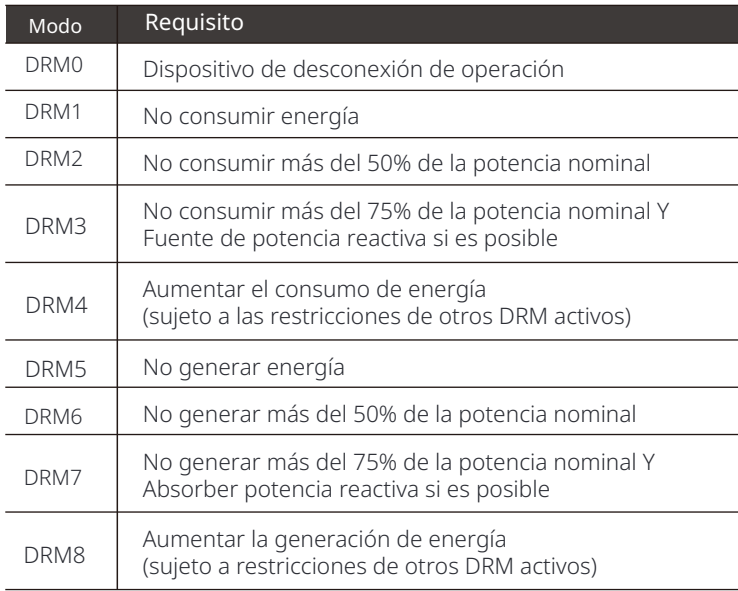

#### Ø Definición del PIN DRM

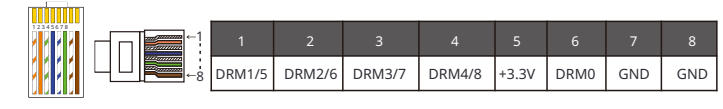

#### **Notal**

Actualmente, solo PIN6 (DRM0) y PIN1 (DRM1/5) están disponibles, Otras funciones de PIN están en desarrollo.

#### 5.5.5 Introducción al puerto OFF

Ø Definición del PIN OFF

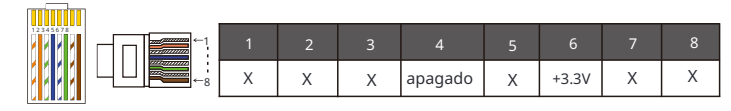

Nota: si el pin4 y el pin6 están conectados entre sí, el inversor estará apagado.

#### 5.5.6 Pasos de conexión de comunicación

#### Pasos de conexión del medidor/CT:

Paso 1: Prepare un conector impermeable con RI45, un terminal RJ45 y un cable de comunicación. No se necesita un terminal RJ45 adicional en la conexión del medidor. Desmonte el conector impermeable y el terminal RJ45 dentro del conector.

Para la conexión CT, retire 15 mm de la cubierta de aislamiento del cable, presione el terminal B con el cable. Pase el extremo sin pelar del cable a través del conector impermeable. Retire 15 mm de la cubierta de aislamiento y presione el extremo con el terminal A de acuerdo con la definición de pines del CT.

Para la conexión del medidor, pele el cable según los requisitos de la Guía de instalación rápida del medidor. Pase el extremo sin pelar a través del conector impermeable. Retire 15 mm de la cubierta de aislamiento y presione el extremo con el terminal A de acuerdo con la definición de pines del medidor.

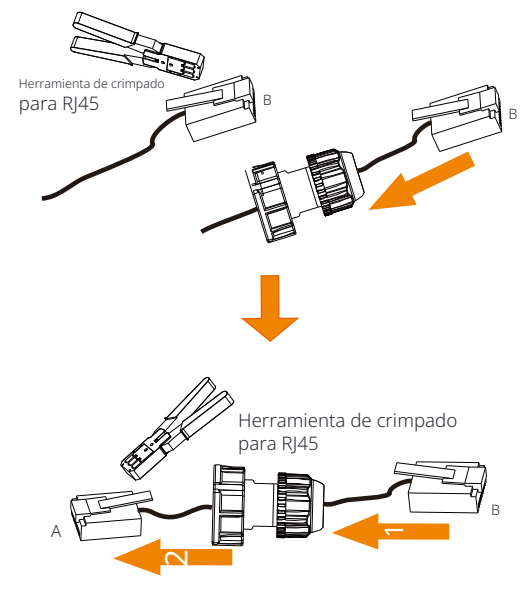

Paso 2:Retire la cubierta a prueba de polvo del puerto del medidor/CT. Inserte el cable de comunicación en el puerto del medidor/CT. Se escuchará un "clic" audible si se conecta correctamente.

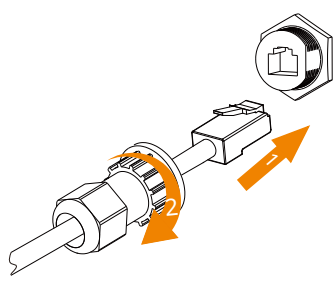

Paso 3: Para una conexión CT, conecte el terminal B al conector RJ45. Para una conexión de medidor, conecte el pin 4 y el pin 5 del extremo pelado directamente al pin 24 y al pin 25 de un medidor. Consulte el manual del medidor para obtener un método de conexión específico.

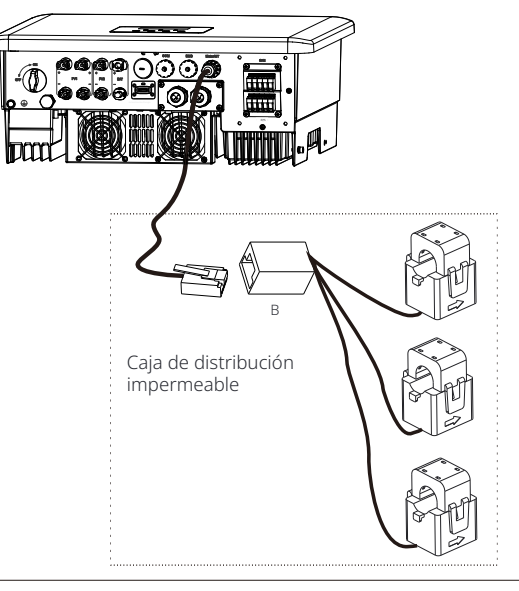

#### **Notal**

Al instalar, preste atención a la resistencia al agua. Todas las partes conectadas de CT deben colocarse en el gabinete de distribución.
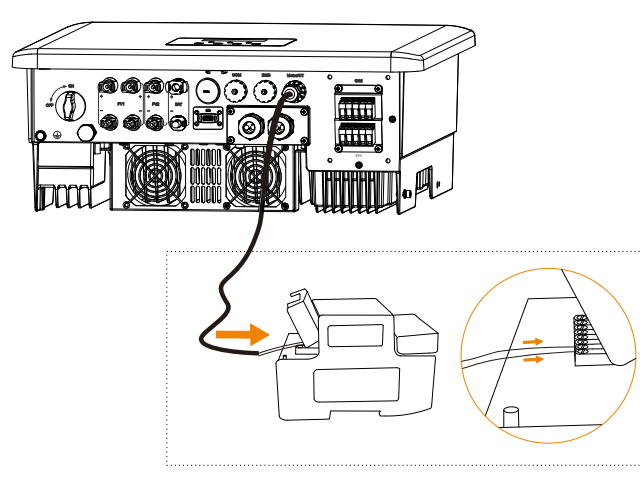

#### Pasos de conexión del puerto COM:

Consulte la sección 5.5.1 Introducción a la comunicación COM y cablee el cable COM de acuerdo con la definición del pin COM. Inserte el cable bien crimpado en el puerto COM y apriete la tuerca giratoria.

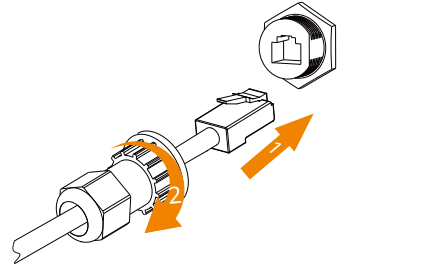

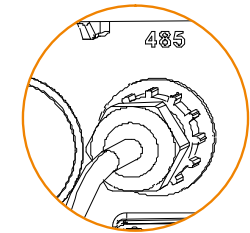

Pasos de conexión del puerto CAN1/ CAN2/ DRM/ OFF:

Paso 1. Prepare un cable de comunicación y luego saque los terminales RJ 45 de la bolsa de accesorios.

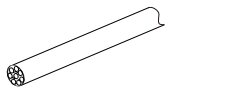

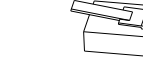

Cable de comunicación Terminal RJ 45

Paso 2 .Afloje los tornillos y retire la tapa del inversor.

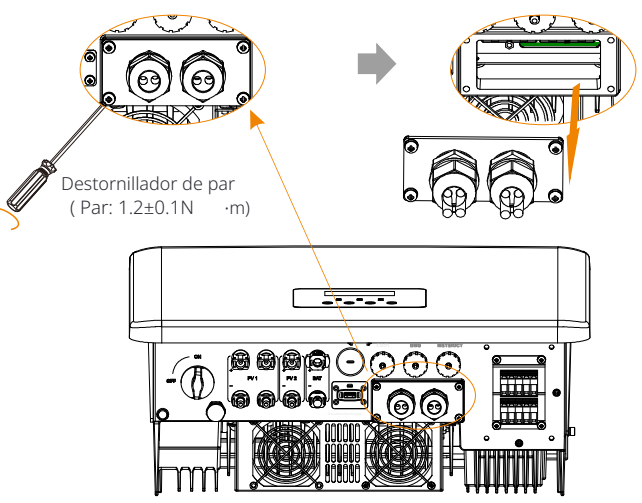

Paso 3.Haga pasar los cables de comunicación a través de los puertos CAN1/ CAN2/ DRM/ OFF de la cubierta. Y luego retire 15 mm de la capa de aislamiento.

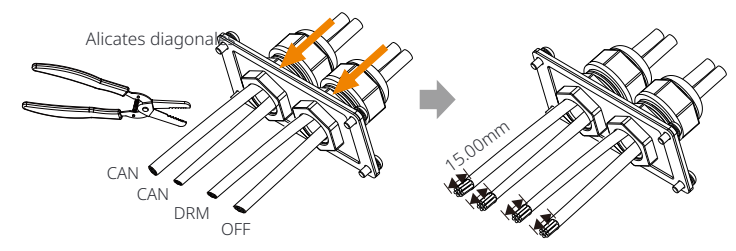

Paso 4. Engarce cada cable pelado con un terminal RJ45 de acuerdo con la definición de pines CAN1/ CAN2/ DRM/ OFF.

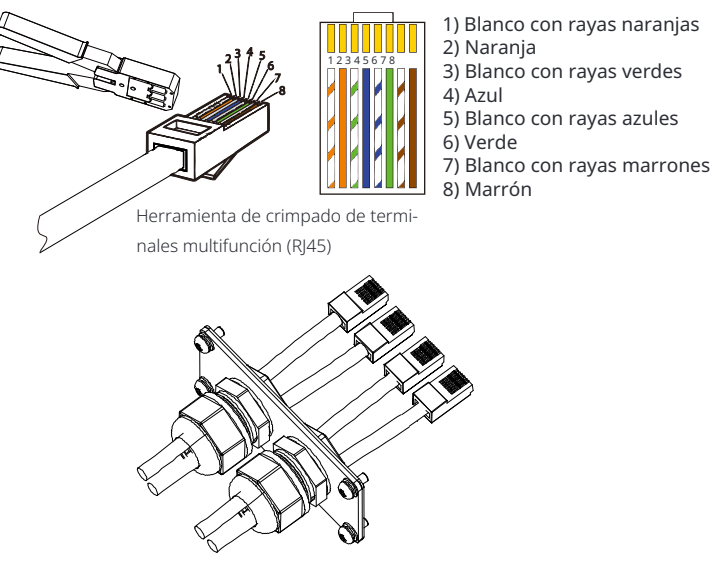

Paso 5. Inserte los cables CAN1/ CAN2/ DRM/ OFF bien engarzados en el puerto correspondiente del inversor.

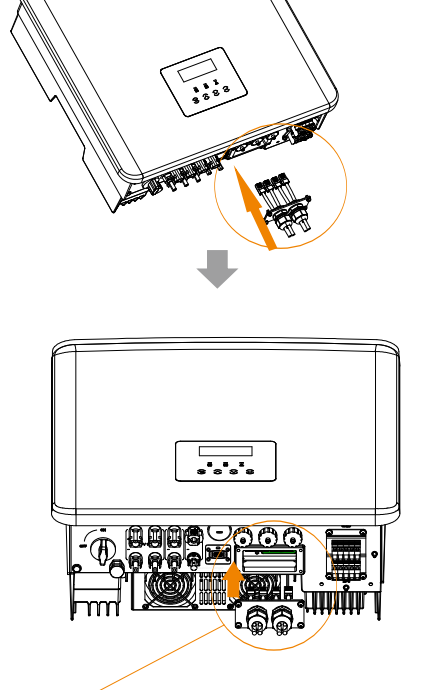

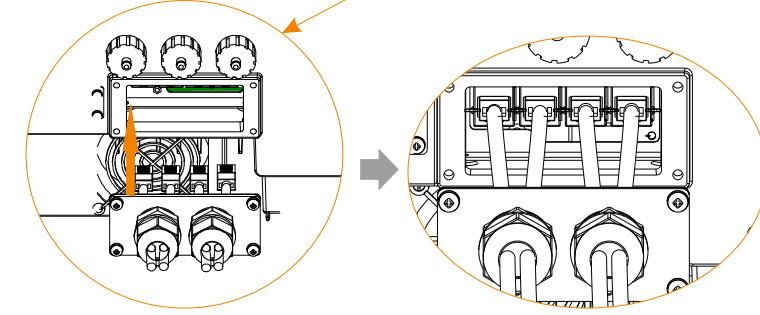

Paso 6.Apriete los tornillos y cierre la cubierta del inversor. Y luego apriete las tuercas giratorias.

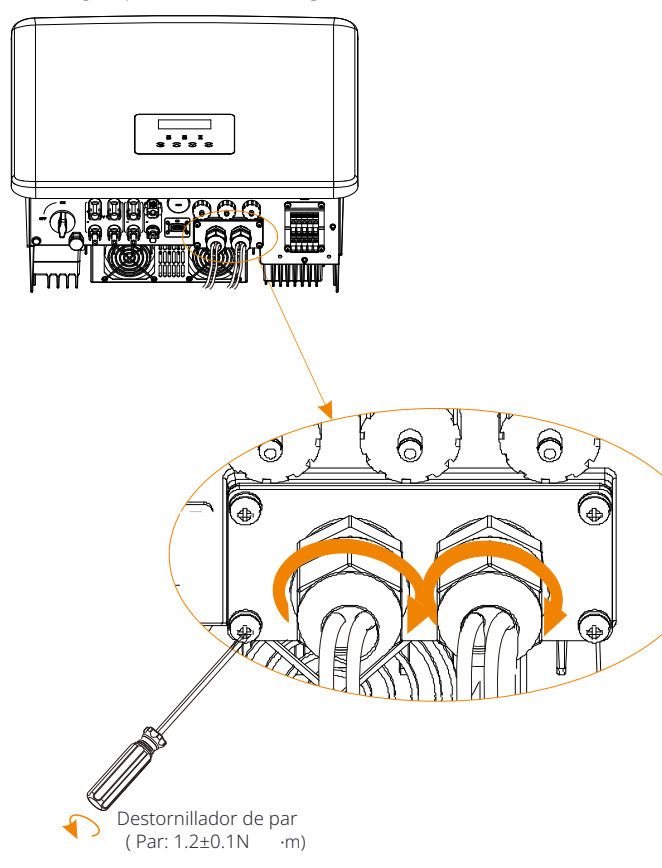

Paso 7:A continuación se muestran los cables de comunicación bien conectados.

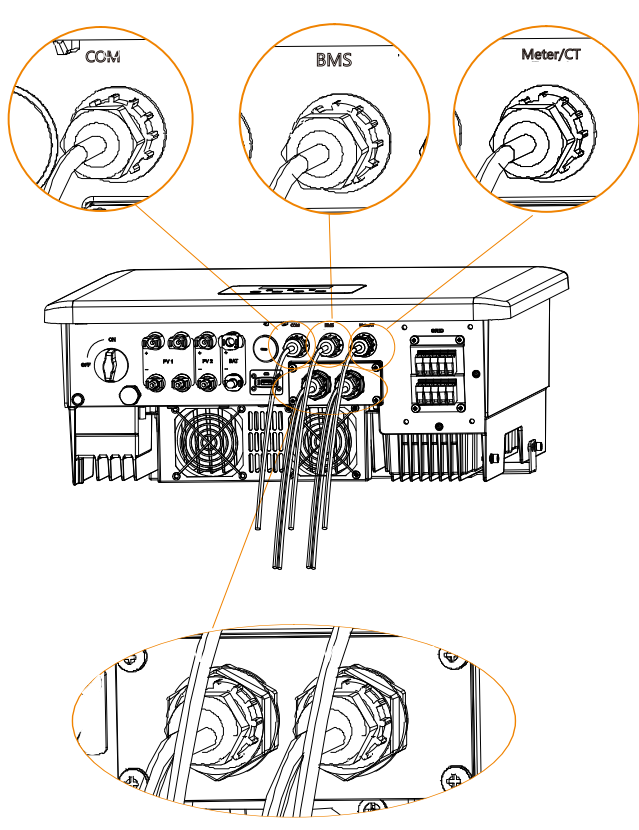

# 5.6 Conexión a tierra (Obligatorio)

El usuario debe realizar dos conexiones a tierra: una conexión a tierra de la carcasa

y una conexión a tierra equipotencial. Esto evita descargas eléctricas.

Nota: Si el cable fotovoltaico del inversor no está conectado a tierra, el inversor encen-derá una luz roja. Inspeccione e informe la falla ISO. Este inversor cumple con la cláusula 13.9 de la IEC 62109-2 para la supervisión de la alarma de falla a tierra.

El puerto de cable de tierra del inversor de la serie M se ha conectado, y la serie D necesita ser cableada de acuerdo con los siguientes pasos.

#### Ø Pasos de conexión a tierra

Paso 1. Prepare un cable de un solo núcleo (4 mm<sup>2</sup>), y luego encuentre el terminal de tierra en los accesorios.

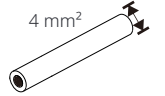

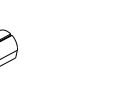

Cable de un solo núcleo (4 mm²) Terminal OT

Tornillos hexagonales

Paso 2. Despoje el aislamiento del cable de tierra (longitud "L2"), inserte el cable rayado en el terminal de anillo y luego sujételo.

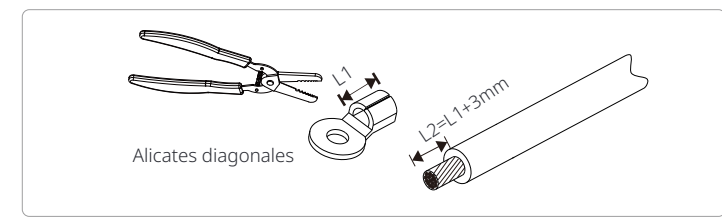

Paso 3. Inserte el cable rayado en el terminal OT y apriete el terminal con una herramienta de crimpado de terminales.

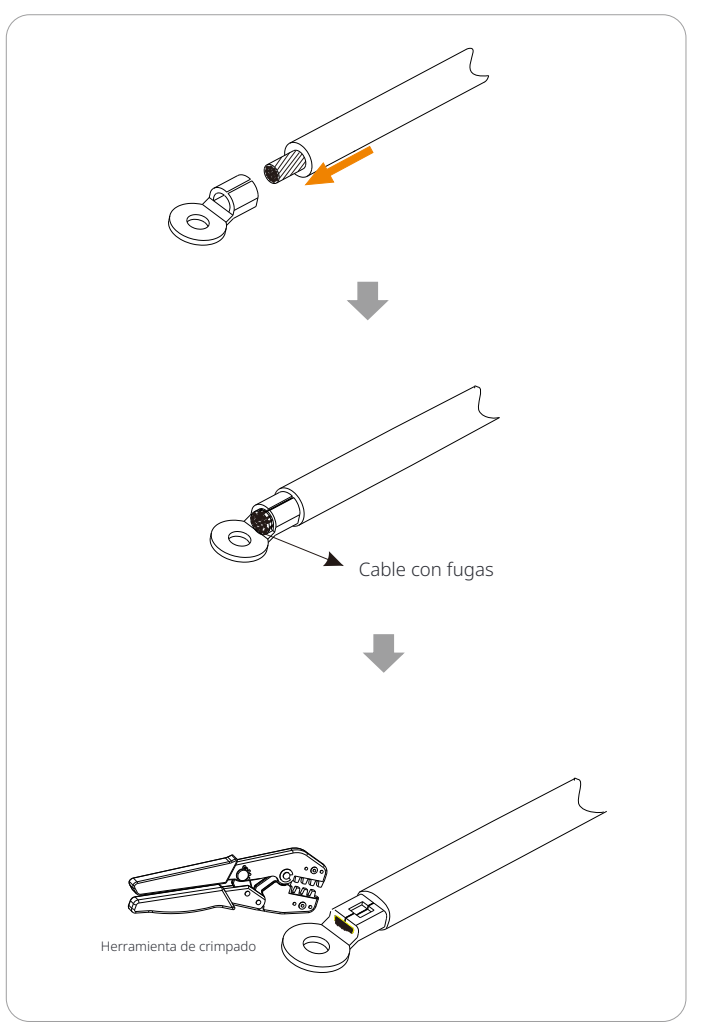

Paso 4. Conecte el cable de tierra al inversor y bloquee el terminal con una llave Allen.

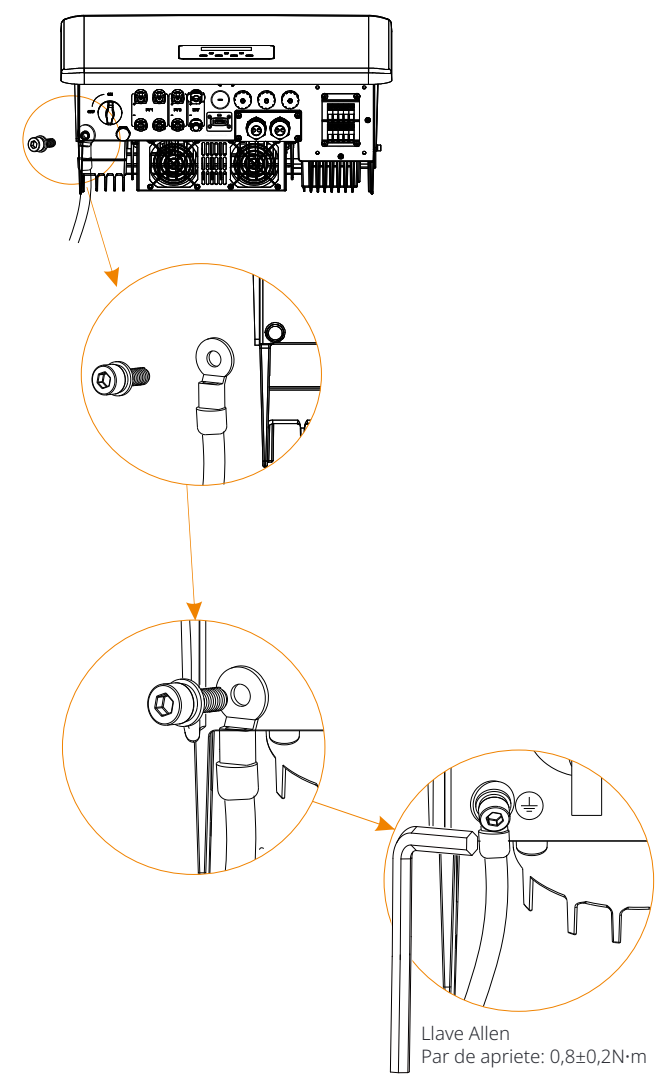

# 5.7 Conexión de monitorización (Accesorios)

El inversor proporciona un terminal DONGLE, que puede transmitir datos del inversor al sitio web de monitorización a través de un dongle WiFi+LAN.

El dongle WiFi+Lan está equipado con 2 tipos de modos de comunicación (modo WiFi o modo LAN).

#### Ø Diagrama de conexión del DONGLE

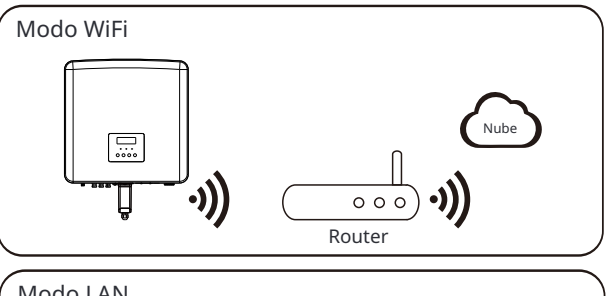

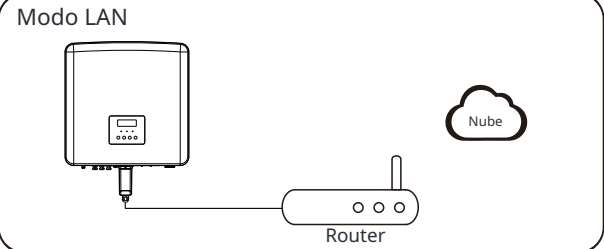

Ø Procedimiento de cableado de monitorización

Modo WiFi:

a. Ensamblar el dongle;

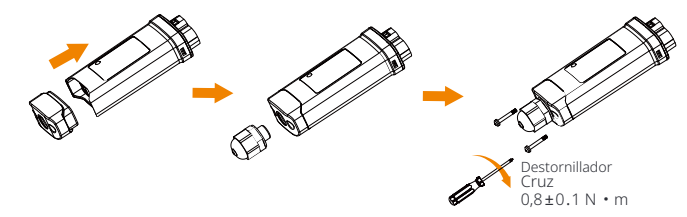

b. Conecte el dongle al inversor;

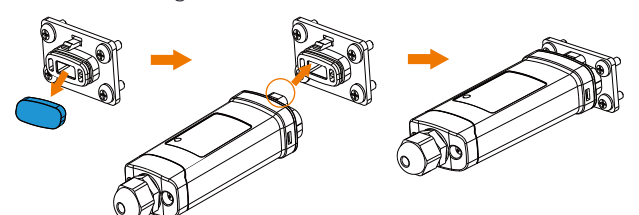

# Precaución**!**

/!`

Las hebillas deben estar en el mismo lado. De lo contrario, el dongle puede dañarse.

#### **Nota!**  图

• La distancia de conexión más larga entre el router y el equipo no debe ser superior a 100 metros; si hay una pared entre el router y el equipo, la distancia de conexión más larga es de 20 metros. • Cuando la señal WiFi sea débil, instale un amplificador de señal WiFi en la ubicación adecuada.

#### **Nota!**  晚

• Consulte la Guía de instalación de Pocket WiFi + LAN para obtener instrucciones sobre la configuración del WiFi. Es importante tener en cuenta que la configuración del WiFi debe realizarse después de encender el inversor.

#### Modo LAN:

a. Desmonte el conector impermeable en los componentes 1, 2, 3 y 4; el componente 1 no se utiliza. Guárdelo en un lugar seguro.

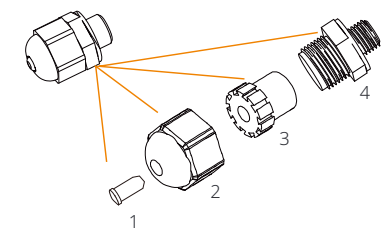

#### b. Ensamble el dongle.

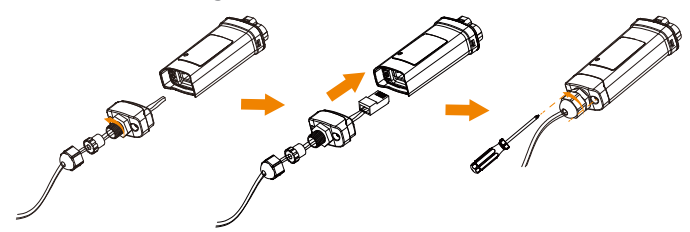

c. Conecte el dongle al inversor.

## Ø Interruptor de CC para Australia

La versión australiana incluye 3 estados: ON, OFF y OFF+Lock. El interruptor de CC está en estado OFF de forma predeterminada.

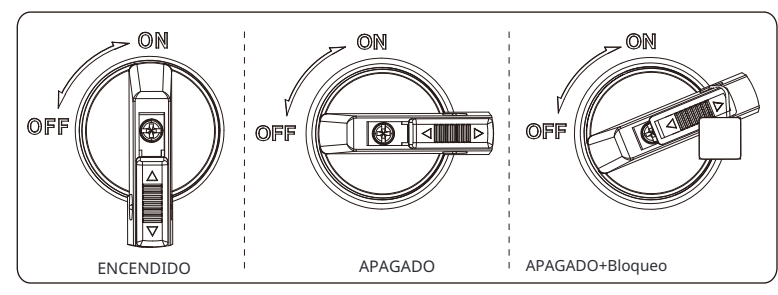

• Para encender el interruptor de CC i) Encienda el interruptor de CC de la posición APAGADO a la posición ENCENDIDO.

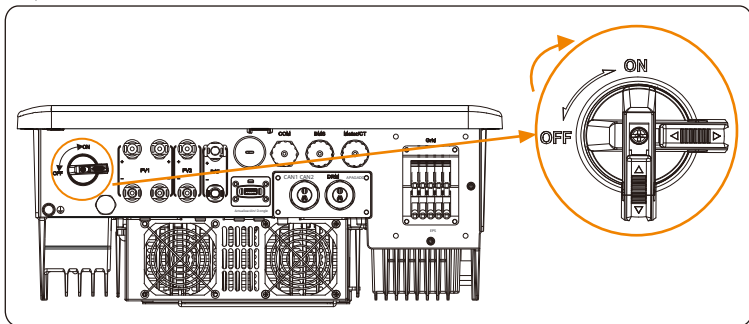

• Para apagar el interruptor de CC i) Gire el interruptor de CC de la posición ENCENDIDO a la posición APAGADO.

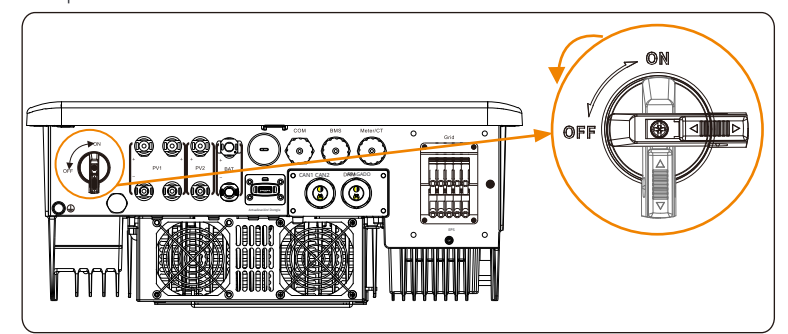

- Para bloquear el interruptor de CC
	- i) Gire el bloqueo hacia el lado izquierdo.
	- ii) Empuje el bloqueo hacia arriba (como se muestra en el diagrama a continuación).
- iii) Asegure el interruptor de CC con un candado (prepare un candado con antelación).

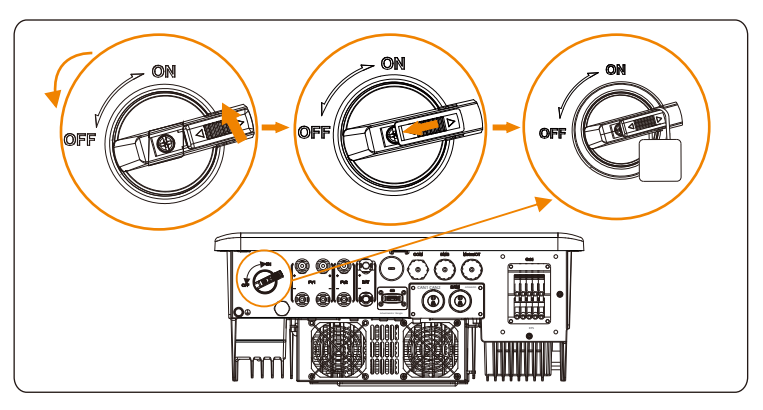

- Para desbloquear el interruptor de CC I) Retire el bloqueo.
- ii) Empuje el bloqueo hacia abajo (como se muestra en el diagrama a continuación).
- iii) Espere a que vuelva al estado APAGADO.

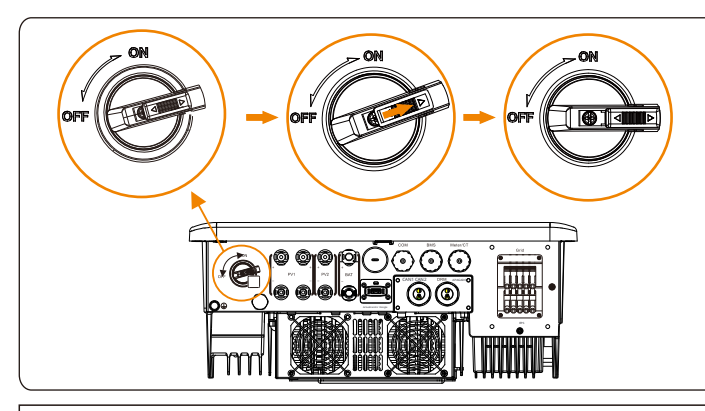

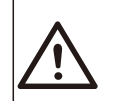

¡ADVERTENCIA!

Solo el personal autorizado puede configurar la conexión.

5.8 Compruebe todos los pasos siguientes antes de poner en marcha el inversor

- Ø Después de comprobar el inversor, siga los siguientes pasos
	- Asegúrese de que el inversor esté fijado en la pared.
	- Asegúrese de que todos los cables de tierra estén conectados a tierra.
	- Confirme que todas las líneas de CC y las líneas de CA estén conectadas.
	- Asegúrese de que los CT estén conectados.
	- Asegúrese de que la batería esté bien conectada.
	- Encienda el interruptor de carga y el interruptor EPS (fuera de la red).
- **O** Encienda el interruptor de la batería.
- **8** Encienda el interruptor de CC.

Mantenga pulsada la tecla "Enter" durante 5 segundos para salir del modo Apagado.

(El modo está configurado de fábrica como Modo Apagado)

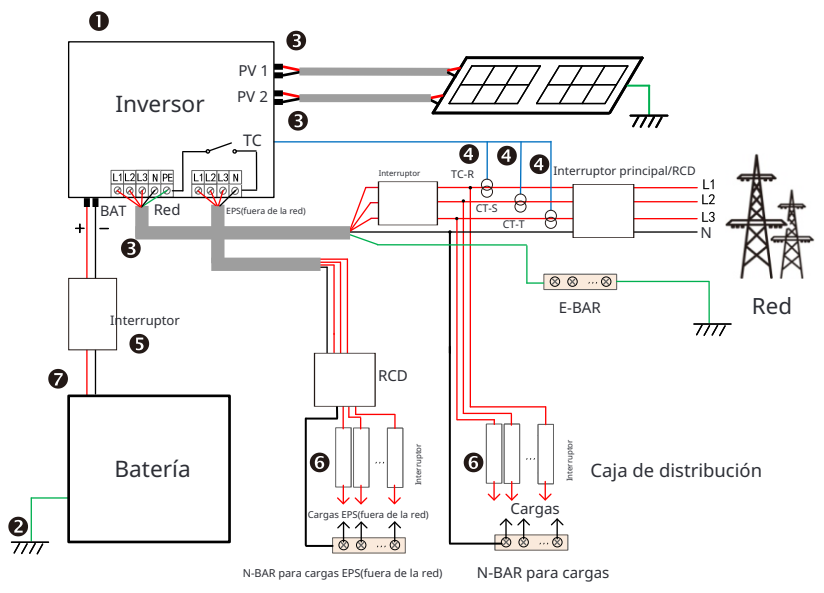

Nota: El RCD de la figura representa un dispositivo de protección contra fugas con función de interruptor automático.

#### 5.9 Funcionamiento del inversor

#### Ø Antes de la operación, revise el inversor de acuerdo con los siguientes pasos

a) Compruebe que el inversor esté bien fijado en la pared.

b) Asegúrese de que todos los cables de tierra estén bien apretados. c) Asegúrese de que todos los disyuntores de CC y CA estén desconectados. d) Asegúrese de que todos los cables de tierra estén bien apretados. e) El terminal de salida de CA está correctamente conectado a la red eléctrica. f) Asegúrese de que todos los paneles fotovoltaicos e inversores estén correctamente conectados. Los conectores de CC no utilizados deben bloquearse con tapas.

#### Ø Inicie el inversor

- Pasos para arrancar el inversor
- Encienda el interruptor de CA entre el inversor y la red eléctrica.
- (Opcional) Retire el tornillo de bloqueo del interruptor de CC. - Encienda el interruptor de CC entre la cadena de PV y el in-
- versor si hay alguno.
- Encienda el interruptor de CC en la parte inferior del inversor.
- Cuando el panel fotovoltaico genere suficiente energía, el inversor se iniciará automáticamente.

- Si el puerto de batería del inversor está conectado a una batería, encienda el interruptor de alimentación auxiliar de la batería y luego el interruptor de la batería.

- Compruebe el estado del LED y la pantalla LCD, el LED es azul y la LCD muestra la interfaz principal.
- Si el LED no es azul, compruebe lo siguiente:
- Todas las conexiones son correctas.
- Todos los interruptores de desconexión externos están cerrados.
- El interruptor de CC del inversor está en la posición "ON".

Los siguientes son 3 estados diferentes de funcionamiento del inversor , lo que significa que el inversor se inicia correctamente.

En espera: Cuando la tensión de salida de CC del panel fotovoltaico es mayor que 160 V (tensión de arranque más baja) y menor que 180 V (tensión de funcionamiento más baja), el inversor espera a que se realice la comprobación.

Comprobación: El inversor detectará automáticamente la entrada de CC. Cuando la tensión de entrada de CC del panel fotovoltaico es superior a 200 V y el panel fotovoltaico tiene suficiente energía para arrancar el inversor, el inversor entrará en el estado de comprobación.

Normal: Cuando el inversor funciona normalmente, la luz verde está siempre encendida. Al mismo tiempo, la energía se retroalimenta a la red y la LCD muestra la potencia de salida.

Si es la primera vez que se inicia, siga las indicaciones para acceder a la interfaz de configuración.

#### ¡Advertencia!

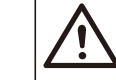

El terminal de entrada del inversor solo se puede abrir cuando se haya completado todo el trabajo de instalación del inversor. Todas las conexiones eléctricas deben ser realizadas por profesionales de acuerdo con las normas locales.

# $\mathbb{R}$  Nota!

Si es la primera vez que se opera el inversor, el sistema mostrará automáticamente la guía de configuración. Siga la guía de configuración para completar la configuración básica del inversor.

Siga la guía de configuración para completar la configuración básica del inversor.

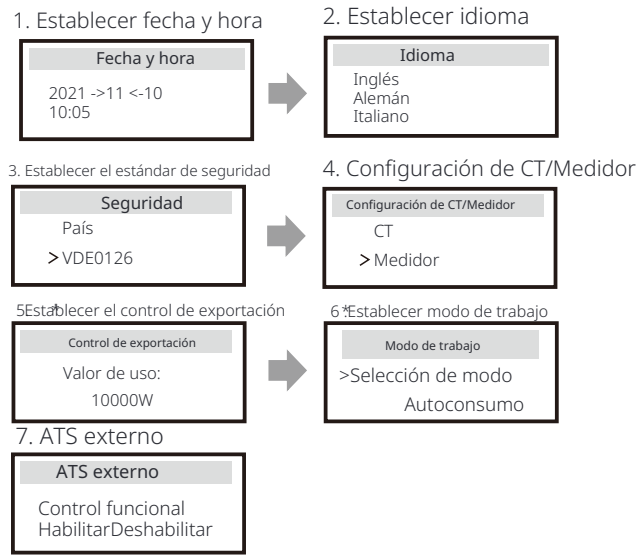

#### 5\*.Control de exportación

Esta función permite que el inversor controle la energía exportada a la red. Hay un valor de usuario y un valor de fábrica. El valor de fábrica es el predeterminado y no puede ser modificado por el usuario. El valor de usuario establecido por el instalador debe ser menor que el valor de fábrica.

# 6 Actualización del firmware

#### Ø Notas de actualización

Lea las siguientes precauciones antes de actualizar.

#### ¡Advertencia!

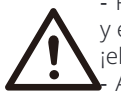

- Para actualizar el firmware sin problemas, si el DSP y el firmware ARM necesitan actualizarse, tenga en cuenta que ¡el firmware ARM debe actualizarse primero, luego el firmware DSP! Asegúrese de que el formato de la categoría sea correcto, no modifique el nombre del archivo de firmware, de lo contrario, el inversor ¡puede que no funcione!

#### ¡Advertencia!

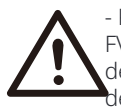

- Para el inversor, asegúrese de que la tensión de entrada de la FV sea superior a 180 V (actualice en días soleados). asegúrese de que el SoC de la batería sea superior al 20% o que la tensión de entrada de la batería sea superior a 180 V. De lo contrario, ¡puede provocar un fallo grave durante el proceso de actualización!

# Precaución!

- Si la actualización del firmware ARM falla o se detiene, no desconecte la alimentación del disco U del inversor y reinícielo. Luego repita los pasos de actualización.

# Precaución!

- Si la actualización del firmware del DSP falla o se detiene, compruebe si la alimentación está apagada. Si es normal, vuelva a conectar la unidad USB y repita la actualización.

# Ø Preparación de la actualización

1) Compruebe la versión del inversor y prepare una unidad USB (USB 2.0/3.0) y un ordenador personal antes de actualizar.

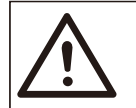

#### Precaución!

- Asegúrese de que el tamaño de la unidad USB sea inferior a 32 G y que el formato sea FAT 16 o FAT 32.

2) Póngase en contacto con nuestro servicio de asistencia para obtener el firmware y almacénelo en la unidad USB según la siguiente ruta.

Actualización:

Para ARM le: "update \ARM

\618.00406.00\_HYB\_3P\_ARM\_V1.13\_1220.usb"; Para DSP le: "update \DSP\618.00405.00\_HYB\_3P\_DSP\_V1.14\_1215.usb";

## Ø Pasos de actualización

Paso 1. Por favor, guarde el firmware "Upgrade" en su unidad USB primero, y presione el botón "Enter" en la pantalla del inversor durante 5 segundos para entrar en el modo OFF.

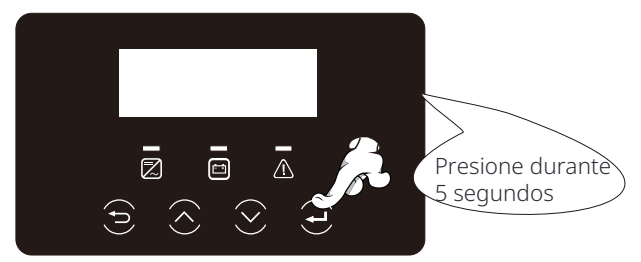

Paso 2. Encuentre el puerto "Upgrade" del inversor, desenchufe el mó-dulo de monitorización manualmente e inserte la unidad flash USB.

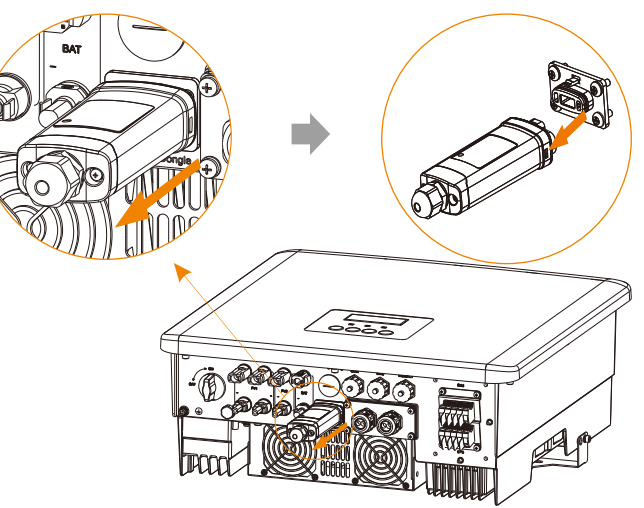

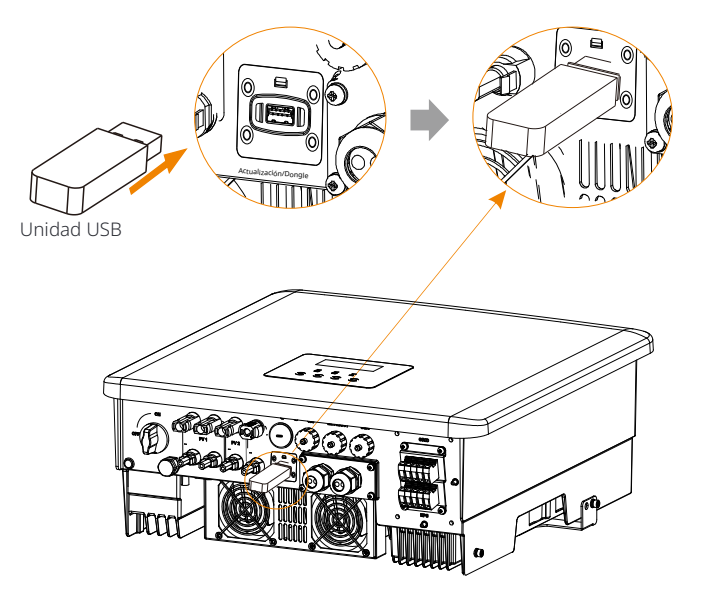

Paso 3. Operación de la pantalla LCD, ingrese a la interfaz de actualización "update", como se muestra a continuación (a): Presione las teclas arriba y abajo para seleccionar ARM, luego presione abajo para configurar "OK", presione la tecla enter para ingresar a la interfaz de la versión del software;

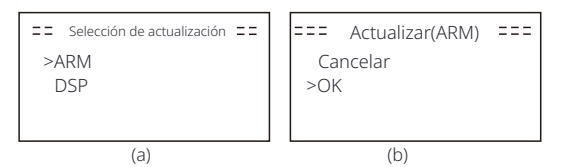

Paso 4. Por favor, confirme la nueva versión del firmware nuevamente y seleccione el firmware para actualizar. La actualización tarda unos 20 segundos. (d) Cuando se completa, la pantalla LCD vuelve a la página "Actualizar".

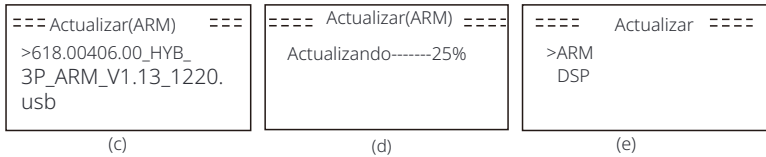

Paso 5. Para DSP: Espere 10 segundos. Cuando la página "Actualizar" se mues-tre como se muestra a continuación, presione hacia abajo para seleccionar "DSP " y luego presione Enter. Confirme la versión del firmware nuevamente y pre-sione Enter para actualizar. La actualización tarda unos 2 minutos.

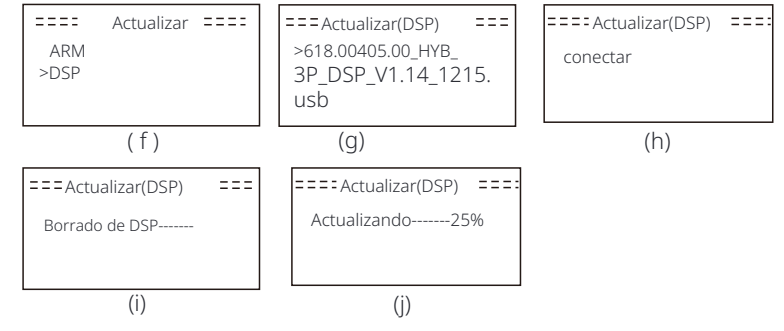

Paso 6. Después de que la actualización se complete, la pantalla LCD muestra "Actualización exitosa".

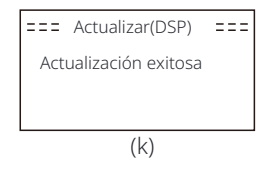

Paso 7.Desconecte la unidad USB, presione "Esc" para volver a la interfaz principal, y mantenga presionada la tecla Enter para salir del modo.

#### Precaución!

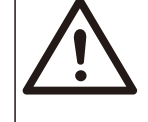

- Siga estrictamente cada paso del paso 1 al 6, no se lo pierda.

- Confirme la versión del firmware ARM/DSP en la unidad flash USB.

Consejo: Si la pantalla de visualización se queda atascada en "X3-Hybrid G4" después de la actualización, apague el suministro de energía fotovoltaica y reinicie, y el inversor se reiniciará y volverá a la normalidad. Si no, póngase en contacto con nosotros para obtener ayuda.

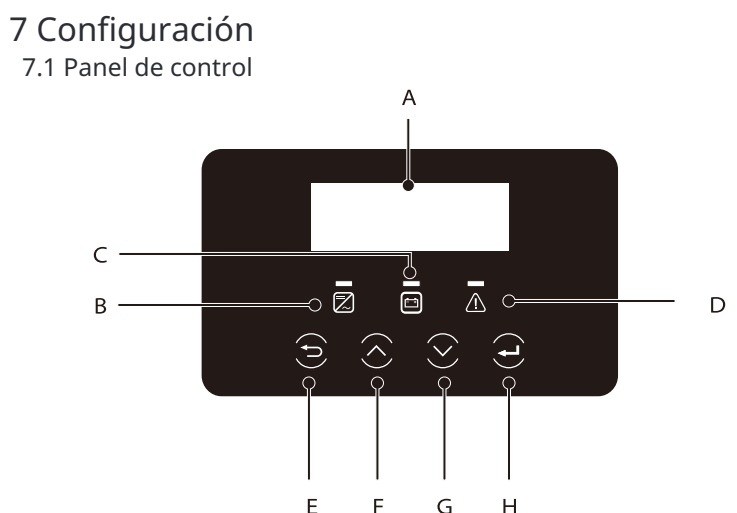

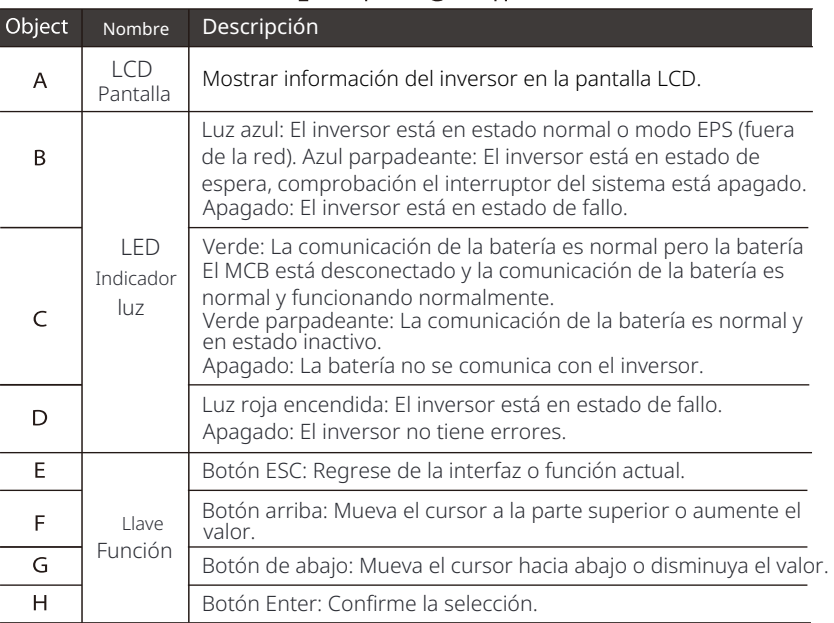

Nota: Cuando el inversor está en estado inactivo, puede restablecer el modo de trabajo, el Min SoC y los períodos de carga a través de la pantalla LCD del inversor o la aplicación SolaX para cargar la batería al Min SoC en los períodos de carga y luego activar el inversor. Asegúrese de que el SoC real de la batería - el Min SoC modificado ≥ 2% bajo un modo de trabajo específico, para que las otras modificaciones sean efectivas. Cuando la hora actual del sistema esté dentro de los nuevos períodos de carga que restablezca, la batería comenzará a cargarse.

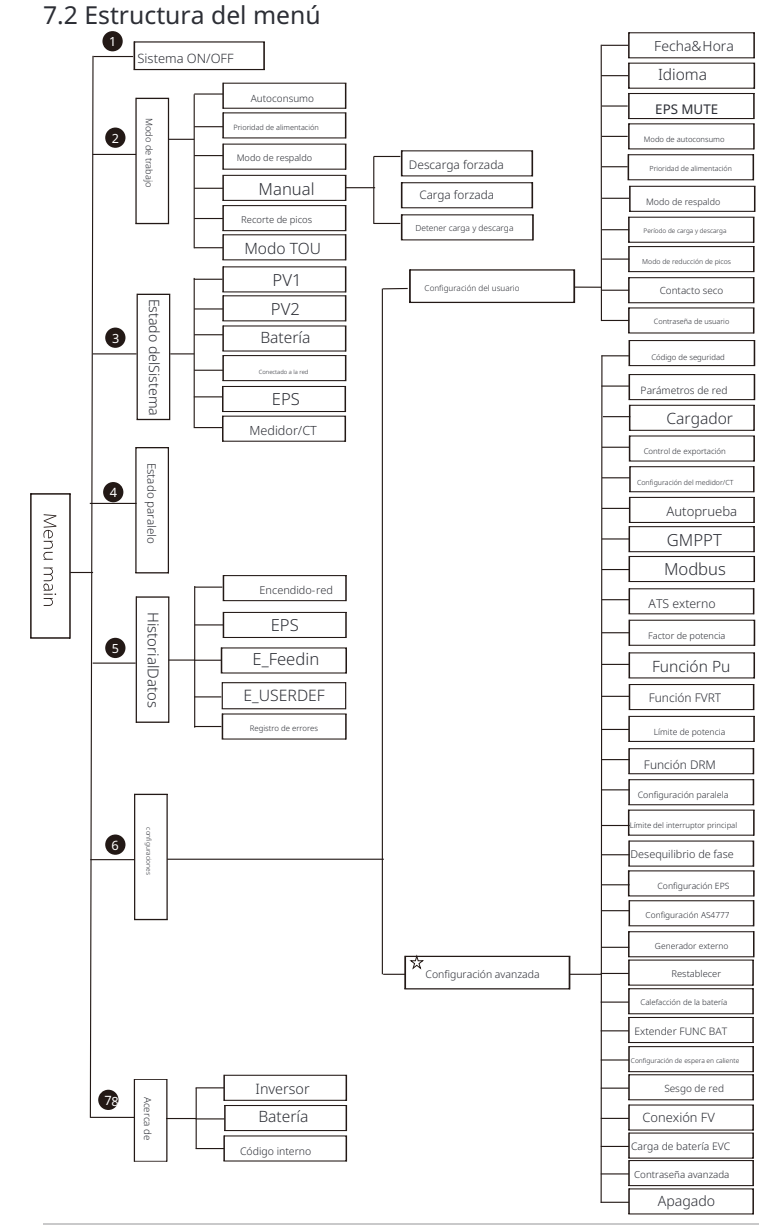

Nota:" "Geta parte del contenido no puede ser configurada por el usuario final. Por favor, contacte con el instalador o nuestra empresa si es necesario.

# 7.3 Operación de la pantalla LCD

La interfaz principal es la interfaz predeterminada, el inversor volverá automáticamente a esta interfaz cuando el sistema se haya iniciado correctamente o no se haya operado durante un período de tiempo.

La información de la interfaz es la siguiente. "Potencia" significa la potencia de salida instantánea; "Hoy" significa la potencia generada dentro del día. "Batería" significa la capacidad restante de energía de la batería.

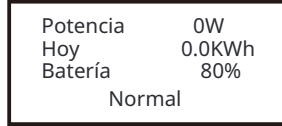

#### Ø Interfaz de menú

La interfaz de menú es otra interfaz para que los usuarios cambien la configuración u obtengan información.

- Cuando la pantalla LCD muestra la interfaz principal, haga clic en "OK" para ingresar a esta interfaz.

- El usuario puede seleccionar arriba y abajo en el menú, y presionar la tecla "OK" para confirmar.

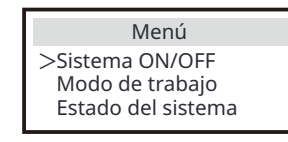

Ø Menú principal

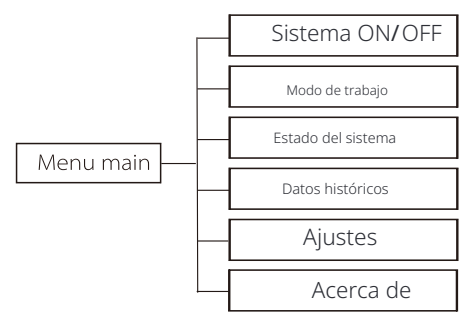

### Ø Sistema ON/OFF

"ON" significa que el inversor está en estado de funcionamiento, y el inversor está en el estado predeterminado.

"OFF" significa que el inversor deja de funcionar y solo la pantalla LCD está encendida.

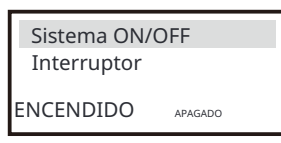

#### Ø Modo de trabajo

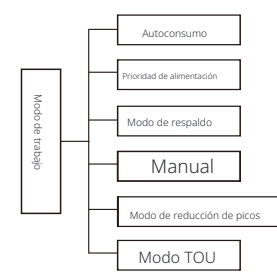

Puede seleccionar un modo de trabajo específico para decidir el principio de funcionamiento del inversor en esta interfaz.

#### **Selección del modo de trabajo**

Después de ingresar a la interfaz "Modo de trabajo", puede seleccionar "Autoconsumo", "Prioridad de alimentación", "Modo de respaldo", "Manual

• Seleccionar "Autoconsumo" ", "Reducción de picos", "Modo TOU" de la siguiente manera.

"Autoconsumo" es el modo de trabajo predeterminado. Si desea seleccionar otro modo de trabajo, seleccione cualquier modo de trabajo y presione la tecla "Enter" para confirmar su elección. Puede seleccionar "Prioridad de alimentación", "Modo de respaldo" y "Reducción de picos" con la misma lógica que Autoconsumo.

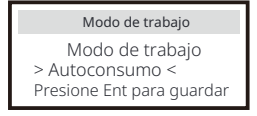

#### • Seleccionar "Manual"

"Manual" es para el equipo de posventa para el mantenimiento de los dispositivos. Seleccione "Manual" y entre en la interfaz "Manual". Puede configurar "Descarga forzada", "Carga forzada" y "Detener carga y descarga" en esta interfaz.

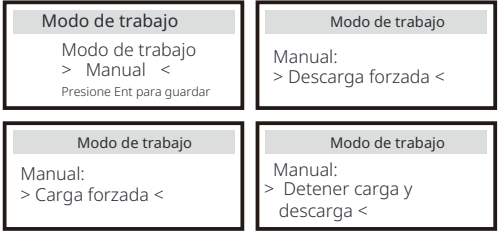

• Seleccionar "Modo TOU"

La TOU solo se puede configurar en la aplicación SolaX Cloud. Después de configurar la TOU en la aplicación, el modo TOU seleccionado se mostrará en la interfaz TOU en la pantalla LCD. Soc mín: El Soc mínimo del sistema. Soc mín: Predeterminado: 10%

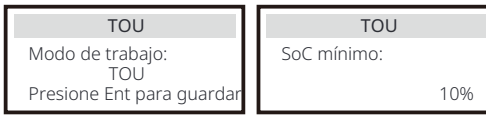

Autoconsumo:La misma lógica de funcionamiento que el "Modo de autoconsumo", pero no está limitada por las franjas horarias de carga y descarga. La prioridad de la FV: Cargadas > Batería > Red.

Soc mín: Predeterminado: 10% Rango: 10~100%

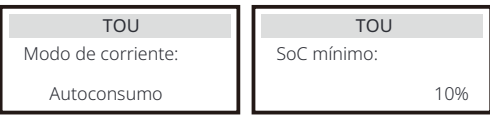

Batería apagada:La batería no se carga ni se descarga. La energía de la FV se suministrará a las cargas o a la red. Solo cuando el SOC de la batería es menor que el SOC mínimo del sistema (TOU), la batería se puede cargar.

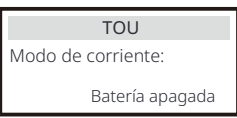

Recorte de picos: La lógica de funcionamiento es que cuando el consumo de energía de la red excede el valor establecido de PeakLimit, se permite que la batería descargue energía. La energía excedente más allá del límite la proporciona la combinación de energía fotovoltaica y batería para garantizar que la potencia máxima comprada de la red no exceda el límite establecido. Límites de pico: Predeterminado: 1000W

Modo de corriente: TOU TOU

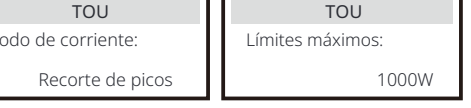

Cargando: La potencia de la FV cargará la batería lo más posible hasta el SOC establecido de Cargar BAT a (%). Puede configurar si cargar desde la red. El valor predeterminado de Carga BAT a (%) es 100%. Cuando la batería alcanza el SOC establecido, la energía sobrante realizará el "Modo de autoconsumo" o se suministrará a la red (según la configuración del sistema), en este punto, la carga desde la red no está permitida. Carga desde la red: Predeterminado: Desactivado Carga BAT a: Predeterminado: 50% Rango: 10~100%

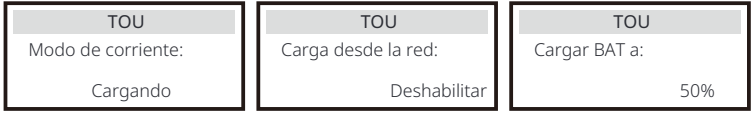

Descarga: Si la batería lo permite, el sistema emite una potencia específica de la red en función del porcentaje de salida establecido, controlando la potencia en el puerto de CA. Necesitas configurar la RatePower (%) a través de la web o la aplicación cuando elijas el modo de descarga. Cuando la batería se descarga al (%) alcanza el SOC establecido, el inversor realiza el "Modo de autoconsumo". Tasa de potencia de CA: Predeterminado: 100% Rango: 10~100% Descarga a: Predeterminado: 10% Rango: 10~100%

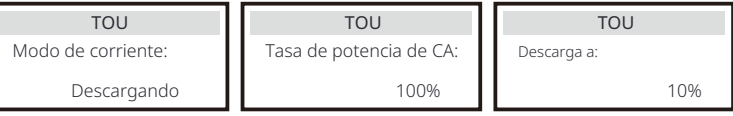

#### Ø Estado del sistema

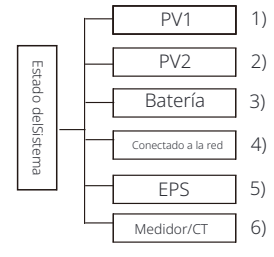

El estado del sistema contiene seis contenidos: PV1/PV2/Batería /Conectado a la red (energía que se alimenta o se compra de la red) y EPS (fuera de la red), etc.

Presione hacia arriba y hacia abajo para seleccionar, presione "Enter" para confirmar la selección y presione "ESC" para volver al menú.

#### 1/2 ) PV1, PV2

Aquí puede ver el voltaje, la corriente y la potencia del pv1 y Pv2. Paneles fotovoltaicos respectivamente;

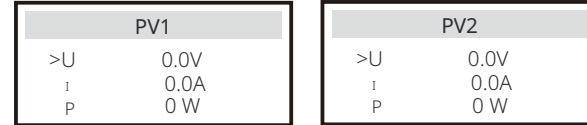

#### 3 ) Batería

Este estado muestra la condición de la batería del sistema. Incluyendo voltaje de la batería y corriente de la batería, potencia de la batería, capacidad de la batería, temperatura de la batería, estado de conexión del BMS. El significado del signo de la corriente y la potencia de la batería: "+" significa carga; "-" significa descarga.

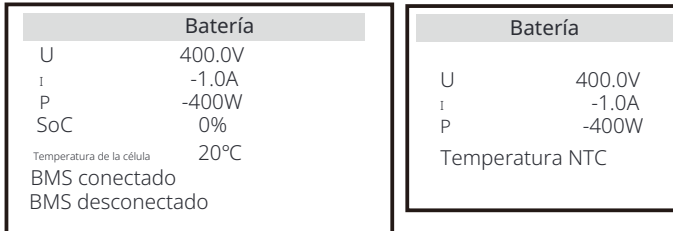

4) Conectado a la red

Aquí puede ver el voltaje, la corriente, la frecuencia y la potencia de la red.

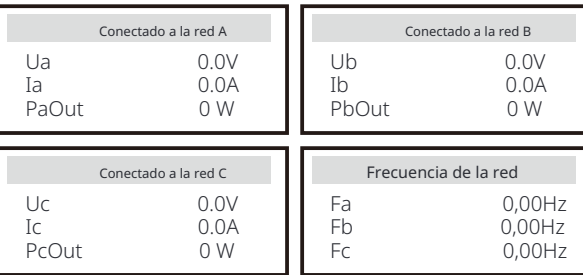

5 ) EPS

Aquí puede ver el inversor de voltaje, corriente, frecuencia y potencia .

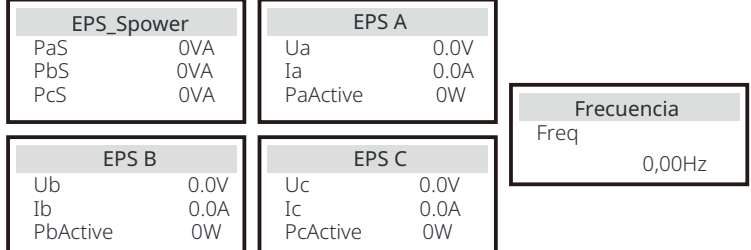

6) Medidor/CT

Aquí puede ver los datos que muestran el medidor o el CT.

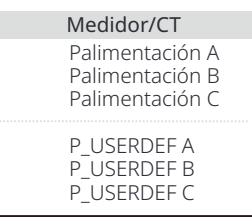

#### Ø Estado paralelo

El estado se muestra en la pantalla al conectar en paralelo.

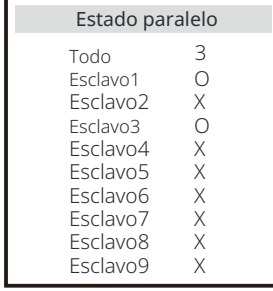

#### Ø Datos históricos

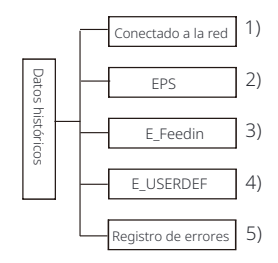

Los datos históricos contienen cinco piezas de información: potencia de red del inversor, generación de potencia EPS, potencia del medidor /CT y registros de errores.

Presione hacia arriba y hacia abajo para seleccionar, presione Enter para confirmar la selección, y presione ESC para volver al menú.

#### 1 ) En la red

Aquí hay un registro de la capacidad de potencia del inversor conectado a la red hoy y el total.

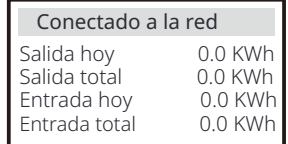

#### 2 ) EPS

Aquí puede ver la salida EPS del inversor hoy y la salida total.

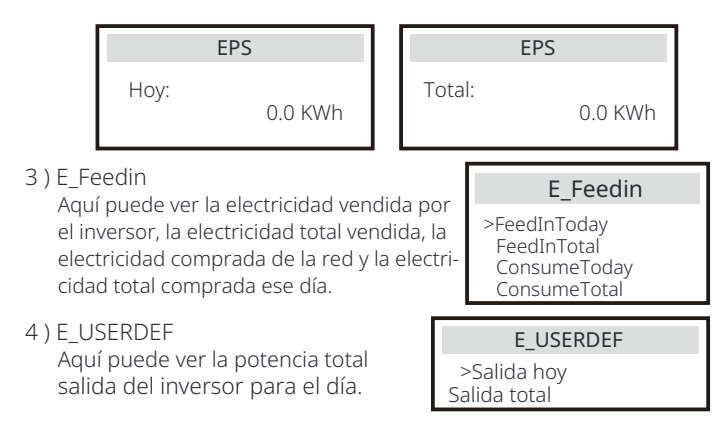

#### 5) Registro de errores

Aquí puede ver los seis mensajes de error más recientes.

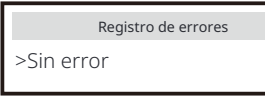

# Ø Configuración del usuario

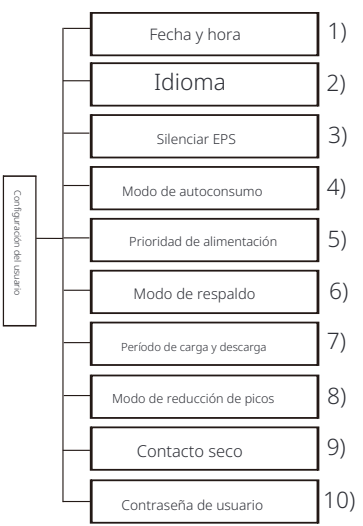

Aquí puede configurar la hora del inversor, el idioma, el modo de funcionamiento SoC , el período de tiempo de carga y descarga y la contraseña del usuario .

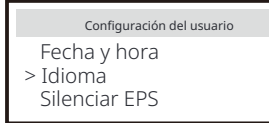

#### 1 ) Fecha y hora

Esta interfaz es para que los usuarios configuren la fecha y la hora del sistema.

$$
5 \text{Pecha y hora}
$$
\n
$$
>2021 - 11 - 10
$$
\n
$$
10:05
$$

#### 2 ) Idioma

Este inversor proporciona varios idiomas para que los clientes elijan, como inglés, alemán, francés, polaco, español, portugués.

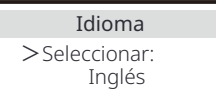

#### 3 ) Silenciar EPS

Aquí puede elegir si el zumbador está activado cuando el inversor está funcionando en modo EPS. Seleccione Sí, el zumbador se silencia, seleccione NO, modo EPS, el zumbador sonará una vez cada 4 segu dos cuando la batería esté completamente

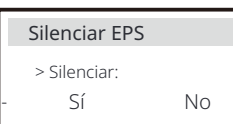

cargada, cuanto más cerca esté la batería del estado vacío, más alto sonará el zumbador, para recordar a los usuarios que eviten la pérdida de batería.

#### 4 ) Modo de autoconsumo

En este modo, puede configurar el porcentaje de reserva de energía del estado mínimo de la batería, configurar si la energía se puede tomar del lado de la red para cargar la batería y configurar la cantidad de energía para cargar la batería.

Por ejemplo: configure el SoC mínimo reservado de la capacidad de la batería en "10%", lo que significa que cuando la batería se ha descargado al 10% de la capacidad de la batería, no se permite que la batería continúe descargándose; Cuando "Carga desde la red" está configurado en "Activar", se permite que la energía de la red cargue la batería; cuando está configurado en "Desactivar", no se permite que la energía de la red cargue la batería;

"Cargar batería a" está configurado en 10%, lo que indica que la red eléctrica está permitida para cargar la batería al 10%.

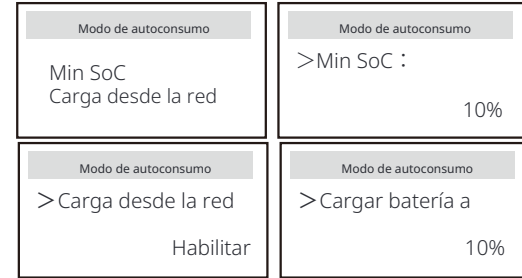

#### 5) Prioridad de alimentación

En este modo, puede configurar el porcentaje de reserva de energía del estado mínimo de la batería, configurar si la energía se puede tomar del lateral de la red para cargar la batería y configurar la cantidad de energía para cargar la batería.

Por ejemplo: configure el SoC mínimo reservado de la capacidad de la batería en "10%", lo que significa que cuando la batería se ha descargado al 10% de la capacidad de la batería, no se permite que la batería continúe descargándose;

"Cargar batería a" está configurado al 50%, lo que indica que la red eléctrica está autorizada a cargar la batería al 50%.

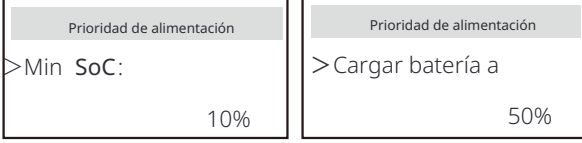

6) Modo de respaldo

En este modo, puede configurar el porcentaje de reserva de energía del estado mínimo de la batería, configurar si la energía se puede tomar del lado de la red para cargar la batería y configurar la cantidad de energía para cargar la batería.

Por ejemplo: configure el SoC mínimo reservado de la capacidad de la batería en "30%", lo que significa que cuando la batería se ha descargado al 30% de la capacidad de la batería, no se permite que la batería continúe descargándose;

"Cargar batería a" está configurado al 50%, lo que indica que la red eléctrica está autorizada a cargar la batería al 50%.

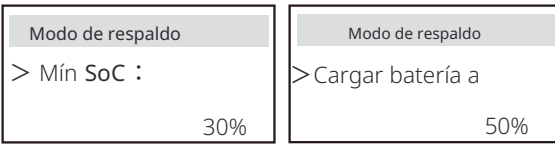

#### 7) Tiempo de carga y descarga

Aquí puede configurar el período de tiempo de carga y descarga. Si se necesitan dos períodos de carga y descarga, active el período de carga y descarga 2 y configure el período.

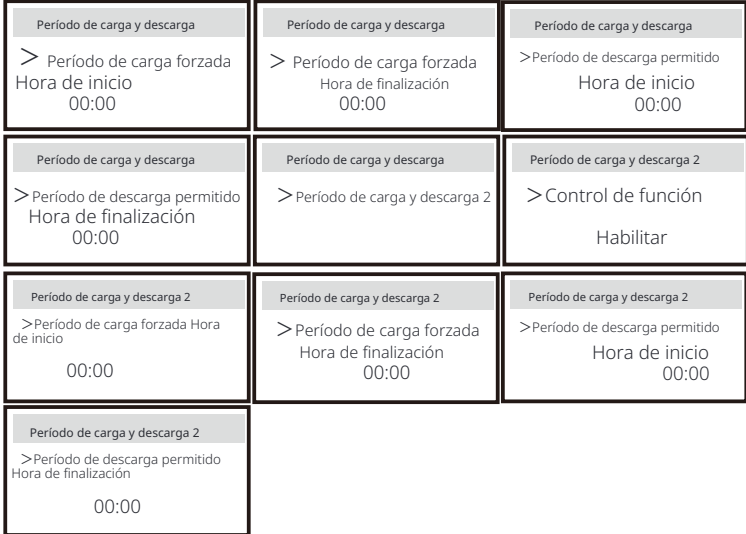

#### 8 ) Modo de reducción de picos

Esta configuración es para habilitar el modo de reducción de picos. "DisChgPeriod1" o "DisChgPeriod2" son dos períodos de descarga que puede configurar. Configure "ShavingStartTime1" (valor predeterminado : 7:00) y "ShavingEndTime1 (valor predeterminado: 15:00) en "DisChg-Period1" y "ShavingStartTime2 (valor predeterminado: 19:00) y "ShavingEndTime2" (valor predeterminado: 23:00) en "DisChgPeriod2" para definir las horas pico de electricidad.

Configure "PeakLimits1/2" para limitar la potencia que las cargas obtienen de la red. Una vez que la potencia de las cargas excede los "límites máximos" durante las horas pico, la PV y la batería descargarán energía para las cargas y, por lo tanto , reducirán la cantidad de energía comprada de la red. En horas no pico, no se per-mite la descarga de la batería. Si desea obtener electricidad de la red, configure " ChargeFromGrid" en "Habilitar". "Deshabilitar" es la configuración predeterminada . Cuando selecciona "Habilitar" y el SoC real de la batería es menor que "MAX\_SoC (configurable)", la batería se puede cargar desde la red a una potencia no mayor que "ChargePowerLimits" (configurable).

Rango de "ChargePowerLimits": 0 W~potencia nominal ( W ) El rango de "MAX\_SoC" es del 10% al 100%; el valor predeterminado es del 50%. Rango de "Reserved\_SoC": 10%– 100%; el valor predeterminado es del 50%.

"Reserved\_SoC" es la capacidad de la batería guardada para la siguiente reducción de picos en el período sin reducción de picos.

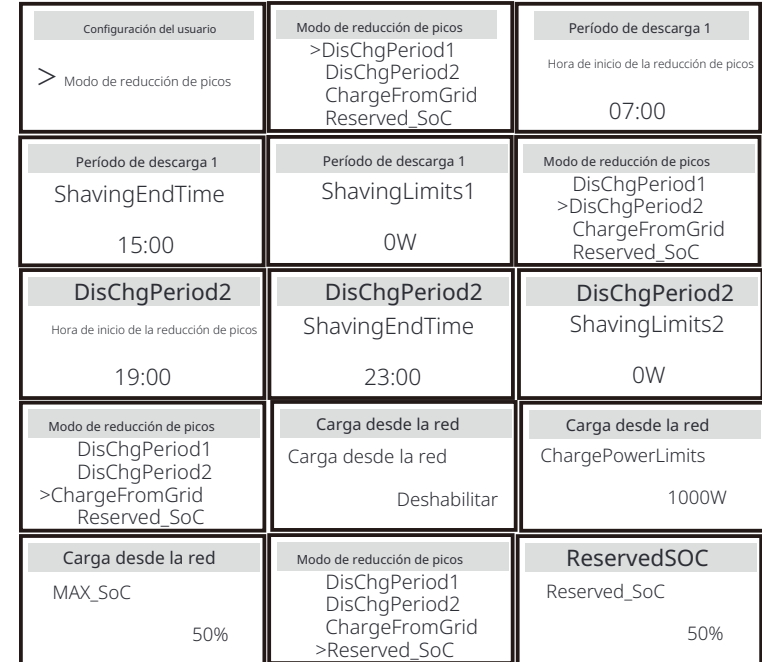

#### 9 ) Contacto seco

Cuando el usuario utiliza la función de dispositivo externo de control de comunicación del inversor, puede ingresar aquí para configurar los parámetros del control de respuesta externo. Para el método de configuración, consulte el manual del usuario del dispositivo externo compatible.

Si el usuario utiliza los contactos secos del inversor para controlar dispositivos externos ( como bombas de calor) a través de la caja del adaptador, consulte el manual de instalación rápida de la caja del adaptador para configurar los parámetros aquí.

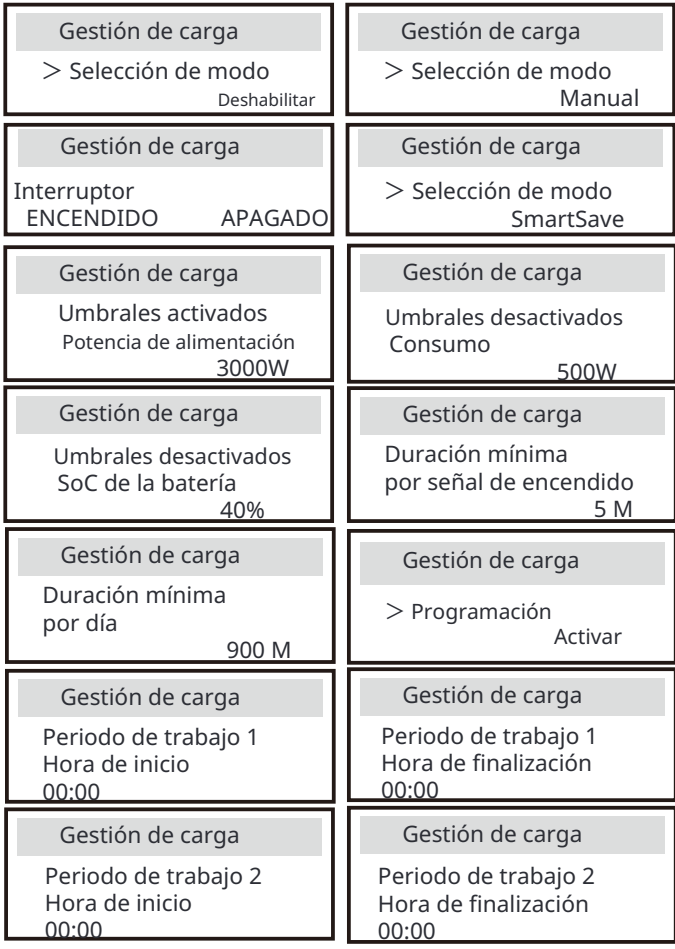

10) Contraseña de usuario

La contraseña predeterminada para el usuario final es "0000", donde puede resta-blecer la nueva contraseña y presionar la tecla arriba/ abajo para aumentar o disminuir el valor. Presione "Enter" para confirmar el valor y saltar al siguiente dígito. Cuando se hayan ingresado y confirmado todas las contraseñas, presione "OK" para configurar la contraseña correctamente.

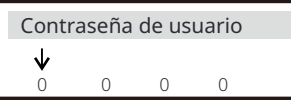

#### Ø Configuración avanzada

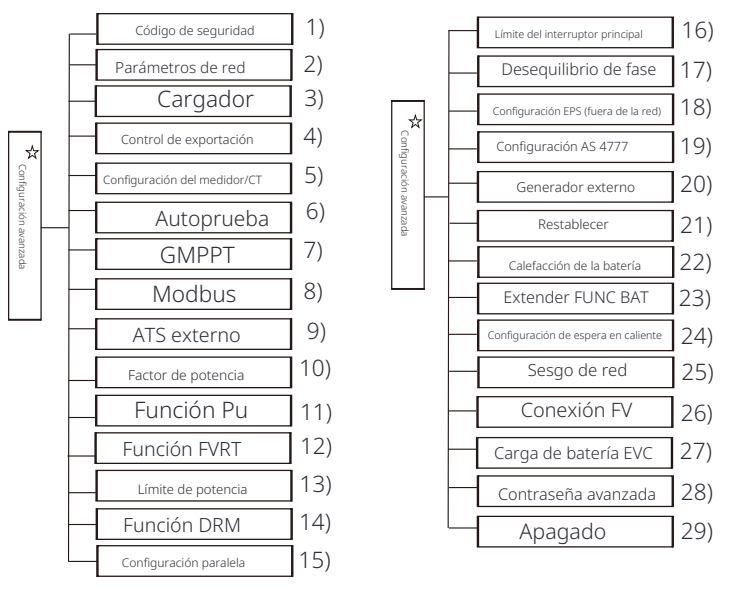

Aquí se pueden configurar todos los ajustes avanzados, como la batería, la red, EPS (fuera de la red), etc.

La configuración "Avanzada" generalmente es la personalización y el restablecimiento de la batería y la red. Cada parte tiene partes de nivel inferior. Póngase en contacto con su instalador o fábrica e introduzca la contraseña del instalador.

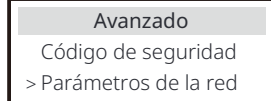

#### 1) Código de seguridad

El usuario puede configurar el estándar de seguridad de acuerdo con los diferentes países y estándares de conexión a la red. Hay 8 estándares para seleccionar. ( Puede ser cambiado o añadido sin previo aviso )

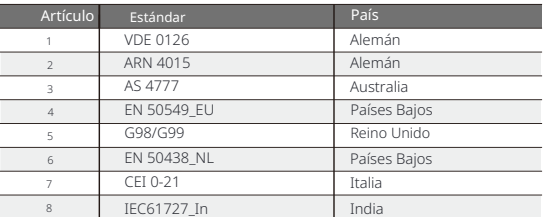

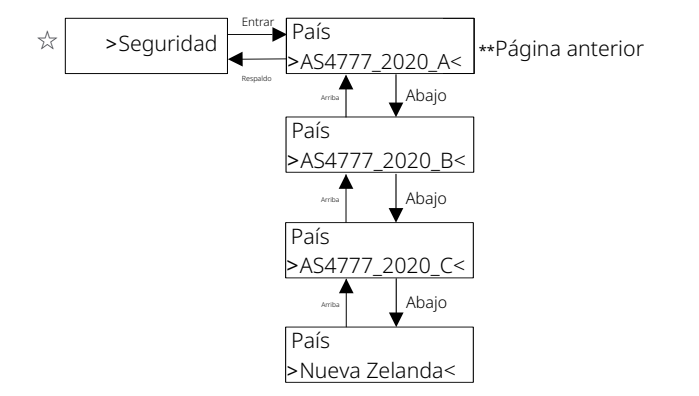

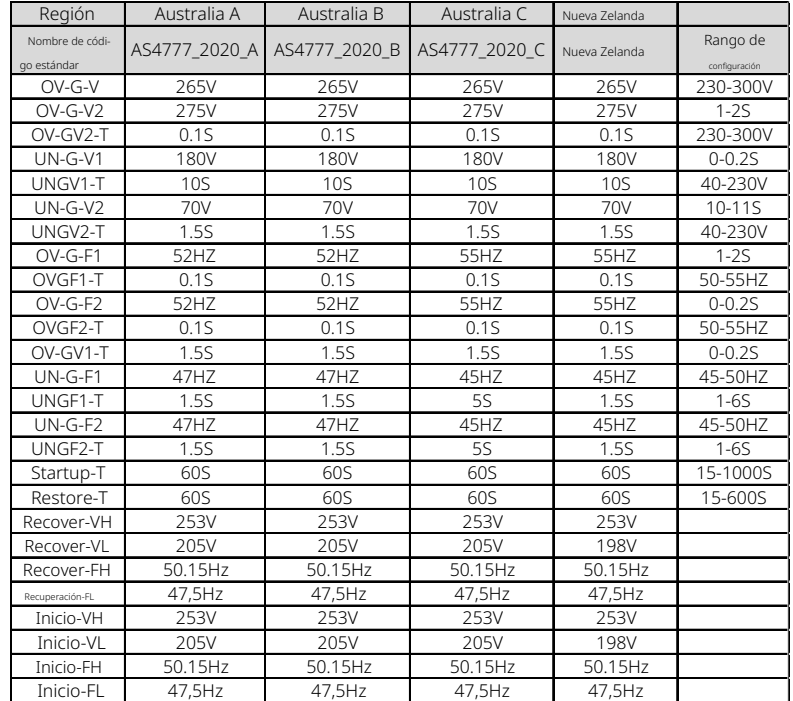

#### 2) Parámetros de la red

Ruta de configuración: Principal -> Configuración -> Configuración avanzada -> Parámetros de red.

Aquí puede configurar el valor de protección del voltaje y la frecuencia de la red. El valor predeterminado es el valor especificado según las normas de seguridad vigentes, y el usuario no puede cambiarlo. El contenido de la pantalla se mostrará de acuerdo con los requisitos de las leyes y regulaciones locales, que están en constante aumento. Consulte el contenido que se muestra en la pantalla del inversor.

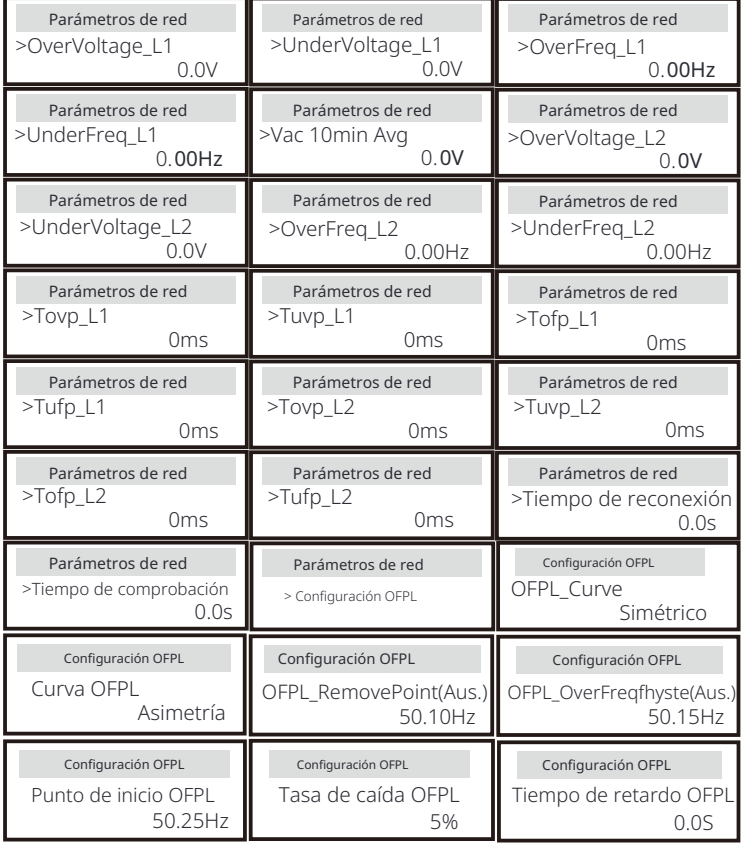

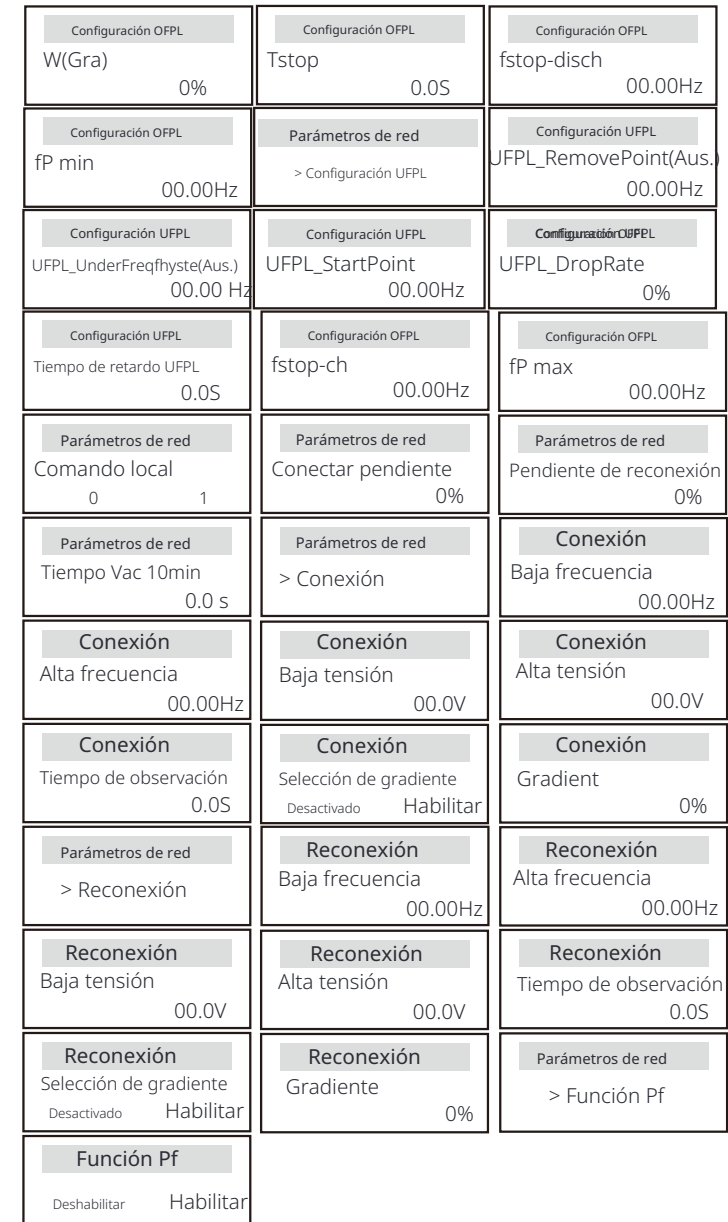

#### 3) Cargador

Aquí el usuario puede configurar los parámetros del cargador en esta página, el inversor es compatible con ambas baterías de litio. Los usuarios pueden configurar los parámetros de carga y descarga. Para los parámetros detallados, consulte la tabla siguiente.

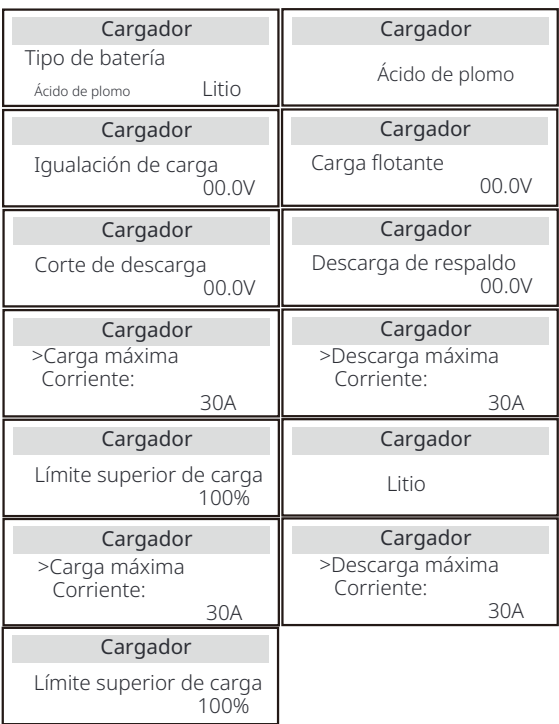

4) Control de exportación

Esta función permite que el inversor controle la cantidad de electricidad que se envía a la red.

El valor de fábrica es el valor predeterminado y puede ser modificado por el usuario. El valor del usuario establecido por la configuración debe ser menor que el máximo . Si el usuario no desea suministrar energía a la red, configúrelo en 0.

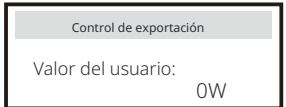

# 5) Configuración del medidor/CT

El usuario necesita seleccionar el CT o el medidor de electricidad para co-nectar el inversor aquí. CT es un valor predeterminado, cuando los usua-rios eligen CT, solo hay una configuración de Meter 2Addr. Todo se mos-trará en la pantalla del inversor cuando los usuarios elijan Meter.

"Comprobación de instalación" sirve para comprobar si el medidor/CT está correctamente conectado cuando el inversor está bien instalado. "Comprobación cíclica" sirve para comprobar periódicamente si el medidor /CT está en buen estado cuando el inversor está funcionando. Los usuarios pueden configurar "Activar" en la configuración de "Comproba-ción de instalación" para comprobar el estado de conexión del medidor/CT y corregir automáticamente "Estado del medidor/CT: Desactivado" debido a la conexión incorrecta del medidor/CT. Una conexión inversa de un medi-dor/CT no se puede corregir a través de esta configuración.

Los usuarios configuran "Activar" en la "Comprobación cíclica" para comprobar periódicamente el estado del medidor/CT.

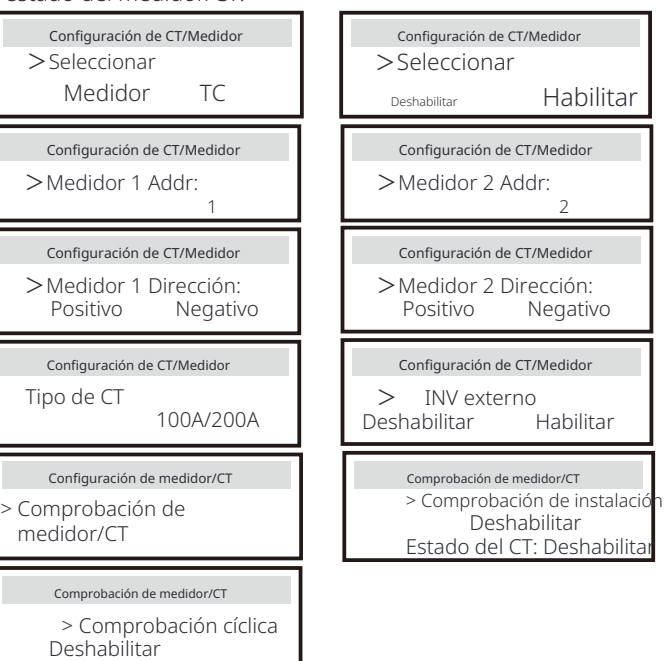

6 ) Autoprueba (solo para CEI 0-21)

La función de autoprueba permite a los usuarios probar los siguientes elementos. "Prueba completa", "Prueba Ovp(59.S2)"27. "Prueba Uvp (s1)", "Prueba Uvp (27. s2)", "Prueba Ofp (81> .S1)",

"Prueba Ufp (81 <.S1)", "Prueba Ufp (81> .S2)", "Prueba Ufp (81 <.S2)", "Prueba Ovp10 (59. s1)".

En la interfaz de autoprueba, el usuario puede seleccionar "todas

las pruebas" o un solo elemento de prueba para probar.

Antes de realizar la prueba, asegúrese de que el inversor esté conectado a la red. Todas las pruebas duran aproximadamente 6 minutos. Y mos-

trará "Éxito" y luego "Entrega".

Para un solo elemento de prueba, se tarda unos segundos o minutos.

Haga clic en "Informe de prueba" para ver los resultados de la prueba de todos los elementos.

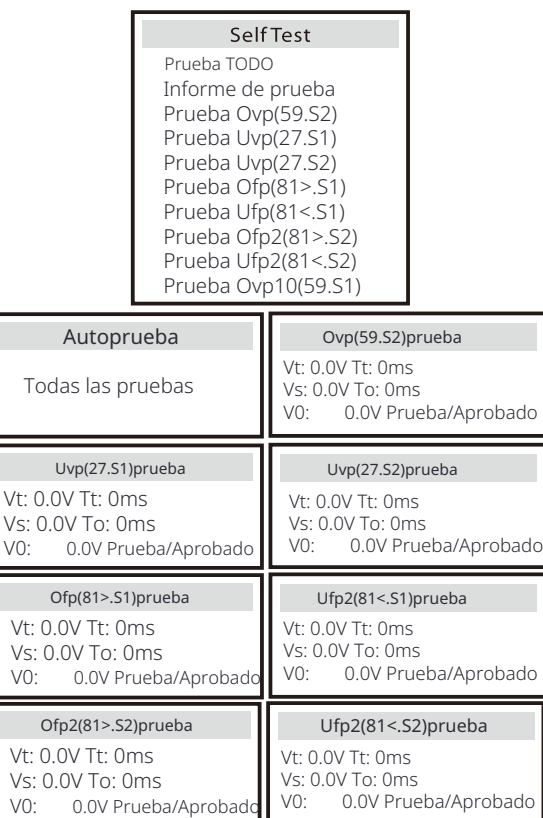

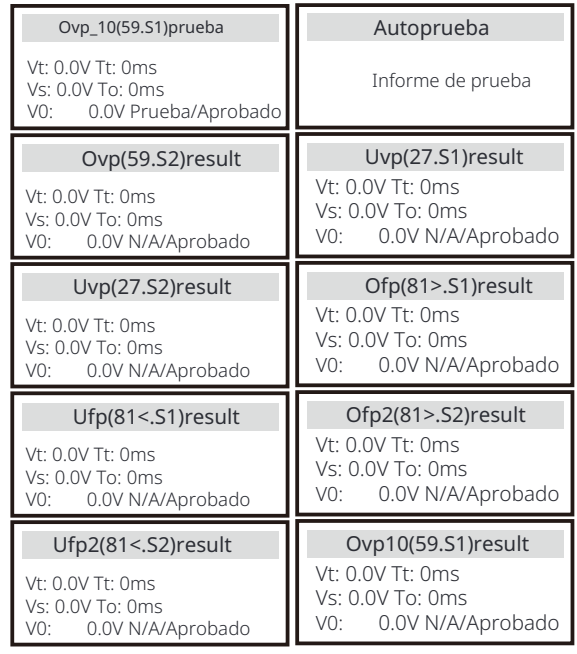

#### 7 ) GMPPT

Aquí, puede configurar el seguimiento de sombras con cuatro opciones, que son desactivado, bajo, medio y alto.

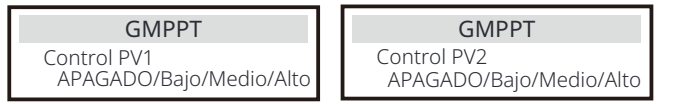

#### 8 ) Modbus

Aquí selecciona la velocidad de transmisión del protocolo de comunicación externo.

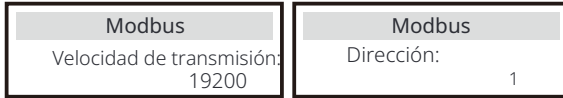

#### 9 ) ATS externo

La secuencia de línea INCORRECTA (R-R, S-S, T-T, N-N) dañará el inversor. Para evitar daños, la configuración predeterminada "Deshabilitar" se ha establecido en "Habilitar" en "ATS externo" en "Configuración avanzada". Los usuarios deben restablecer la configuración predeterminada a "Deshabilitar" . El ATS externo debe configurarse en "Activar" solo cuando se conecta un matebox avanzado.

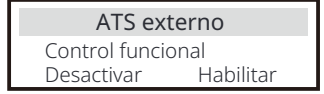

10 ) Factor de potencia (aplicable a países específicos, consulte los requisitos de la red local)

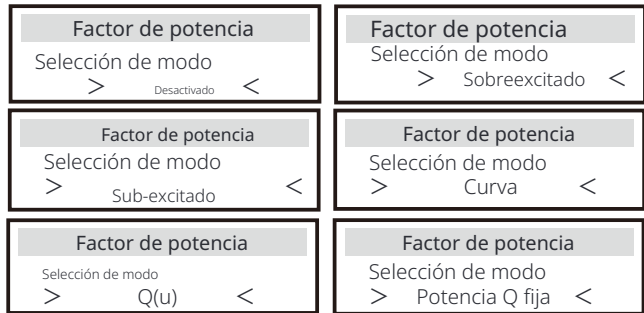

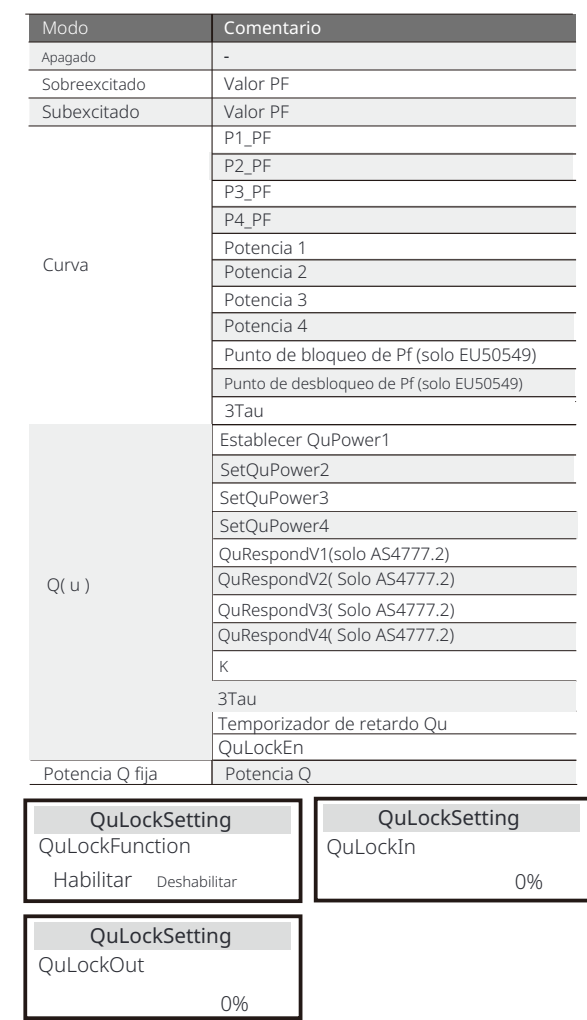

11 ) Función PU (aplicable a países específicos, consulte los requisitos de la red local)

La función PU es un modo de respuesta voltio-vatio requerido por ciertas normas nacionales como AS4777.2. Esta función puede controlar la potencia activa del inversor de acuerdo con el voltaje de la red.

Seleccionar "Activar" significa que esta función está activada y es el valor predeterminado.

Seleccione "Desactivar" para desactivar la función.

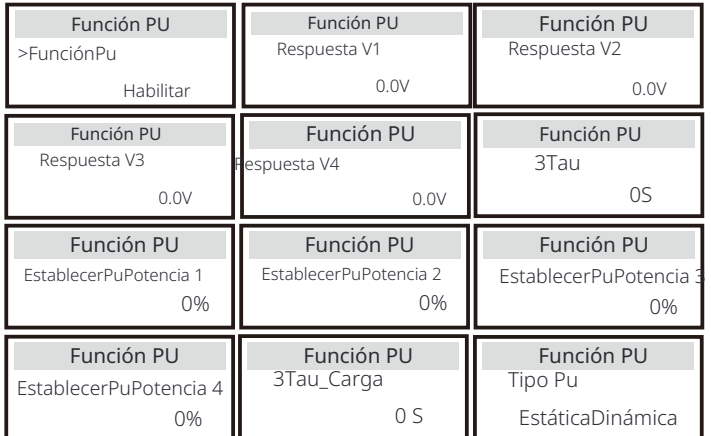

12 ) Función FVRT (aplica a 50549) Aquí puede configurar la activación o desactivación alta y baja.

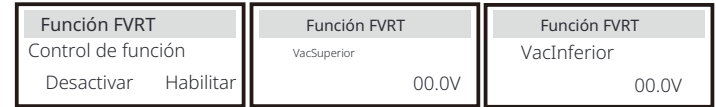

13 ) Límite de potencia

Función de límite de potencia, la potencia máxima del puerto CA se puede configurar en porcentaje.

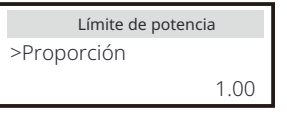

• Control de potencia reactiva, curva estándar de potencia reactiva cos φ = f(P)

Para VDE ARN 4105, la curva cos  $\phi = f(P)$  debe referirse a la curva A. El valor predeterminado establecido se muestra en la curva A.

Para TOR, la curva cos  $\phi = f(P)$  debe ser la curva B. El valor predeterminado establecido se muestra en la curva B.

Para CEI 0-21, el valor predeterminado de PFLockInPoint es 1.05. Cuando Vac> 1.05Vn, Pac> 0.2 Pn, la curva cos φ = f(P) corresponde a la curva C.

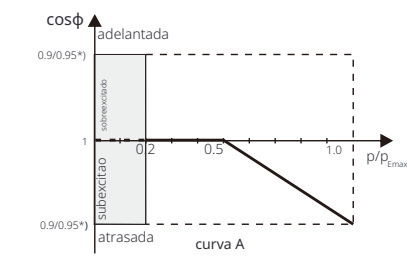

\*) Si la potencia conectada a la red del inversor ≤ 4.6kW, el factor de potencia es 0.95 a 1.0 potencia; si la potencia conectada a la red del inversor > 4.6kW, el factor de potencia es 0.90 a 1.0 potencia.

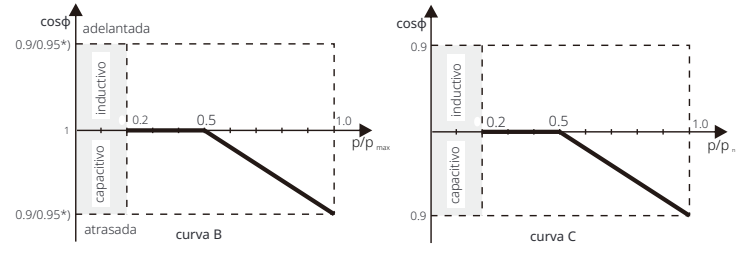

• Control de potencia reactiva, curva estándar de potencia reactiva Q= f(V).

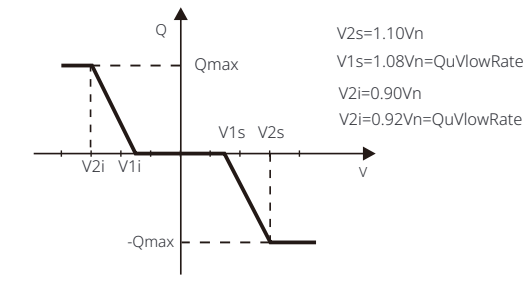

#### 14) Función DRM (aplicada a NZS4777.2)

La función DRM es un método de respuesta a la demanda requerido por la norma NZS4777.2 y solo es aplicable a NZS4777.2. El valor predeterminado es "habilitar". Seleccione "Deshabilitar" para deshabilitar esta función.

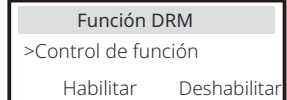

#### 15 ) Configuración en paralelo

Si se requiere una operación en paralelo, el usuario puede configurarla con la Configuración en paralelo .

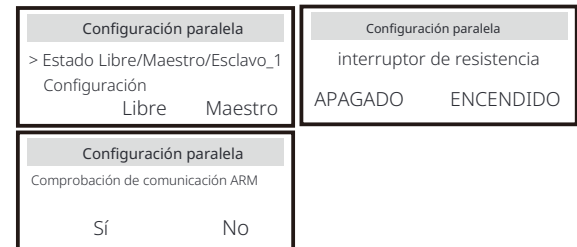

#### 16) Límite del interruptor principal

Para el límite de potencia del medidor inteligente o CT, la corriente debe configurarse de acuerdo con los requisitos del contrato de la empresa de servicios públicos. En caso de que no se configure, puede provocar un fallo del disyuntor del cuadro principal, lo que afectaría negativamente a la carga o descarga de la batería. Haga clic en el límite del disyuntor principal para ingresar a la interfaz de configuración y luego elija el amperaje correspondiente de acuerdo con los requisitos de la utilidad.

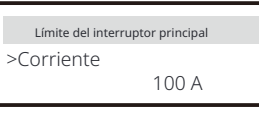

#### 17) Fase desequilibrada

Esta función controla la distribución de la potencia de salida de CA. "Activar" significa que cada fase se dividirá de acuerdo con las cargas conectadas a cada fase. "Desactivar" significa que la potencia de cada fase se dividirá por igual y "desactivar" es el valor de configuración predeterminado.

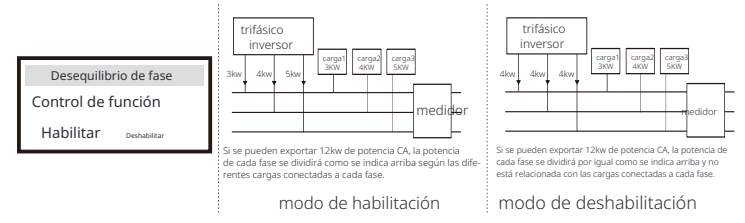

#### 18 ) Configuración EPS

Los usuarios pueden configurar la "Frecuencia", "Mini SoC", "Min ESC SoC" y "Super - Backup" en la interfaz "Configuración EPS" para resolver el suministro de energía a las cargas en modo EPS.

La frecuencia predeterminada es 50Hz. Los usuarios configuran "Min SoC" para limitar la descarga de energía de la batería a las cargas EPS. Cuando el SoC real de la batería es inferior al "Min SoC", el inversor muestra "Potencia de la batería baja" y las baterías dejan de descargar energía a las cargas EPS. Si hay PV, PV cargará la batería. Cuando el SoC real de la batería alcanza el " Min ESC SoC", la batería volverá a cargar las cargas EPS y el inversor entrará automáticamente en modo EPS. El valor predeterminado de "Min SoC" es 10%y se puede configurar entre 10% ~ 25%. El valor predeterminado de "Min ESC SoC" es 30% y se puede configurar entre 15% ~ 100%.

Cuando no hay batería conectada y la PV puede generar energía, los usuarios pueden configurar "Habilitar" en la configuración "Super-Backup", lo que significa que la energía PV se utiliza como energía de respaldo para permitir que el inversor entre en modo EPS y suministre energía para cargas de emergencia.

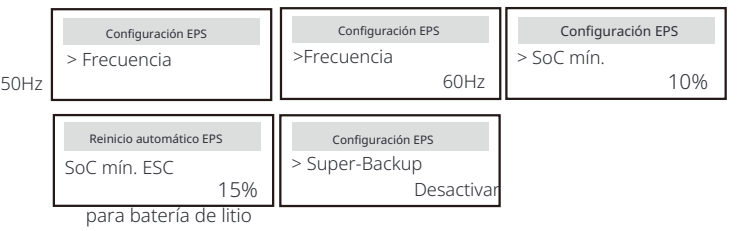

19) Configuración AS 4777

Es lo mismo que la función de Control de exportación, pero solo es aplicable a Australia y Nueva Zelanda.

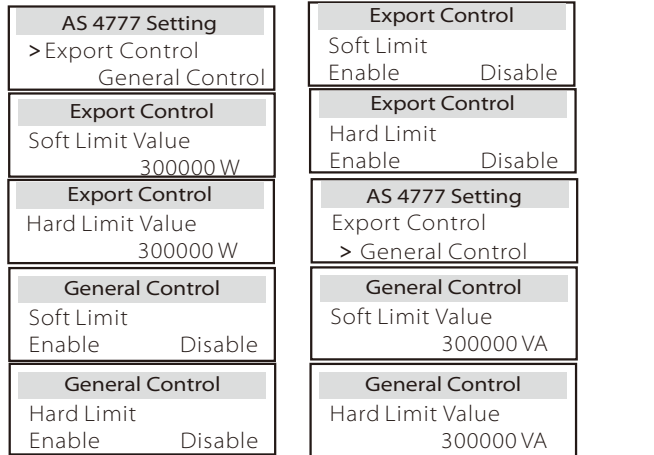

#### 20 )ExternalGen

Ruta de configuración: Configuración avanzada->ExternalGen->Control de función: Activar/Desactivar; Potencia de carga máxima: \*\*\*W.

El valor establecido de la potencia debe cumplir las dos condiciones siguientes cuando se establezca la potencia de carga máxima de las baterías.

1) El valor de la potencia de carga máxima es menor que el de la potencia nominal del generador menos la potencia de carga total.

2) El valor de la potencia de carga máxima es menor o igual que la poencia nominal del inversor.

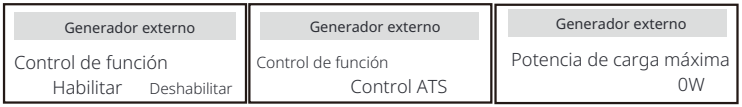

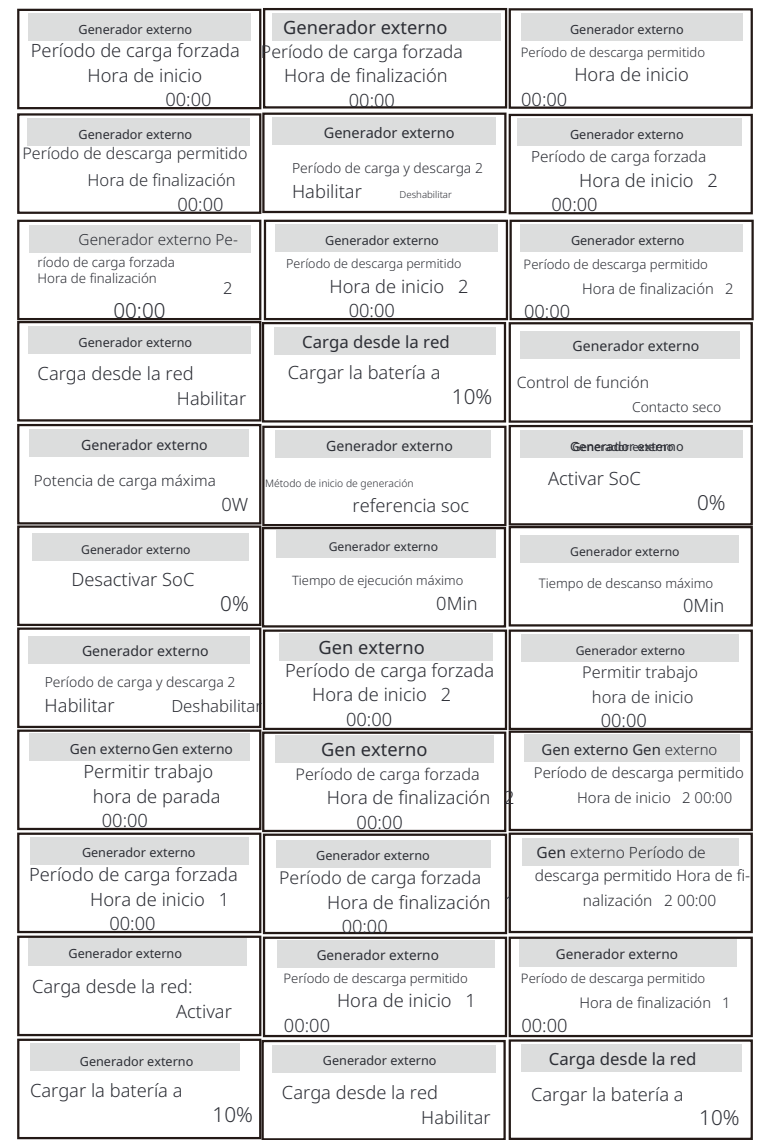

#### 21) Restablecer

Los usuarios pueden restablecer el registro de errores, la potencia del medidor, la potencia del inversor y restaurar la configuración de fábrica aquí.

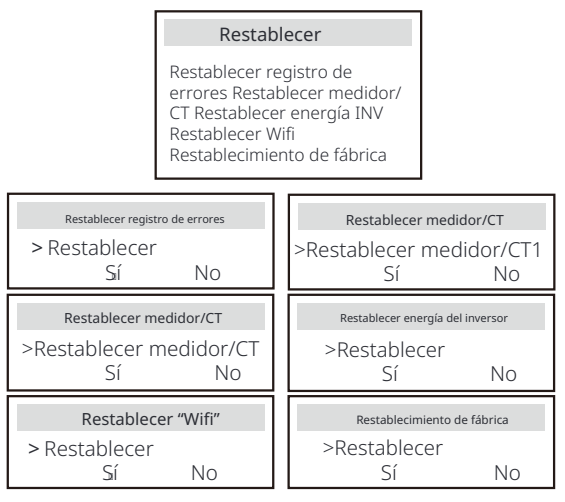

Si se necesita la función de calefacción de la batería, puede activarla aquí. Después de activar esta función, mientras haya PV disponible, el sistema de baterías se calentará.

Una vez que la temperatura del sistema de baterías sea inferior a 0 °C, la batería se calentará a 10 °C. Entonces, debe configurar los períodos de calefacción durante los cuales el sistema de batería debe calentarse . Hay dos períodos que se pueden configurar.

Durante los períodos de calefacción, si BAT SoC real > 35%\*, la prioridad de la fuente de energía de calefacción será en la secuencia de PV > BAT > red. Durante los períodos de calefacción, si BAT SoC real < 35%\*,

PV tendrá prioridad sobre la red.

Fuera de los períodos de calefacción, la fuente de energía de calefacción es solo PV. \* El inversor se sincronizará para considerar el voltaje de la celda de la batería.

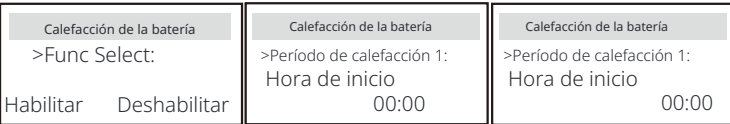

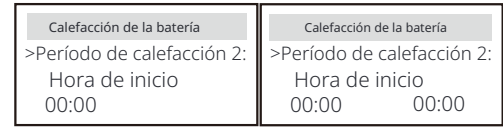

### 23 ) Extender FUNC BAT

Esta función es para extender nuevas baterías. Esta configuración será inválida en el modo EPS. Cuando está conectado a la red, habilitar esta configuración hará que el inversor cargue o descargue el SoC de la batería a aproximadamente el 40%, lo cual es conveniente para agregar nuevas baterías.

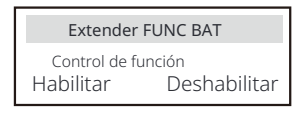

#### 24 ) HotStandby Setting

Está "Activado" de forma predeterminada. Configurar "Deshabilitar" hará que el inversor no entre en modo de espera.

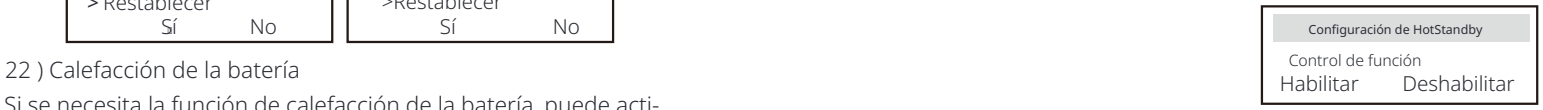

25) Sesgo de Pgrid

Esta función está desactivada de forma predeterminada. Para el país con límite de exportación cero: **a.** Compruebe el valor del medidor/CT en "Menú">"Estado del sistema">"Medidor /CT " cuando la función está desactivada.

**b.** Si el "Medidor/CT " que se muestra en "Estado del sistema" es un valor negativo, seleccione "Red" para "Sesgo de Pgrid" para descargar energía a la red. Si el "Medidor/CT " que se muestra en "Estado del sistema" es un valor positivo, seleccione "INV "para "Sesgo de Pgrid" para tomar energía de la red.

Cuando seleccione "Red" o "INV" y el inversor aún descargue o cargue mucha energía hacia o desde la red, configure "Potencia de sesgo" para limitar la potencia de carga y descarga.

Potencia de sesgo: 40 W de forma predeterminada, rango:  $1 \sim 300$  W ( $1 \sim 2\%$  \*P)

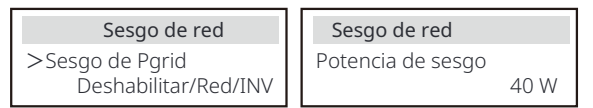

#### 26 ) Conexión de PV

Esta configuración depende de las formas de conexión reales de los paneles fotovoltaicos.

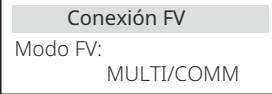

#### 27) Carga de batería EVC

Aquí puede configurar "Activar" para permitir que la batería descargue energía a un cargador de vehículos eléctricos. Cuando configure "Desactivar", no se permite que la batería descargue energía a un cargador de vehículos eléctricos.

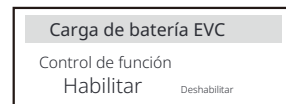

#### 28) Contraseña avanzada

Aquí puede restablecer la contraseña avanzada. "¡Configuración correcta!" se muestra en caso de éxito, y "¡Configuración fallida!" también se mostrará en caso de fallo.

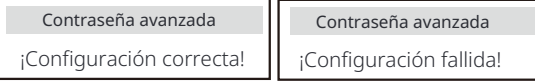

#### 29) Apagado

"Apagado" es una función que permite el control remoto del inversor para encender o apagar con las instrucciones de la red local, con el fin de restringir la cantidad de electricidad que se alimenta a la red. Esta instrucción se implementa desconectando o conectando el interruptor externo que está vinculado al inversor.

Esta función es "NO (Siempre encendido)" de forma predeterminada. Cuando la configuración permanece predeterminada, el inversor funciona de acuerdo con la lógica de que cuando el interruptor está desconectado, el inversor funciona normalmente, y cuando el interruptor está conectado, el inversor se apaga.

Si desea que esta función funcione con una lógica inversa, de modo que el inversor funcione normalmente cuando el interruptor está conectado y se apague cuando el interruptor está desconectado, configúrelo en "NC (Siempre cerrado)".

# Apagado

Control de la función NO (Siempre encendido) NC (Siempre cerrado)

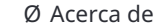

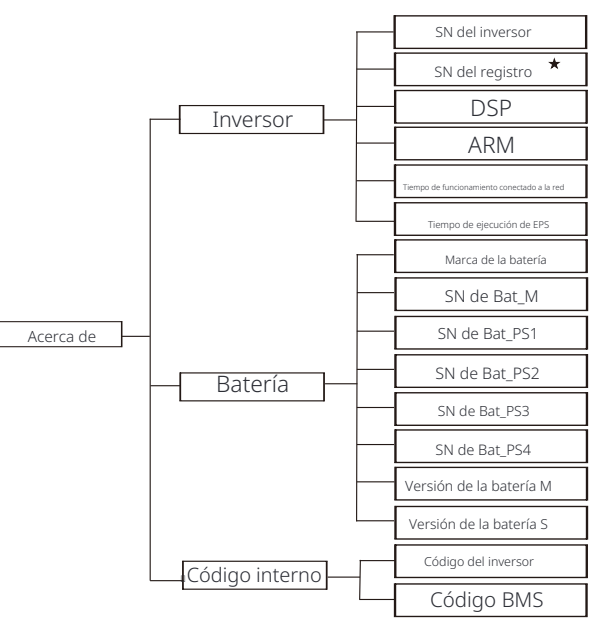

Registro1 SN: Representa el número de serie del equipo de monitorización externo.

Aquí puede ver información básica del inversor y la batería. como el número de serie del inversor y la batería, el número de versión del software y el tiempo de ejecución del sistema.

Ξ

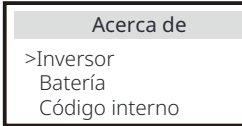

Inversor

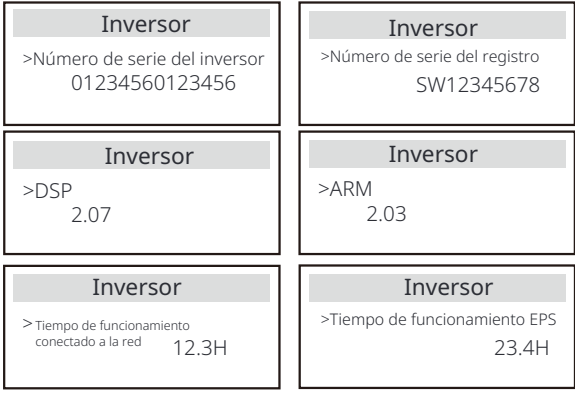

#### Batería

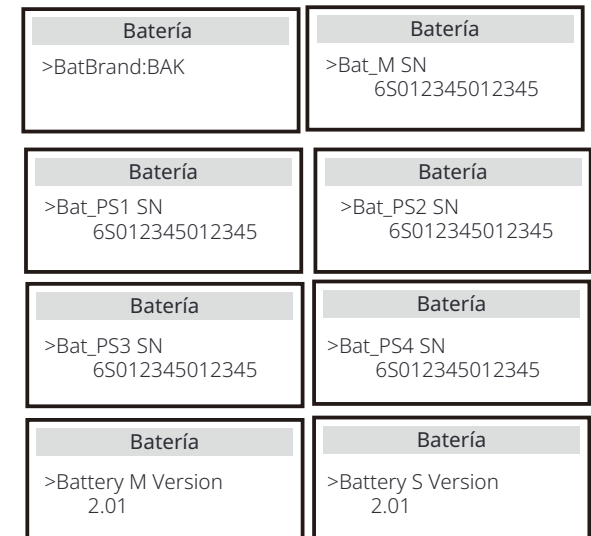

# Código interno

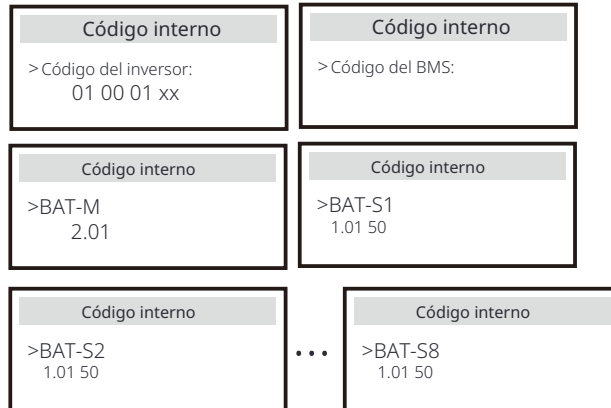

#### Ø Información

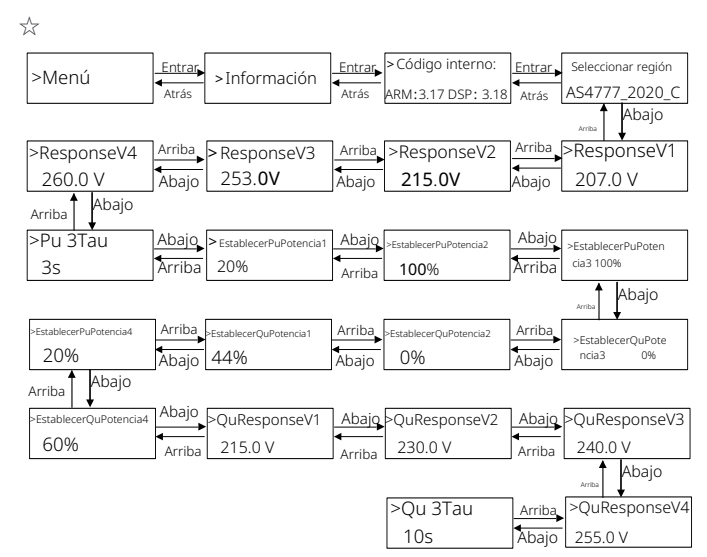

# **【vaded Nota!**

● Una vez que se seleccionan las configuraciones en la puesta en marcha, se bloquean para verlas únicamente.

● En caso de un diagrama de ruta con la marca de " ☆ ", indica que dicho diagrama de ruta solo es aplicable a Australia y Nueva Zelanda.

# 8 Solución de problemas

# 8.1 Solución de problemas

Esta sección contiene información y procedimientos para resolver posibles problemas con el inversor, y le proporciona consejos para la resolución de problemas para identificar y resolver la mayoría de los problemas que pueden ocurrir en el inversor. Esta sección le ayudará a reducir el origen de cualquier problema que pueda encontrar. Por favor lea los pasos de resolución de problemas a continuación. Compruebe la información de advertencia o fallo en el panel de control

del sistema o el código de fallo en el panel de información del inversor. Si aparece un mensaje, regístrelo antes de continuar.

Pruebe las soluciones indicadas en la tabla siguiente.

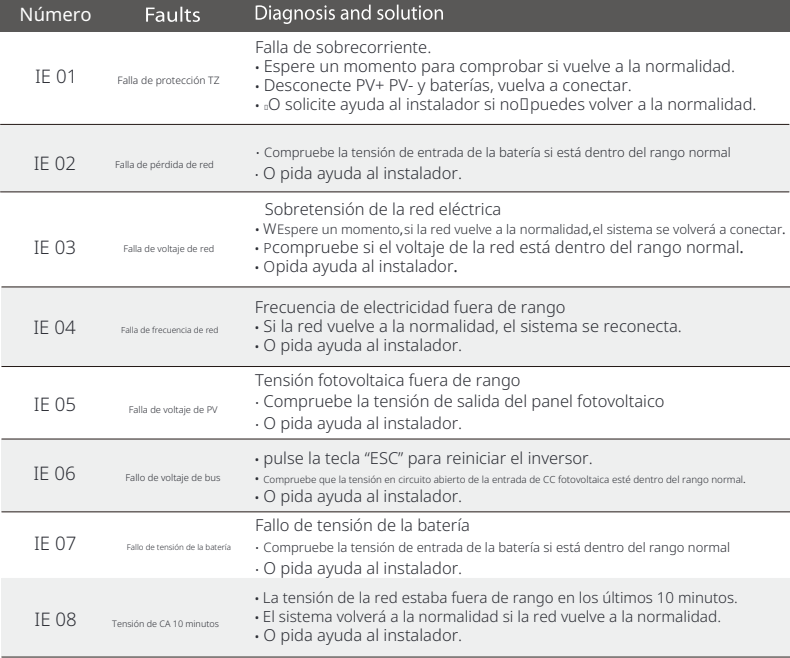

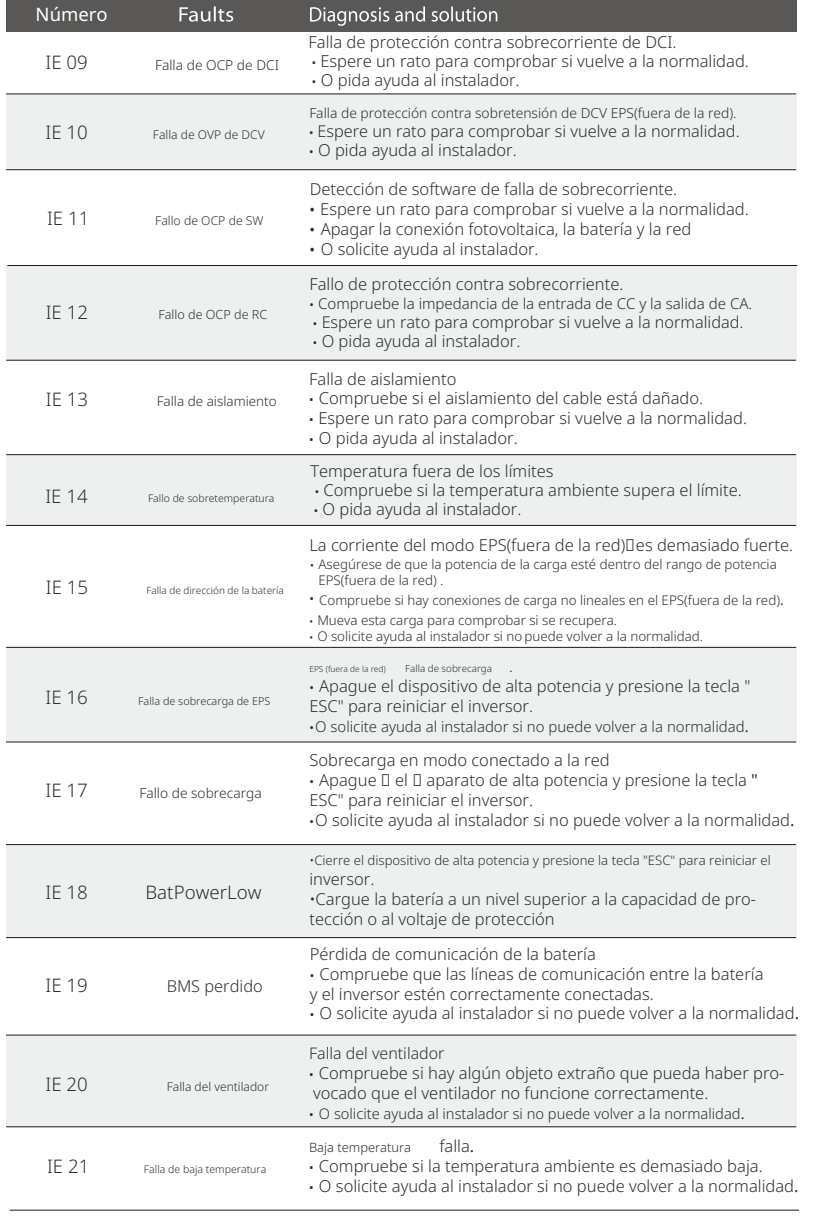

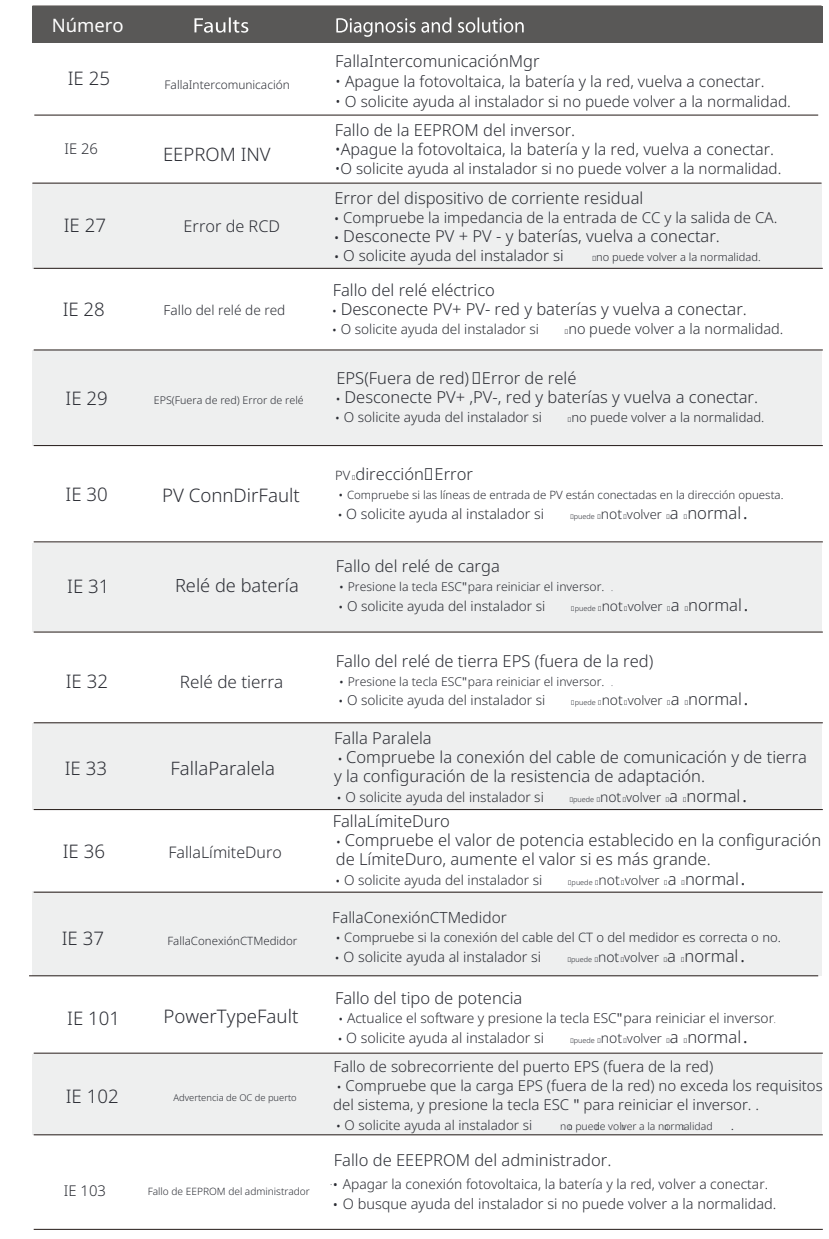

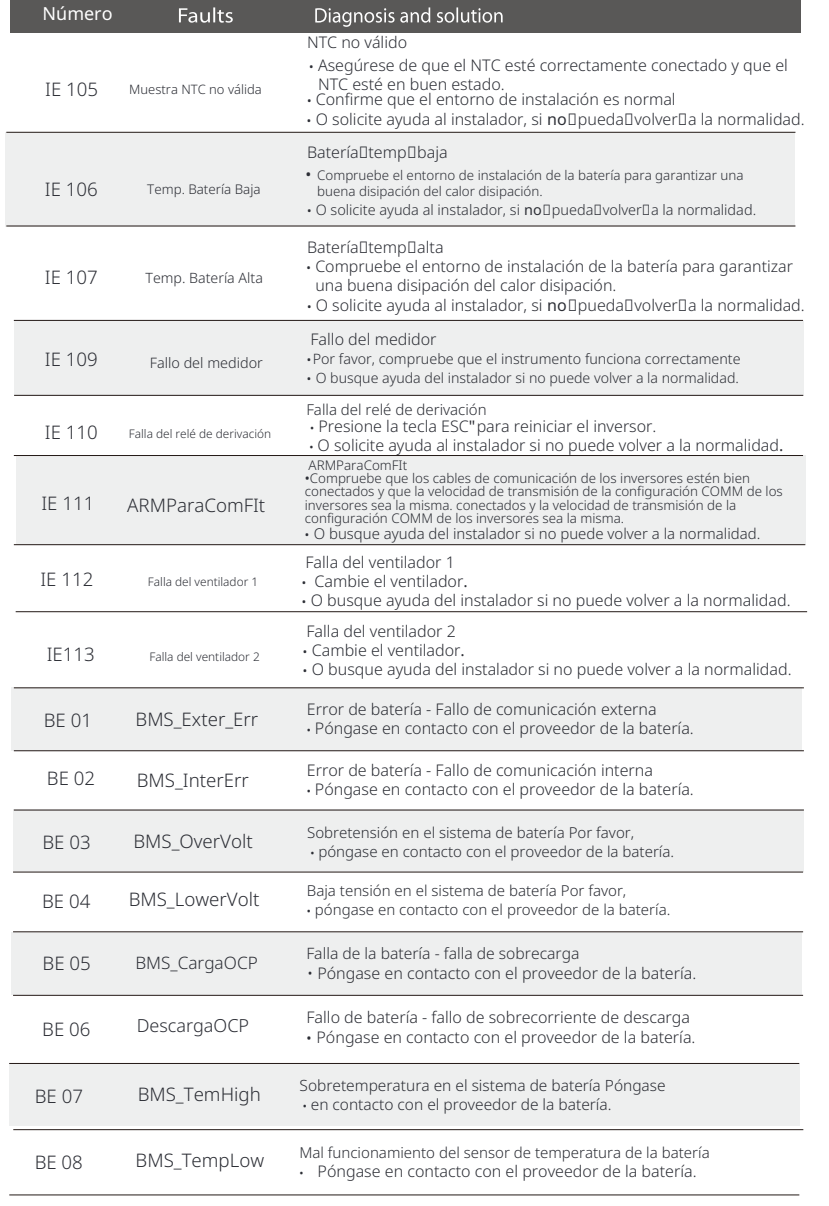

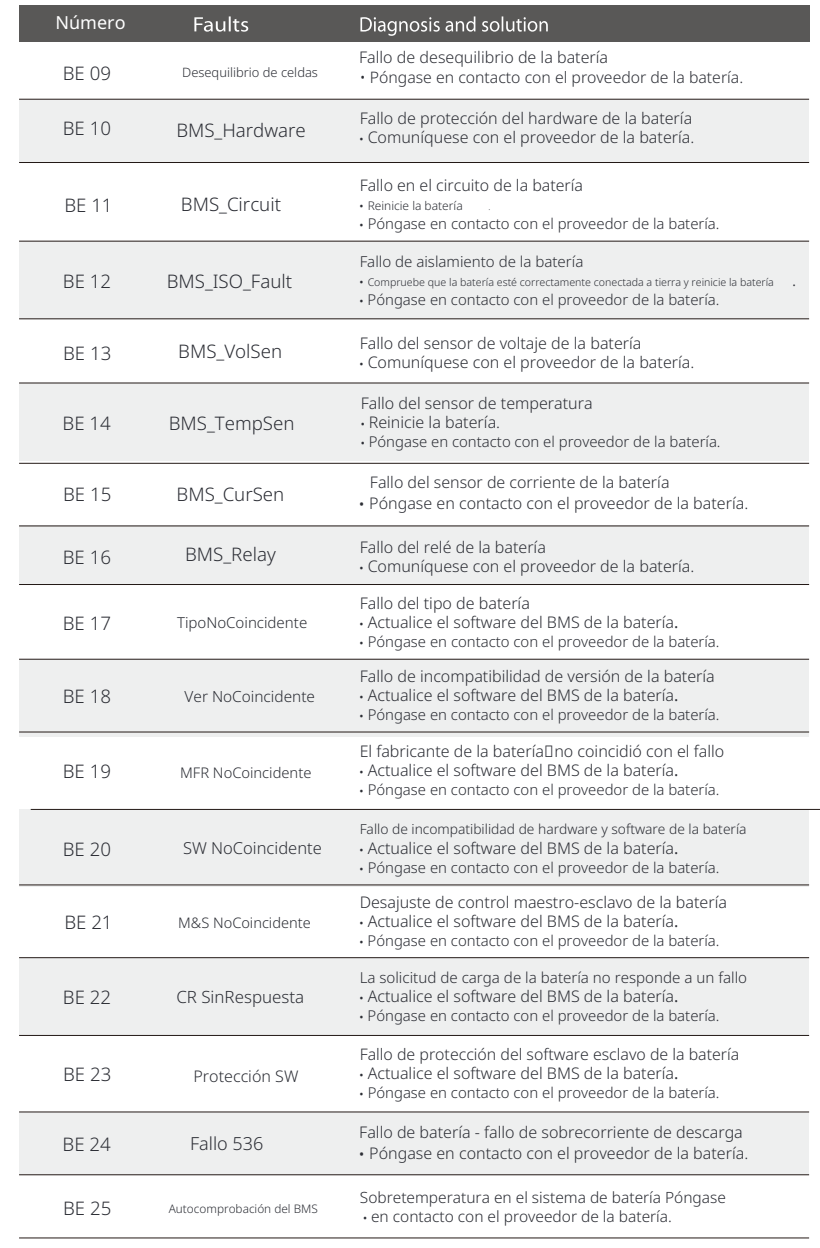

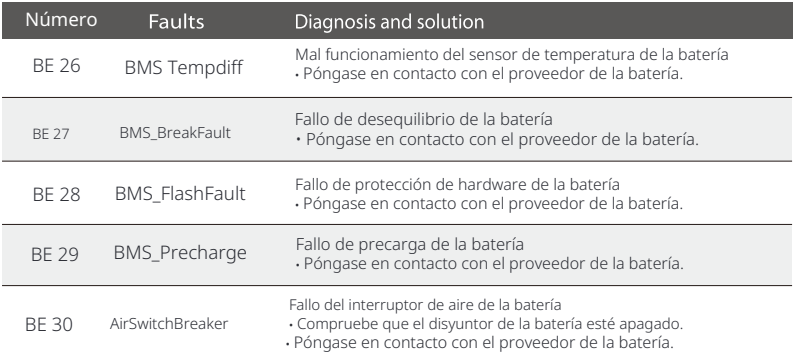

Si el panel de información de su inversor no muestra la luz de fallo, consulte la siguiente lista para asegurarse del estado de instalación actual y del funcionamiento correcto.

------ ¿l inversor está ubicado en un lugar limpio, seco y bien ventilado?

------ ¿Está abierto el disyuntor del circuito de entrada de CC?

------ ¿Son adecuadas la especificación y la longitud del cable? ------ ¿Están las conexiones de entrada y salida y el cableado en buen estado?

------ ¿Está la configuración establecida correctamente para su instalación en particular?

Póngase en contacto con el servicio de atención al cliente para obtener más ayuda. Prepárese para describir los detalles de la instalación de su sistema y proporcionar el número de serie del inversor.

## 8.2 Mantenimiento rutinario

El inversor no requiere ningún mantenimiento o corrección en la mayoría de los casos, pero si el inversor pierde energía con frecuencia debido al sobrecalentamiento, esto puede atribuirse a la siguiente razón: el disipador de calor detrás del inversor está cubierto de suciedad. Si es necesario, limpie el disipador de calor de refrigeración con un paño seco suave o un cepillo.

Solo profesionales capacitados y autorizados familiarizados con los requisitos de seguridad pueden realizar trabajos de mantenimiento y mantenimiento.

#### Ø Inspecciones de seguridad

Las comprobaciones de seguridad deben realizarse al menos cada 12 meses, póngase en contacto con el fabricante para organizar la formación, la experiencia y la experiencia práctica adecuadas para realizar estas pruebas. (Tenga en cuenta que esta acción no está cubierta por la garantía). Estos datos deben registrarse en el registro del dispositivo. Si el equipo no funciona correctamente o alguna prueba falla, el equipo debe repararse para obtener detalles de las inspecciones de seguridad, consulte la sección 2 de este manual para obtener instrucciones de seguridad y las instrucciones de la comisión europea.

#### Ø Mantenimiento regular

Solo personal cualificado puede realizar el siguiente trabajo. En el proceso de uso del convertidor de frecuencia, el adminis-trador debe comprobar y mantener la máquina con regularidad. La operación específica es como sigue.

1.Compruebe si el disipador de calor está cubierto de suciedad, limpie la máquina y absorba el polvo si es necesario. Este trabajo debe realizarse de vez en cuando.

2.Compruebe si el indicador del convertidor de frecuencia es normal, compruebe si el botón del convertidor de frecuencia es normal, compruebe si la pantalla del convertidor de frecuencia es normal. Esta inspección debe realizarse al menos cada 6 meses.

3. Compruebe las líneas de entrada y salida para detectar daños o envejecimiento. Esta inspección debe realizarse al menos cada 6 meses.

4.La limpieza y la inspección de seguridad de los módulos fotovoltaicos deben llevarse a cabo al menos una vez cada 6 meses.

# 9 Puesta fuera de servicio

## 9.1 Desmontaje del inversor

- Retire la línea de entrada de CC y la línea de salida de CA del inversor.
- Espere al menos 5 minutos para apagarlo.
- Retire todas las conexiones de cable del inversor.
- Retire el inversor del soporte de los dedos.
- Retire el soporte si es necesario.

# 9.2 Embalaje

Cargue el inversor en el paquete original si es posible.

Si no se puede encontrar el paquete original, también puede utilizar los siguientes requisitos del embalaje de la caja: Capacidad de carga de más de 30 kg. Fácil de transportar. Puede sellar completamente la cubierta.

# 9.3 Almacenamiento y transporte

Almacene el inversor en un ambiente seco, con una temperatura de -40°C~70°C. Preste atención a menos de cuatro máquinas en cada placa de la pila durante el almacenamiento y el transporte.

# 9.4 Eliminación de residuos

Si es necesario desechar el inversor u otras piezas relacionadas, asegúrese de enviar el inversor de desecho y los materiales de embalaje al lugar designado para su reciclaje por parte del departamento correspondiente.

# 10 Descargo de responsabilidad

Los inversores híbridos se transportan, utilizan y operan en condiciones limitadas, como el entorno, la electricidad, etc. Nuestra empresa no será responsable de proporcionar el servicio, el soporte técnico o la compensación en las condiciones que se enumeran a continuación, incluyendo, pero no limitado a  $\Box$ :

- El inversor está dañado o roto por fuerza mayor (como terremoto, inundación, tormenta eléctrica, iluminación, riesgo de incendio, erupción volcánica, etc).
- La garantía del inversor ha caducado y no se compra la garantía extendida.
- No se puede proporcionar el SN del inversor, la tarjeta de garantía o la factura. El inversor está dañado por causa humana.El inversor se utiliza o
- funciona en contra de cualquier elemento de la política local.
- La instalación, configuración y puesta en marcha del inversor no cumplen los requisitos mencionados en este manual. El inversor
- se instala, se reacondiciona o se opera de forma inadecuada según lo mencionado en este manual sin autorización de nuestra
- parte. El inversor se instala y opera en un entorno o condición eléctrica inadecuada según lo mencionado en este manual sin autorización de nuestra parte.
- El inversor se cambia, actualiza o desmonta en hardware o software sin autorización de nuestra parte.
- Obtener el protocolo de comunicación de otros canales ilegales.
- Construir un sistema de monitorización y control sin autorización de
- nuestra parte. Conectar baterías de otras marcas sin autorización de
- nuestra parte. Nuestra empresa se reserva el derecho de explicar todos los contenidos de este manual de usuario.

 $\sqrt{N}$ 

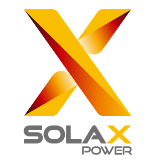

# Para el cliente (Obligatorio)

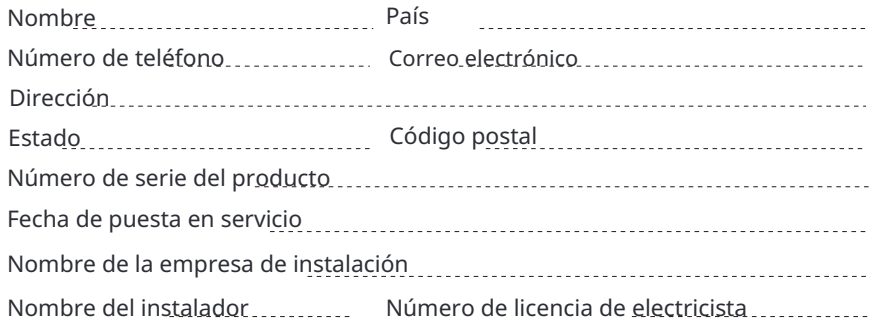

# Para el instalador

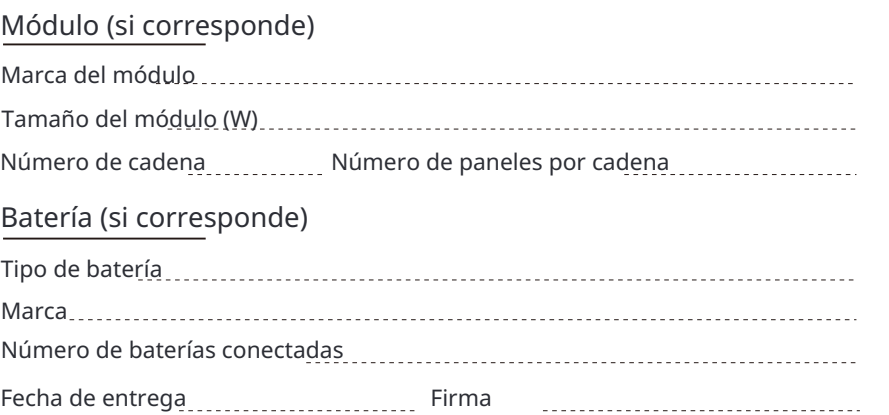

Visite nuestro sitio web de garantía: https://www.solaxcloud.com/#/warranty para completar el registro de garantía en línea o use su teléfono móvil para escanear el código QR para registrarse.

Para obtener términos de garantía más detallados, visite el sitio web oficial de SolaX: www.solaxpower.com para consultarlo.

614.00002.07
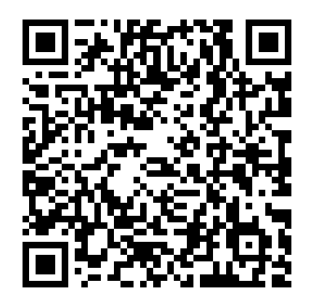

¡REGISTRE LA GARANTÍA INMEDIATA-MENTE DESPUÉS DE LA INSTALACIÓN! ¡OBTENGA SU CERTIFICADO DE GA-RANTÍA DE DURACELL! ¡MANTENGA SU INVERSOR EN LÍNEA Y GANE PUNTUACIONES DURACELL!

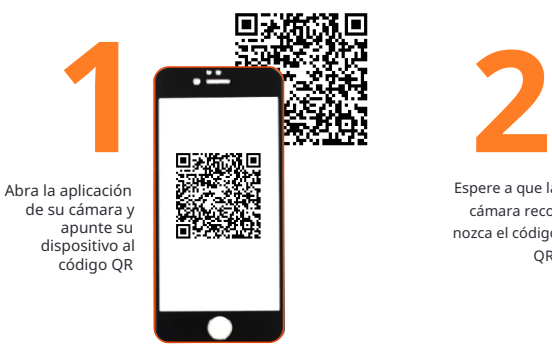

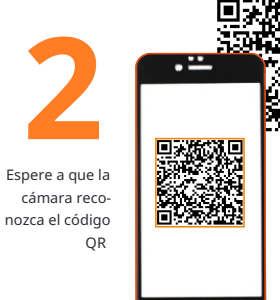

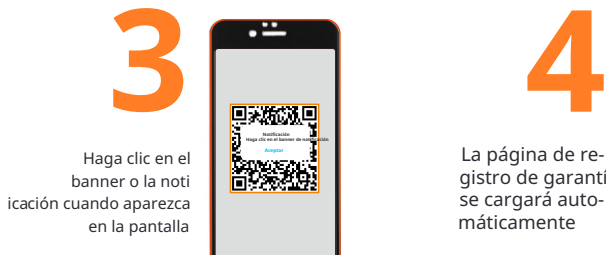

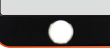

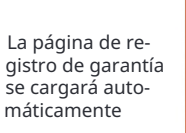

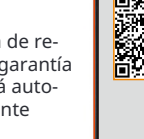

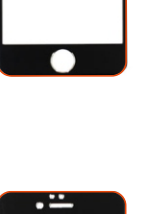

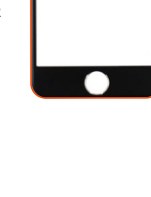